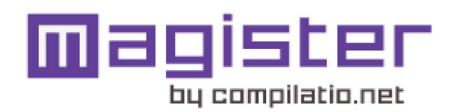

# INFURIVIE DE ANALISIS

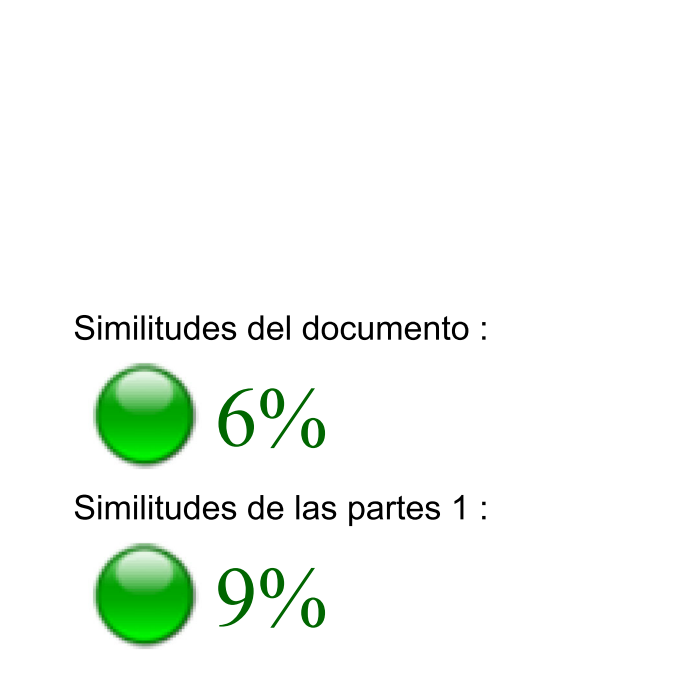

# ANALIZADO EN LA CUENTA

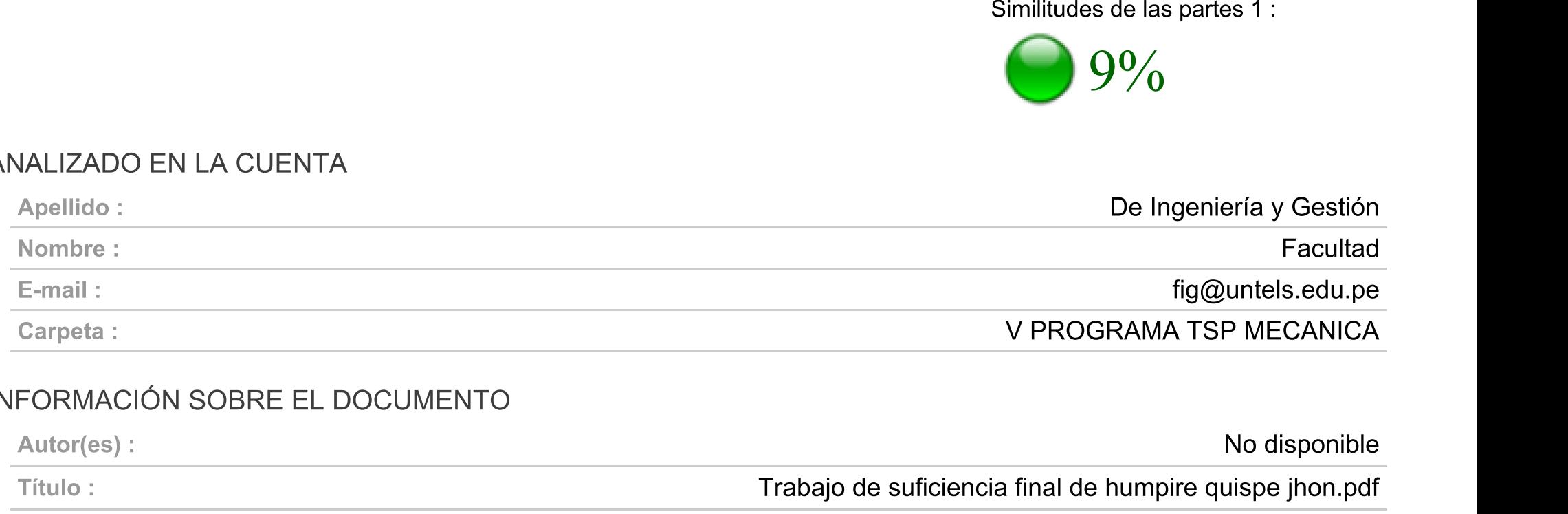

# INFORMACIÓN SOBRE EL DOCUMENTO

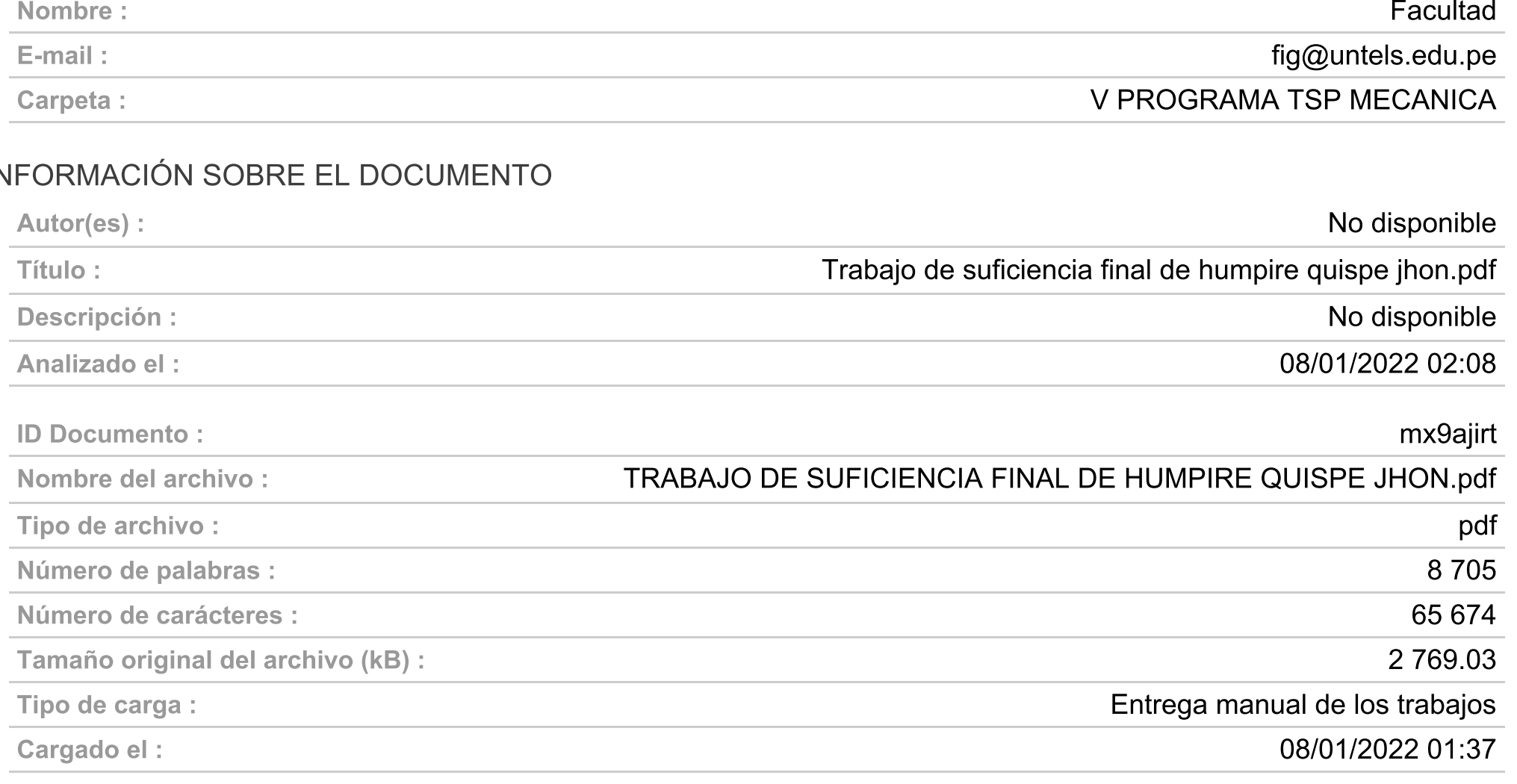

# **FUENTES ENCONTRADAS**

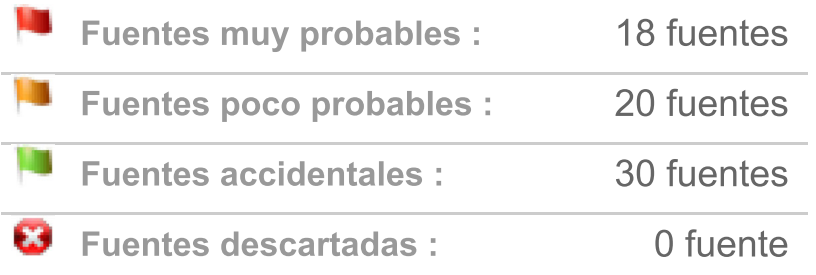

# SIMILITUDES ENCONTRADAS EN ESTE

# **DOCUMENTO/ESTA PARTE**

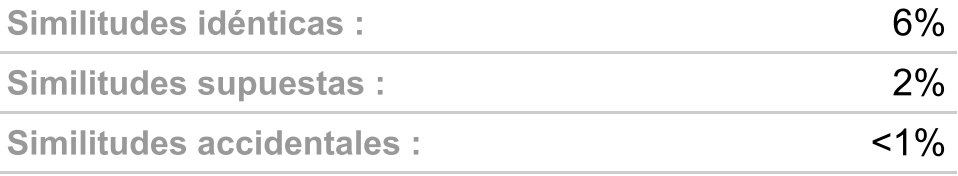

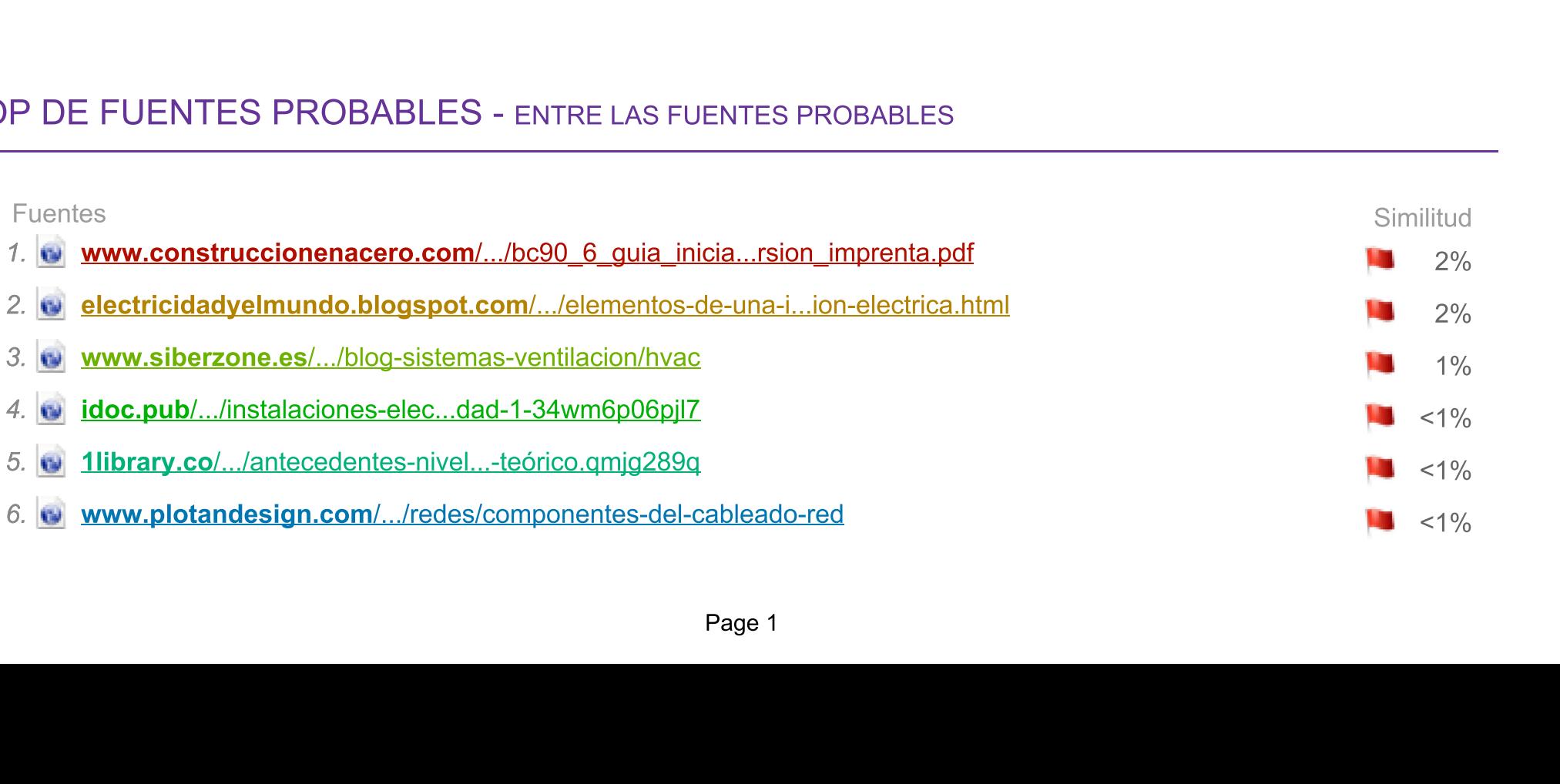

# **UNIVERSIDAD NACIONAL TECNOLÓGICA DE LIMA SUR**

# **FACULTAD DE INGENIERÍA Y GESTIÓN** ESCUELA PROFESIONAL DE INGENIERÍA MECÁNICA Y ELÉCTRICA

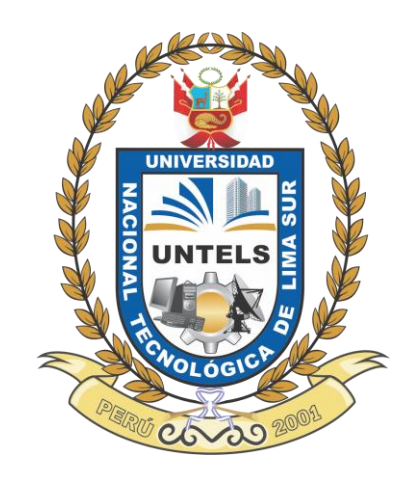

# **"UTILIZACIÓN DE LA METODOLOGÍA BIM PARA REDUCIR LAS DEFICIENCIAS DE DISEÑO DE INSTALACIONES ELÉCTRICAS Y HVAC DEL CENTRO COMERCIAL ECO PLAZA"**

# **TRABAJO DE SUFICIENCIA PROFESIONAL**

Para optar el Título Profesional de

# **INGENIERO MECÁNICO ELECTRICISTA**

# **PRESENTADO POR EL BACHILLER**

HUMPIRE QUISPE, JHON BRANDON

**ASESOR**  PFUYO MUÑOZ, ROBERTO

> **Villa El Salvador 2021**

# **DEDICATORIA**

<span id="page-2-0"></span>A Dios, por haberme dado la vida, por cuidar a mi familia y por permitir que logre todas mis metas y sueños.

A mi madre Carmela Quispe Huamán por ser muy importante en mi vida, que, gracias a su afecto, cariño y dándome motivación constante, me ha permitido ser una persona de bien, siempre estuvo a mi lado en los momentos más difíciles.

A mi padre Juan Humpire Quispe que, gracias a su esfuerzo y sacrificio en su trabajo, me permitió llegar a esta instancia de mi carrera profesional, apoyándome con sus consejos y sus sabias experiencias sobre la vida en el campo laboral.

A mis abuelos que están en el cielo y que son la luz que me iluminan siempre.

A mi abuela Marcosa Huamán que la tengo en vida, a mis tíos, primos y a toda mi familia en general, por alentarme y darme buenos consejos.

A mis compañeros y amigos, por compartir anécdotas, conocimientos, experiencias y por estar conmigo en todo este tiempo de mi formación profesional.

# **AGRADECIMIENTOS**

<span id="page-3-0"></span>A la "Universidad Nacional Tecnológica de Lima Sur" por brindarme todas sus enseñanzas para la formación de mi carrera profesional, en especial a todos mis maestros de la Escuela Profesional de Ingeniería Mecánica y Eléctrica.

A la empresa "Encode Solutions S.A.C." por darme la oportunidad de entrar al campo laboral, a pesar de no tener experiencia, me aceptaron, logrando ser mi primera experiencia laboral en el campo de mi carrera profesional.

A la empresa "BIM Perú S.A.C." por confiar en mí y permitirme crecer en mi formación profesional, gracias a sus enseñanzas y a su modalidad de trabajo, logré potenciar todos los conocimientos que aprendí previamente.

Al Dr. Roberto Pfuyo Muñoz, por la asesoría brindada para la elaboración y el desarrollo de este trabajo por suficiencia profesional para la obtención de mi grado de titulación en Ingeniería Mecánica y Eléctrica.

# ÍNDICE

<span id="page-4-0"></span>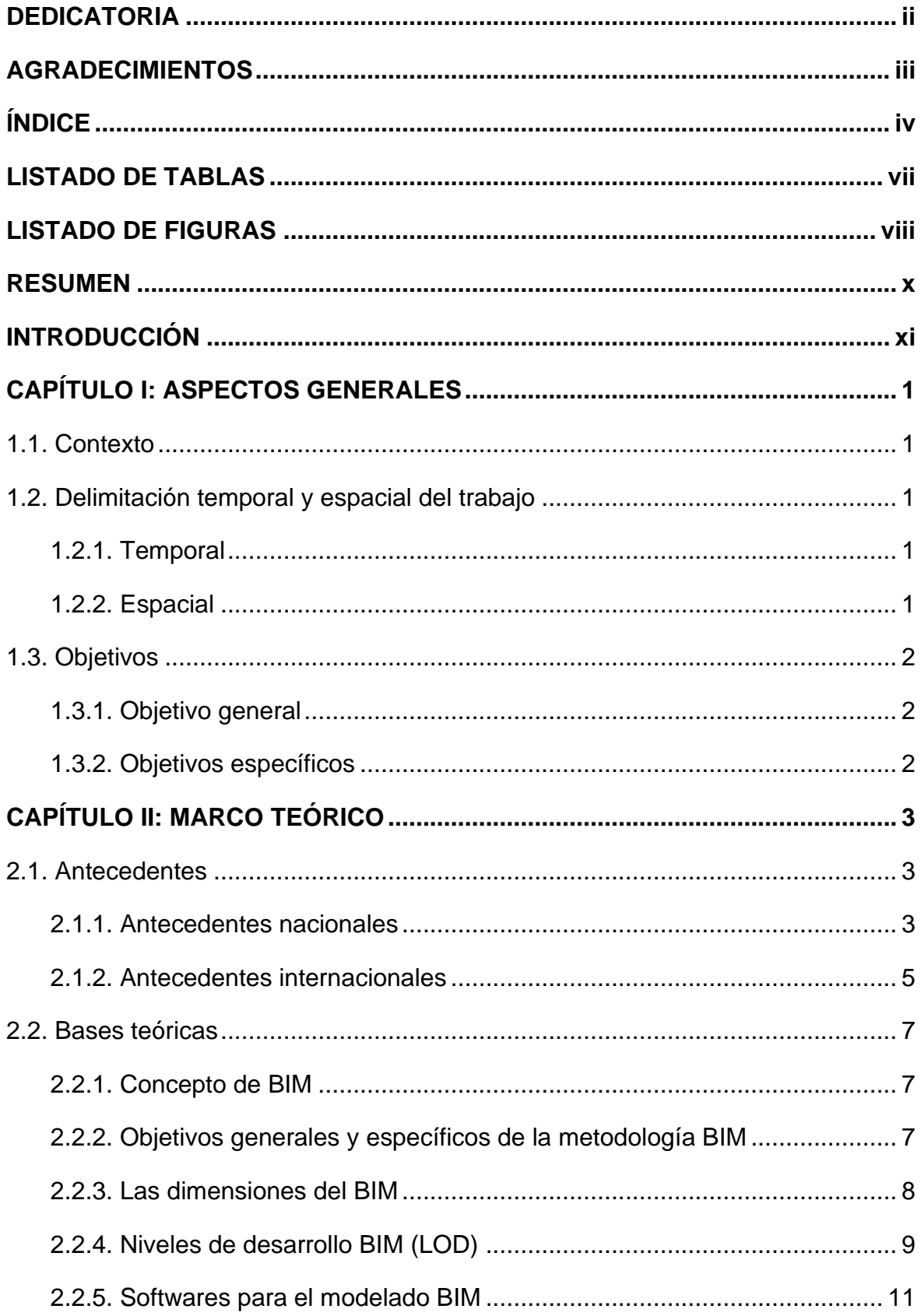

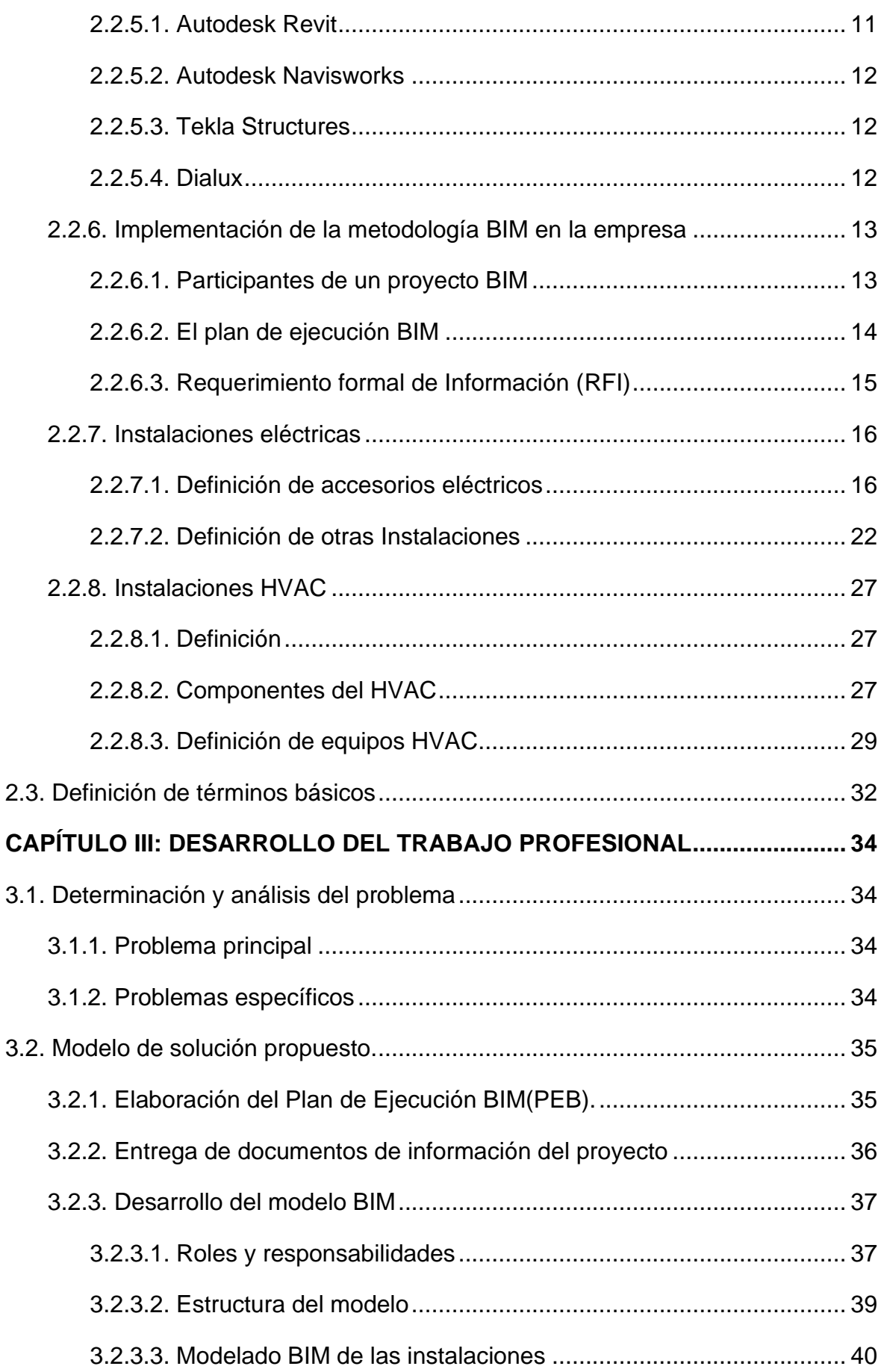

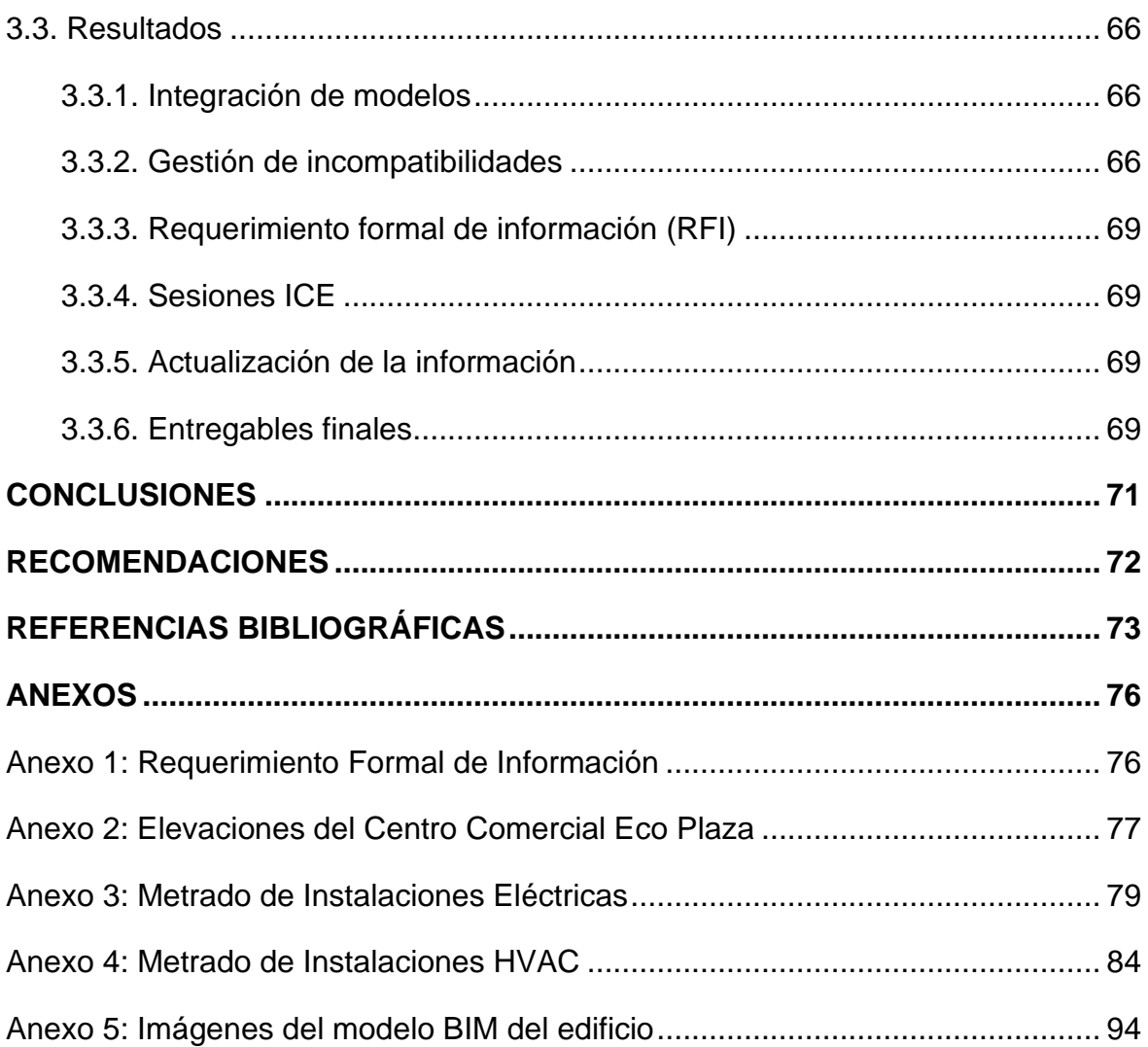

# **LISTADO DE TABLAS**

<span id="page-7-0"></span>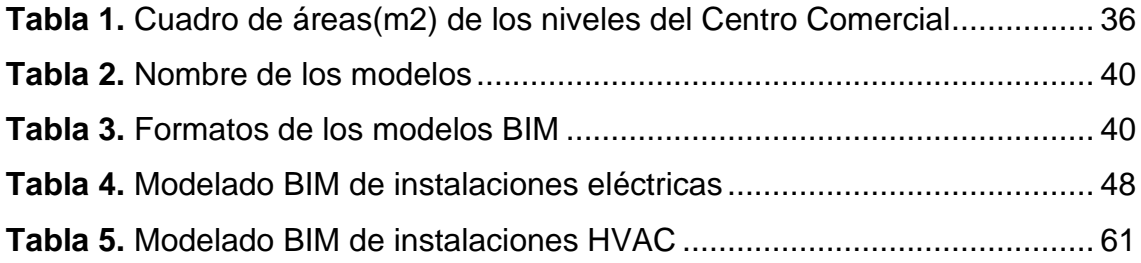

# **LISTADO DE FIGURAS**

<span id="page-8-0"></span>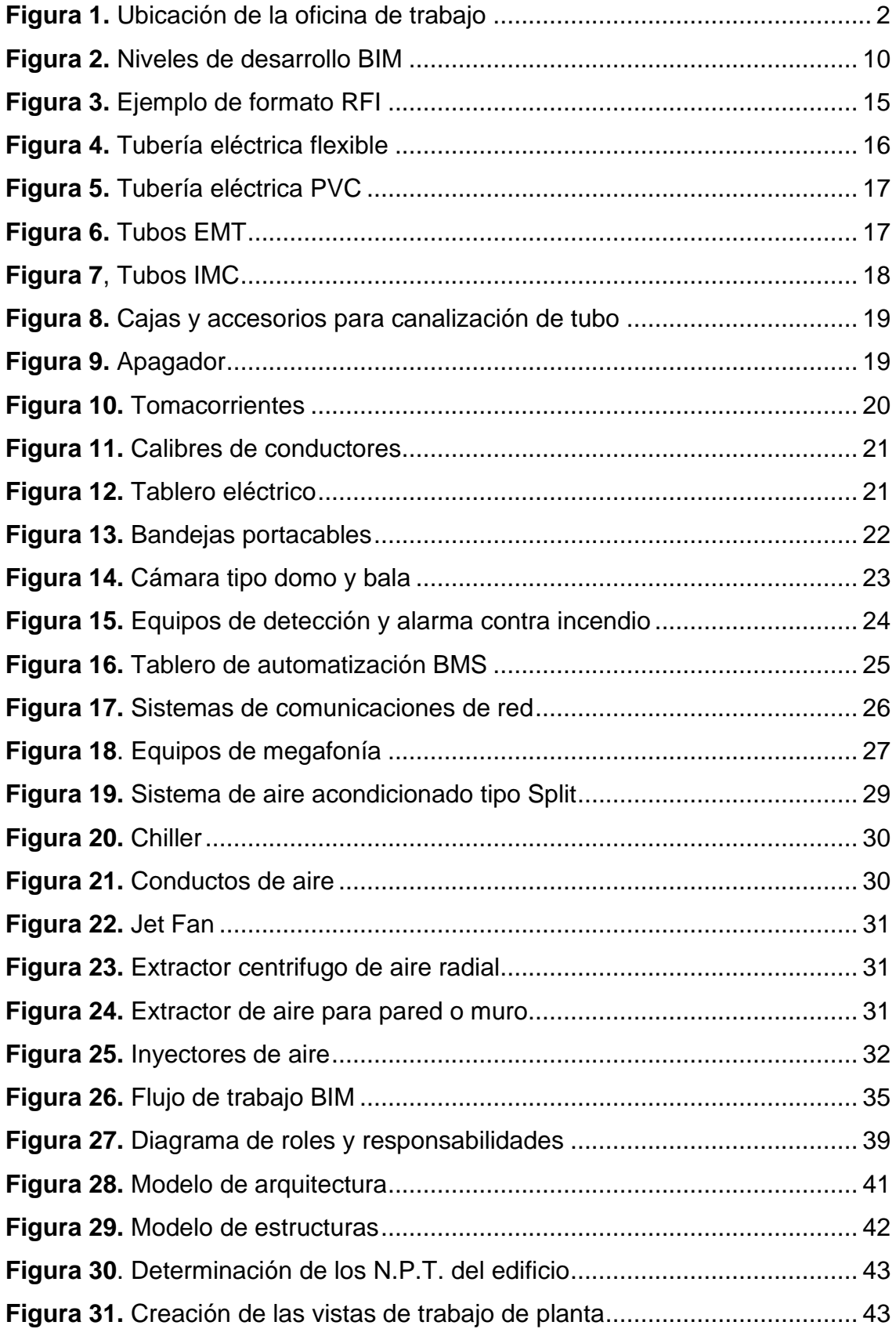

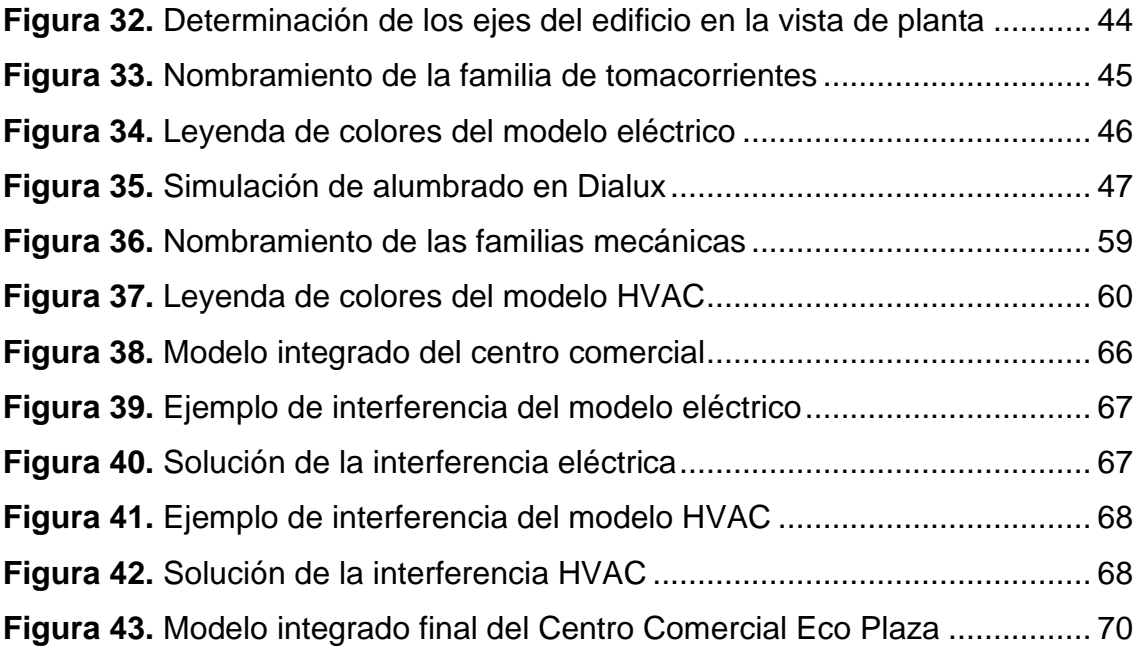

#### **RESUMEN**

<span id="page-10-0"></span>El presente estudio nombrado como "Utilización de la Metodología BIM para la Optimización de las Instalaciones Eléctricas y HVAC del Centro Comercial Eco Plaza" tiene como propósito realizar la representación virtual de las instalaciones del Centro Comercial Eco Plaza, utilizando herramientas de software como: Revit, Navisworks, Tekla, Dialux, etc. Los cuales nos permitirán mejorar del diseño y la gestión de la construcción de las instalaciones del edificio. La metodología a utilizar es el desarrollo de un plan de ejecución BIM, un conjunto de actividades que consiste primero en la entrega de información del proyecto de los encargados de la empresa Eco Plaza, tales como: planos, memorias descriptivas, especificaciones técnicas, etc. Al obtener la información del proyecto, se empezó a designar las responsabilidades a cada integrante del equipo de trabajo BIM para la ejecución de la construcción virtual de Eco Plaza. Terminado la representación virtual del edificio en el software de dibujo, posteriormente se analizó las instalaciones de la edificación identificando interferencias en el modelo 3d, realizando las respectivas modificaciones para el mejoramiento del diseño del proyecto. Concluyendo que al aplicar la metodología BIM como herramienta de trabajo, nos ayudó en la obtención de información para llevar a cabo la gestión de la construcción de las instalaciones eléctricas y HVAC del edificio.

#### **INTRODUCCIÓN**

<span id="page-11-0"></span>El presente trabajo titulado como "Utilización de la Metodología BIM para la Optimización de las Instalaciones Eléctricas y HVAC del Centro Comercial Eco Plaza", cuyo problema principal en la etapa de construcción de la obra mencionada, es la escasez de información que existe en todos los tipos de planos de construcción, tales como: problemas derivados de interferencias o incompatibilidades, posibles defectos o fallas de diseño, problemas con respecto al conteo de equipos y dispositivos que se instalarán en el local, etc.

Por lo que se determinó el objetivo de implementar la metodología BIM como una herramienta de trabajo, la cual nos contribuyó para la gestión del proyecto de construcción del Centro Comercial Eco Plaza, mediante herramientas de software para el modelado de edificios en tres dimensiones y en tiempo real.

Los resultados que llegó el presente informe de suficiencia profesional es la representación virtual en 3d del edificio, de la cual se obtendrá información para realizar la gestión de la construcción de instalaciones eléctricas y HVAC del Centro Comercial Eco Plaza.

El contenido del presente trabajo de suficiencia profesional está dividido en 3 capítulos. En el primer capítulo se describirá la información del centro comercial Eco Plaza tales como: su contexto, ubicación espacial y delimitación temporal, también se describirá el objetivo principal y los objetivos específicos de la propuesta de trabajo a implementar.

En el segundo capítulo, se describirá el marco teórico relacionado con la propuesta de este trabajo, se analizarán definiciones, características, procedimientos, planes de ejecución y estudios de anteriores investigaciones nacionales e internacionales con el objetivo de tener un concepto claro sobre la propuesta de trabajo a implementar.

En el tercer capítulo se describirá el proceso de trabajo de la metodología BIM en el proyecto Eco Plaza, la cual describirá todo el conjunto de actividades que se desarrollaran en el modelado del proyecto con herramientas de software de dibujo, permitiendo visualizar las instalaciones del edificio de manera virtual, anticipando la construcción, con el fin de obtener la información necesaria para la gestión del proyecto.

Finalmente concluimos con la presentación de los resultados obtenidos que nos mostró el software de dibujo en la que se desarrolló el modelado del edificio, esta información será útil para empezar a gestionar el proyecto, considerando algunas recomendaciones tomando como referencias los resultados del presente estudio.

# **CAPÍTULO I: ASPECTOS GENERALES**

#### <span id="page-13-1"></span><span id="page-13-0"></span>**1.1. Contexto**

BIM Perú S.A.C. es una empresa peruana que se encarga de brindar los servicios de diseño, gestión y desarrollo de ingeniería aplicando la metodología BIM (Building Information Modeling). Entendiéndose que el BIM es una metodología de trabajo de tipo colaborativo para la ejecución de un proyecto de construcción, su función es agrupar toda la información del proyecto en un modelo de representación digital en tres dimensiones, realizado por los agentes encargados del proyecto, aplicando lo último en tecnología de modelamiento para la construcción, logrando automatizar e industrializar los procesos convencionales de desarrollo en ingeniería y construcción.

La realidad problemática consiste en la insuficiente información del diseño y construcción en los planos del Centro Comercial Ecoplaza, por lo que muchas veces en la etapa de construcción, por la gran cantidad de instalaciones que existe en la edificación, se producen incompatibilidades entre las especialidades, y eso genera realizar modificaciones al último minuto y en plena construcción, produciendo pérdidas y sobrecostos.

Mi participación en este proyecto fue como modelador BIM encargado de realizar la construcción virtual en softwares BIM de las especialidades de Instalaciones Eléctricas y HVAC del Centro Comercial Eco Plaza en el Área de Ingeniería y Diseño de la empresa BIM Perú S.A.C.

#### <span id="page-13-3"></span><span id="page-13-2"></span>**1.2. Delimitación temporal y espacial del trabajo**

#### **1.2.1. Temporal**

El trabajo de suficiencia profesional empezó el 14 de agosto del 2021 y finalizó el 18 de diciembre del 2021.

#### <span id="page-13-4"></span>**1.2.2. Espacial**

El lugar en donde realicé mi experiencia profesional fue en el Área de Ingeniería y Diseño de la empresa BIM Perú S.A.C.

Actualmente mi función laboral es "Modelador BIM en Proyectos de Ingeniería", en la cual me desempeñe en modelar instalaciones eléctricas, mecánicas, sanitarias y de estructuras metálicas de edificios y locales, en softwares tales como el Autodesk AutoCAD, Autodesk Revit, Dialux, Navisworks y Tekla.

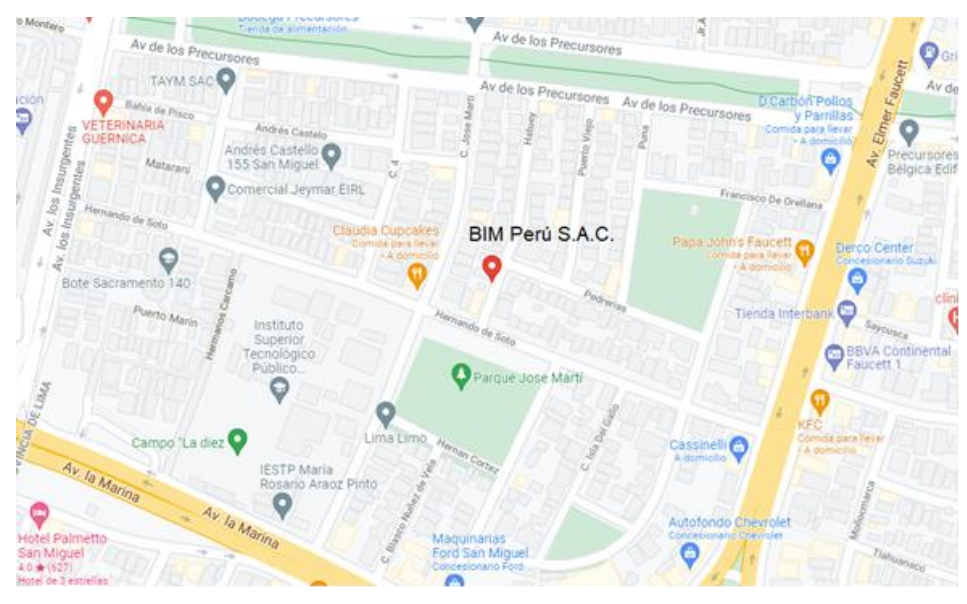

# <span id="page-14-3"></span>**Figura 1.**

*Ubicación de la oficina de trabajo* **Fuente:** https://www.google.com.pe/maps/search/jr+hatuey+213/@-12.0709895,- 77.101574,18.75z?hl=es-419

# <span id="page-14-0"></span>**1.3. Objetivos**

### <span id="page-14-1"></span>**1.3.1. Objetivo general**

Implementar la metodología BIM para la reducir las deficiencias de diseño de las instalaciones eléctricas y HVAC del Centro Comercial Eco plaza.

### <span id="page-14-2"></span>**1.3.2. Objetivos específicos**

- 1. Aplicar la metodología BIM para mejorar el diseño y construcción de las instalaciones eléctricas del Centro Comercial Eco plaza.
- 2. Desarrollar la metodología BIM para mejorar el diseño y la construcción de las instalaciones de calefacción, ventilación y aire acondicionado del Centro Comercial Eco plaza.

# **CAPÍTULO II: MARCO TEÓRICO**

#### <span id="page-15-2"></span><span id="page-15-1"></span><span id="page-15-0"></span>**2.1. Antecedentes**

#### **2.1.1. Antecedentes nacionales**

(Ulloa & Salinas, 2013), en su tesis de "*Mejoras en la implementación de BIM en los procesos de diseño y construcción de la empresa Marcan*", tesis de la Universidad Peruana de Ciencias Aplicadas, para optar por el grado de maestría en Dirección de la Construcción, El trabajo de investigación tuvo como objetivo proponer mejoras en la implementación de la tecnología BIM en los procesos de diseño y construcción de la empresa Marcan. El nivel de investigación fue descriptivo donde se realizó la descripción de la gestión de la metodología BIM que utiliza la empresa Marcan en sus proyectos, definiendo un marco teórico con revisión bibliográfica para el planteo de la propuesta de mejora, Los resultados fueron: la obtención de cronogramas de actividades y procesos entre flujos estableciendo mecanismos de control para el desempeño de la metodología BIM en el área de diseño y construcción de la empresa Marcan. El estudio concluye que para lograr la implementación BIM en las organizaciones tiene que cumplir con tres requisitos básicos, el primero es que se establezcan políticas que permitan introducir esta nueva tecnología y que va de la mano con capacitaciones de un equipo de trabajo (internos y externos a la organización), liderado por personas comprometidas, el segundo es que se requiere de la adecuación de los procesos en los que va a intervenir y por último contar con las herramientas de software adecuadas para la representación BIM de los proyectos de construcción.

(Alcántara, 2013), en su tesis de "*Metodología para minimizar las deficiencias de diseño basada en la construcción virtual usando tecnologías BIM*", tesis de la Facultad de Ingeniería Civil de la Universidad Nacional de Ingeniería, para obtener el título profesional de Ingeniería Civil. La investigación tiene 2 propósitos, el primero surge por la necesidad de utilizar las últimas herramientas tecnológicas adaptadas a las condiciones de nuestra realidad, como es el caso del uso del BIM, permite mejorar los tradicionales procesos de construcción. El segundo motivo fue por la necesidad de contrarrestar problemas en la ejecución de la construcción, refiriéndose a los

problemas de incompatibilidades, interferencias y a la falta de detales de construcción en los planos de diseño. La metodología que se aplico fue desarrollar la tecnología BIM en la construcción de un edificio de la Universidad del Pacifico, en 2 etapas, la primera denominada BIM-3D, se refiere a la elaboración de la construcción virtual del edificio, utilizando softwares BIM, los softwares BIM recomendados a utilizar en esta etapa son: Autodesk Revit, ArchiCAD, Bentley BIM, etc. La segunda denominada BIM-4D, se refiere a la asignación de una cuarta variable que es el tiempo, para realizar la simulación del proceso constructivo de la edificación, los softwares BIM recomendados a utilizar en esta etapa son: Navisworks, 4D Suite, Smart Plant Review, etc. Los resultados obtenidos fueron: la representación virtual de las instalaciones de la Universidad del Pacífico, la cual nos permitirá obtener información para minimizar las deficiencias de diseño. La investigación concluye que el modelado BIM de la edificación permite equivocarnos virtualmente en el modelo 3D y no en campo, ahorrando costos por procesos mal diseñados, permitiendo ser una herramienta de trabajo que nos ayude en la toma de decisiones para la gestión de proyectos de construcción.

(Cáceres & Dongo, 2019), en su tesis de "*Evaluación de los beneficios al aplicar BIM en una obra multifamiliar en Lima Metropolitana en el año 2018 – 2019*", tesis de la Universidad Nacional Mayor de San Marcos, para optar el Título Profesional de Ingeniería Civil. La investigación tuvo como objetivo principal evaluar los beneficios al aplicar la metodología BIM en las etapas de diseño y ejecución de una obra multifamiliar. La metodología del presente trabajo consistió en analizar dos obras de construcción, las obras son el proyecto Luxury y el proyecto Raíz Mendiburu. En estas obras, se identificó las incompatibilidades que han sido registradas (incongruencias en los planos, interferencias, errores de diseño, falta de información, etc.), presupuestos adicionales de obra, en el caso que aplique, y los requerimientos de información (RFI's) emitidas durante la etapa de ejecución. Los resultados fueron: el proyecto Luxury aplicado con la metodología tradicional obtuvo un porcentaje de costo de pérdidas del 1.56%, mientras el proyecto Raíz Mendiburu aplicado con la metodología BIM obtuvo un

porcentaje de costo de pérdidas del 0.33%, obteniendo una diferencia del 1.23%. Se concluye que el proyecto Mendiburu obtuvo un saldo positivo en el plazo de ejecución pues permitió identificar y corregir las observaciones que presentaba el proyecto antes de que sea ejecutado.

#### <span id="page-17-0"></span>**2.1.2. Antecedentes internacionales**

(Hidalgo, 2016)**,** en su tesis de "*Análisis de aplicación de la metodología BIM al modelado y cálculo de instalaciones eléctricas*", tesis de la Universidad de Valladolid, para optar el grado en Ingeniería Eléctrica, La investigación tuvo como objetivo modelar en tres dimensiones y gestionar las instalaciones eléctricas correspondientes a una nave industrial (iluminación, esquema unifilar, etc.) mostrando la eficacia de este sistema a la hora de proyectar una instalación, la detección de incongruencias que un modelado 2D no permitiría detectar y la calidad conceptual y de dibujo y representación que BIM aporta, La metodología que se utilizó fue la recopilación de datos e información de la nave industrial, utilizando las herramientas de software tales como Revit, MagiCAD, Dialux, etc. Para la elaboración del diseño y el cálculo de las instalaciones eléctricas que se van a instalar en la nave. Los resultados obtenidos fueron: planos eléctricos, diagramas unifilares, cálculo de conductores, cálculo de la puesta a tierra, cálculo de canalizaciones eléctricas y la simulación del funcionamiento de las luminarias con software Dialux para el cálculo de iluminación de la nave. El trabajo concluye que la representación virtual de la nave en Revit, Dialux, MagiCAD, nos permite reducir enormemente el tiempo empleado en la ejecución de la documentación del proyecto, permitiéndonos centrar nuestra atención en la elaboración correcta del diseño y cálculo de las instalaciones eléctricas.

(Cortes, 2018)**,** en su trabajo de *"Desarrollo de estructura BIM para la coordinación de ingeniería primaria y secundaria en subestaciones de alta tensión"*, Pasantía de la Universidad Distrital Francisco José de Caldas, presentada como requisito para optar al título de Ingeniero Eléctrico. La investigación tuvo como objetivo desarrollar modelos adaptativos que definan equipos o elementos que hacen parte de un desarrollo de una ingeniera primaria y secundaria de una subestación eléctrica de alta tensión. La metodología que se aplicó fue la recopilación de datos mediante revisión de

manuales y especificaciones técnicas de los equipos eléctricos que integran la subestación eléctrica, utilizando los softwares Revit y Engineering Base para la ingeniería de montaje y de control del proyecto. Los resultados obtenidos fueron: la representación virtual en Revit MEP, de los equipos que integran la subestación, en Engineering Base se obtuvo el diseño de esquemas eléctricos, diagramas unifilares y memorias de cálculo para la construcción correcta de la subestación eléctrica. El trabajo concluye que la implementación de nuevas tecnologías de diseño en el desarrollo de proyectos que realizan las empresas de ingeniería, permite que las soluciones a los clientes sean en menos tiempo posible, que sean eficientes y que aseguren la calidad.

(Vega, 2020)**,** en su trabajo de "*Diseño de Instalaciones Eléctricas usando metodología BIM y software Revit*", Informe de práctica de la Universidad de Antioquia, como requisito para optar al título de Ingeniero electricista. La investigación tuvo como objetivo principal apoyar el diseño de instalaciones eléctricas usando la metodología BIM y el software Revit. La metodología que se realizo fue la capacitación técnica sobre el diseño de las instalaciones eléctricas y la revisión de las normas que la reglamenta, las normas que se revisaron fueron las RETIE, RETILAP y la NTC 2050 (Normas Colombianas). Los resultados obtenidos fueron: planos eléctricos, la distribución de conductores y circuitos en los tableros eléctricos, el cálculo del calibre y longitud de los conductores y de las canalizaciones eléctricas para una construcción correcta de las instalaciones eléctricas. El trabajo concluye que el software Revit es un buen apoyo para los diseños de instalaciones eléctricas debido a que emplea internamente reglas de optimización con los parámetros y normas que se le define. El mismo software genera de forma automática los cálculos necesarios para la elaboración del diseño eléctrico, también para la cuantificación de materiales y elaboración de memorias de diseño eléctrico.

#### <span id="page-19-1"></span><span id="page-19-0"></span>**2.2. Bases teóricas**

#### **2.2.1. Concepto de BIM**

(Ministerio de Economia y Finanzas (MEF), 2020), BIM significa Building Information Modeling (Modelado de la información del edificio) y se define como una metodología de trabajo de tipo colaborativo, que utiliza estándares, procesos y tecnologías, para crear un modelo digital informativo de una edificación o infraestructura durante todo su ciclo de vida. Permitiendo realizar una representación gráfica, la cual contiene información no gráfica, como especificaciones técnicas, metrados, estados de avance, entre otras variables de las inversiones con componente de infraestructura, siendo un recurso valioso para la toma de decisiones.

(Barbieri, 2020), para alcanzar esto, el sistema BIM reúne a todos los agentes encargados en el proceso, ya sean constructores, arquitectos, ingenieros, propietarios, especialistas, etc. Facilitando la colaboración y comunicación entre las partes, permitiendo trabajar desde un único modelo informativo en datos reales. La metodología BIM reúne en un único modelo central toda la información del proyecto creado por todos los agentes encargados del proyecto. También incluyen los productos y equipos necesarios para materializar la obra, integrando al modelo sus características, costo e información de contacto para realizar la compra de los productos.

#### <span id="page-19-2"></span>**2.2.2. Objetivos generales y específicos de la metodología BIM**

(Ministerio de Economia y Finanzas (MEF), 2020), El objetivo general del BIM es mejorar la gestión de la ejecución de las inversiones, proporcionando una mayor certeza y control de los costos y el tiempo de la inversión. Asimismo, permite el control y una mejor medición de los estándares de calidad, los objetivos específicos de la metodología BIM son los siguientes:

- Mejorar la calidad de los documentos técnicos, mediante una mejor especificación de los requisitos de información, adquisición y recopilación de información relevante.
- Mayor transparencia en la toma de decisiones y en los procesos, gracias a la disponibilidad de información de la inversión confiable y verificable.
- Aumenta la calidad de la ejecución de la inversión, a través del empleo de las normativas, herramientas y uso del BIM, de acuerdo al caso.
- Mayor capacidad digital de las actividades de una empresa por medio del intercambio de ideas, conocimientos y desarrollo de aptitudes.

#### <span id="page-20-0"></span>**2.2.3. Las dimensiones del BIM**

Se conceptualiza que el sistema BIM se divide en 7 dimensiones las cuales se van a explicar a continuación:

#### **a) Primera Dimensión (BIM-1D): la idea**

(Blog Structuralia, 2021), el proyecto empieza con una idea, esta primera dimensión incluirá factores como la ubicación del sitio, el estudio de mercado y las condiciones iniciales del proyecto; realizando las estimaciones geométricas iniciales, superficies, volúmenes de materiales y sus costos, estableciendo un plan de ejecución inicial.

#### **b) Segunda Dimensión (BIM-2D): el boceto**

(Blog Structuralia, 2021), se refiere a la elaboración de la fase de boceto, que definen las propiedades y características del proyecto. Esta fase incluye la preparación de los softwares a utilizar para la creación del modelado BIM, en esta fase también se encarga de plantear los primeros criterios como la definición de cargas estructurales y energéticas, y el establecimiento de las bases para la sostenibilidad del proyecto.

### **c) Tercera Dimensión (BIM-3D): el modelo gráfico tridimensional**

(Blog Structuralia, 2021), al obtener toda la información que nos proporcionaron las dos primeras dimensiones, es momento de empezar a modelar la infraestructura, en un modelo geométrico digital 3D, mediante el uso de softwares de dibujo tridimensional, la cual integra toda la información para las siguientes dimensiones del BIM.

#### **d) Cuarta Dimensión (BIM-4D): el tiempo**

(BIM Aula, 2021), se refiere a la planificación de la obra, a sus fases, a su programación temporal virtual. Su propósito es diseñar el plan de ejecución de la obra. Este plan nos permitirá observar el proceso de

construcción del proyecto, a través de graficas o diagramas, Además es posible generar simulaciones de parámetros temporales solares, de viento, energéticas, del ciclo de vida, etc.

#### **e) Quinta Dimensión (BIM-5D): el costo**

(BIM Aula, 2021), consiste en la estimación y el análisis de los costes. También comprende en el control de costos y la estimación de gastos de un proyecto. Su propósito es mejorar la rentabilidad del proyecto.

#### **f) Sexta Dimensión (BIM-6D): sostenibilidad y eficiencia**

(BIM Aula, 2021), se refiere a la sostenibilidad del proyecto. También llamada como "Green BIM" o BIM verde, la cual se encarga de realizar la simulación del comportamiento de los sistemas de ahorro energético y la gestión de recursos, considerando posibles opciones hasta llegar a la mejor opción, nos ayuda a tomar una decisión antes de realizar la construcción del proyecto.

#### **g) Séptima Dimensión (BIM-7D): mantenimiento**

(BIM Aula, 2021), consiste en gestionar el ciclo de vida del proyecto y los servicios relacionados. El objetivo es conservar la calidad del proyecto durante su vida útil. Para los especialistas, propietarios, arquitectos e ingenieros, es una de las dimensiones BIM más importantes ya que maneja aspectos como inspecciones, reparaciones, los cuales influyen en la gestión de mantenimiento.

#### <span id="page-21-0"></span>**2.2.4. Niveles de desarrollo BIM (LOD)**

(Koala, 2021), LOD en ingles significa "Level Of Development", se refiere al estado de desarrollo del modelo BIM de un proyecto ya sea de arquitectura, estructura, etc. Un LOD define la cantidad de datos, parámetros, también en la preciso geométrica de un modelo BIM. Para observar directamente los distintos estados de un LOD es verla en el modelo digital resultante en 3D, además existen otros parámetros que están ocultos, por lo que habría que profundizar un poco más por cada elemento para saber exactamente cuánta información tienen esos objetos.

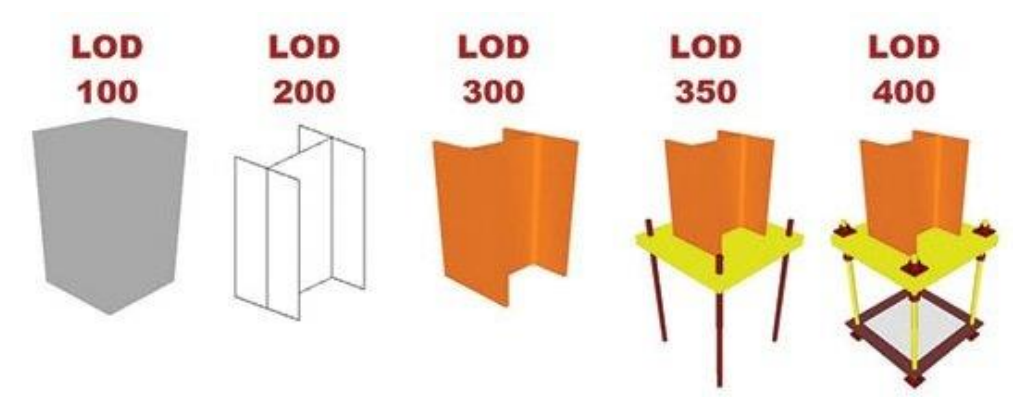

# <span id="page-22-0"></span>**Figura 2.**

*Niveles de desarrollo BIM* **Fuente:** https://imasgal.com/nivel-desarrollo-bim-lod/

# **a) LOD 100**

Este es el primer nivel de desarrollo para el modelado BIM, en la cual aparece un símbolo o figura genérica, esta figura no tiene forma, ya que no hay datos geométricos, ni dimensiones. La información no es suficiente y no ayuda a especificar los elementos.

# **b) LOD 200**

Los objetos ya aparecen en el modelo, aunque siguen siendo genéricos, pero ya disponen de dimensiones, cantidades, ubicación y orientación aproximadas. Ya se ha introducido cierta información, aunque todavía se considera un nivel básico.

# **c) LOD 300**

En este nivel el objeto aparece con más detalles en el modelo, obteniendo una información precisa de dimensiones, cantidades, tamaño, forma geométrica, ubicación y posición. Las dimensiones y cantidades se obtienen de manera directa del modelo. con este nivel de información es posible realizar la elección y compra de los objetos.

### **d) LOD 350**

Teniendo la información del nivel anterior, en el modelo el objeto aparece con todas las conexiones que le permitirá relacionarse con otros sistemas, por ejemplo, soportes, anclajes, bases, etc. El elemento LOD350 permite realizar un análisis exhaustivo de interferencias y conflictos de espacio.

#### **e) LOD 400**

En este nivel se tiene un detalle mayor en el modelo, información suficiente para la contratación ya sea para la construcción o fabricación de todos los elementos del proyecto. El modelo muestra la instalación del elemento, con todos sus accesorios y piezas necesarias.

#### **f) LOD 500**

Este nivel es el superior a las anteriores, y es conocido como "As Built", el modelo ya está completamente construido, siendo una representación digital del objeto, con este modelo se logra obtener cualquier tipo de información posible.

#### <span id="page-23-0"></span>**2.2.5. Softwares para el modelado BIM**

#### <span id="page-23-1"></span>**2.2.5.1. Autodesk Revit**

(Rfaeco, 2021), es un software BIM para el modelado de arquitectura e ingeniería, que permite realizar el diseño de proyecto y los procesos de trabajo. Lo que más le caracteriza este software es que se modela con objetos inteligentes (familias paramétricas) que se obtienen en 3D en el transcurso del desarrollo del proyecto desde la planta baja hasta las plantas superiores. Revit se basa en BIM: metodología de trabajo colaborativa y usando el modelado paramétrico de objetos y elementos constructivos del edificio.

El Revit es un software que permite construir virtualmente en 3D, lo que se denomina modelar en BIM, con este software es posible revisar y observar el edificio en un modelo digital 3D, se construye virtualmente en base a familias (objetos) de paredes, ventanas, puertas, etc. El almacenamiento de toda esta información se logra mediante su base de datos relacional que coordina la información durante todo el proceso. Además, al realizarse una modificación en el modelo, el Revit permite coordinarse de manera automática, para presentar la última versión editada, sin que los cambios afecten al proceso, lo que acelera el tiempo de trabajo, y reduce el riesgo de equivocarse durante la ejecución del proyecto.

#### <span id="page-24-0"></span>**2.2.5.2. Autodesk Navisworks**

(Bloc, 2021), su función principal es ayudarnos, mediante un análisis detallado del modelo 3D para localizar las interferencias o errores de los proyectos. Navisworks nos permite compartir, revisar e integrar grandes modelos 3D y de diferentes formatos. La herramienta más importante de este programa, es sin duda, la visualización y simulación en tiempo real, ya que nos permite confirmar el rendimiento de nuestro diseño y a la vez reducir los recursos innecesarios.

#### <span id="page-24-1"></span>**2.2.5.3. Tekla Structures**

(Academia Ingnova, 2021), es un software de diseño y fabricación asistida por computadora en dibujo 3D que nos permite diseñar, construir y montar estructuras para la construcción. Desarrollado por la empresa finlandesa "Tekla" tiene vigencia en todo el mundo a través de sus oficinas propias y su personal de trabajo. El uso de esta aplicación no se basa únicamente en modelar el trabajo a realizar, no solo se dibuja líneas, sino directamente sólidos paramétricos dentro de un solo modelo 3D. Gracias a elementos estructurales claramente predefinidos en la industria de la construcción, los perfiles generales y los detalles se modelan de forma directa y rápida. A través de macros y soluciones predefinidas se resuelven fácilmente las uniones y nudos estructurales. Una vez elaborada el modelo de estructura a construir, el programa facilita en crear planos generales, de corte, montaje, y de fabricación, también se genera lista de materiales y de piezas que se utilizaron en el modelo. Toda esta información dependerá del modelo y por ello, cuando se realice una modificación en el modelo, todos los planos se actualizan para reflejar la realidad.

#### <span id="page-24-2"></span>**2.2.5.4. Dialux**

(Universidad Complutense de Madrid, 2021), es un programa que nos ayuda a realizar proyectos de iluminación. Permite realizar la documentación de los resultados obtenidos mediante visualizaciones fotorrealistas, permite modelar edificaciones ya sea con los comandos del mismo programa o Importándolo de las aplicaciones CAD, Permite elaborar el cálculo energético, de luminancia y de flujo luminoso de los sistemas de iluminación para asegurar el cumplimiento de las normativas vigentes a nivel nacional e internacional.

#### <span id="page-25-0"></span>**2.2.6. Implementación de la metodología BIM en la empresa**

#### <span id="page-25-1"></span>**2.2.6.1. Participantes de un proyecto BIM**

(BIM Forum Chile, 2017), para llegar al éxito de una implementación de cualquier metodología depende del capital humano involucrado y su capacidad de trabajar en equipo en entornos complejos y dinámicos. Por este motivo la comunicación entre los participantes del trabajo es uno de los aspectos más importantes para el trabajo en BIM y para comprender correctamente el mapa y flujos de trabajo, es necesario determinar a los actores principales que participaran de la Metodología BIM durante todo el ciclo de vida del proyecto de construcción. Recalcar que no hay un solo flujo de trabajo, ni de participantes en el desarrollo de proyectos. Ya que pueden variar dependiendo del tamaño del proyecto, si pertenece al sector público o privado, la voluntad de los gerentes y jefes, entre otros. Es por estos motivos que los perfiles necesarios y la estructura organizacional del trabajo BIM pueden cambiar.

En los últimos años, han aparecido seis tipos importantes de perfiles BIM, cada uno con diferentes niveles de especialización y responsabilidades. A continuación, se describen los principales perfiles BIM de manera general.

- **a) Director BIM:** Es el encargado de liderar el desarrollo y proceso de la implementación BIM en la empresa u organización, mandar con la dirección o gerencia de la empresa e inspeccionar las condiciones propicias para que BIM sea adecuadamente ejecutado.
- **b) Gerente de Proyectos BIM:** Responsable de la gestión e implementación de las herramientas de trabajo BIM, para los modeladores, plantillas, objetos BIM, áreas de trabajo, o criterios de modelado, ya sea según mandato propio o estándar nacional. Encargado de realizar un proyecto organizado, utilizando herramientas BIM y estructurar las distintas especialidades.
- **c) Revisor BIM:** Es el encargado de verificar y controlar que los modelos y/o proyectos estén diseñados y/o construidos de acuerdo con los principios técnicos, la normativa y el plan de ejecución BIM.
- **d) Coordinador BIM:** Es el responsable de unir los modelos de distintas especialidades y coordinarlos, la detección de fallas e incompatibilidades en el modelo, la evaluación de posibles soluciones y gestionar los flujos de información del proyecto.
- **e) Modelador BIM:** Es el encargado de realizar el modelado de la información en softwares BIM, es quien traslada toda la información de los proyectos en el modelo digital BIM, es indispensable el manejo de interpretación de planos de arquitectura, estructura, instalaciones eléctricas, mecánicas, sanitarias y otras especialidades, así como conocimientos constructivos y manejo avanzado del software seleccionado para realizar el modelado y análisis BIM.
- **f) Gestor de Operaciones BIM:** Es el responsable de realizar el proceso operativo del proyecto basado en el modelo BIM, mantener la infraestructura y actualizar el modelo en el tiempo.

### <span id="page-26-0"></span>**2.2.6.2. El plan de ejecución BIM**

(BIM Forum Chile, 2017, pág. 31), el "BIM Execution Plan" (BEP) o Plan de Ejecución BIM, es el elemento más importante a la hora de iniciar una implementación BIM en una organización en función del tipo de proyecto y las habilidades de los agentes involucrados. Un BEP está conformado por los siguientes aspectos:

- Objetivos del proyecto y usos de BIM asociados
- Descripción general de procesos BIM y procedimiento de la planificación
- Diseño del proceso e intercambio de información BIM
- Diseño del flujo de trabajo en el proceso y procedimientos de colaboración
- Definir la estructura de soporte para la implementación del BIM
- Ejecución del procedimiento de Implementación BIM
- Procedimientos de control de calidad y definición de entregables
- Anexos (Protocolos, guías, estándares internacionales, etc.)

La realización de un plan previo para el uso del BIM en el proyecto, es clave para el lograr éxito de la implementación, y para que todos los involucrados tengan una comprensión adecuada de lo que significará el proceso, es necesario que los involucrados comprendan sus funciones en esto, qué recursos estarán implicados, cómo se examinará el proceso, así como un sistema de gestión asociado con el proyecto, entre otras cosas.

#### <span id="page-27-0"></span>**2.2.6.3. Requerimiento formal de Información (RFI)**

(Candela, 2021), RFI en inglés significa "Request for Information", es un documento por la cual los agentes encargados de un proyecto constructivo o de ingeniería, se comunican para despejar dudas, deficiencias en la información y solicitar información adicional que surja en un proyecto en cualquiera de sus fases. Es un medio informativo protocolizado y registrado, que sustenta los cambios que requieren realizarse en el desarrollo del proyecto de ingeniería o construcción. Tiene un tiempo de respuesta y su propósito es no modificar ni cambiar el cronograma del proyecto.

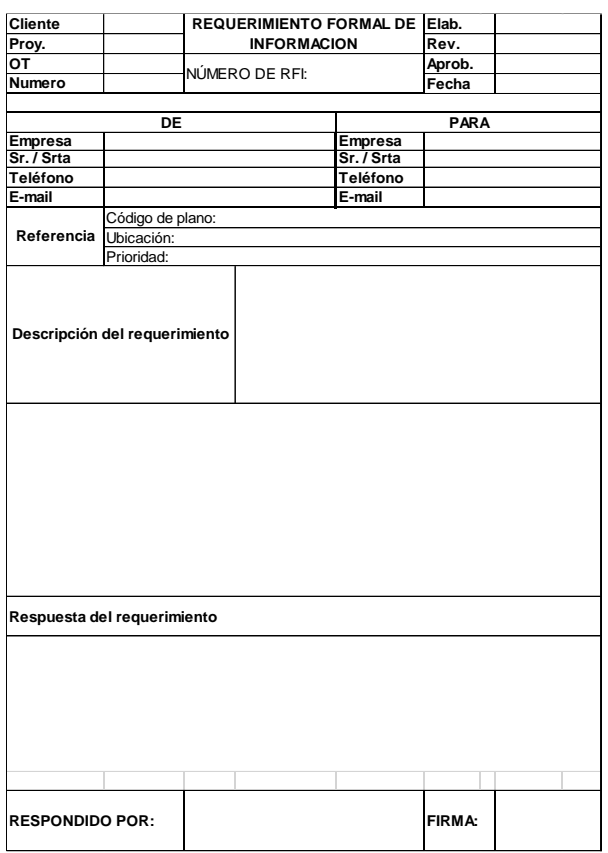

# <span id="page-27-1"></span>**Figura 3.**

*Ejemplo de formato RFI* **Fuente:** Elaboración propia

#### <span id="page-28-0"></span>**2.2.7. Instalaciones eléctricas**

#### <span id="page-28-1"></span>**2.2.7.1. Definición de accesorios eléctricos**

#### **a) Tubería eléctrica flexible.**

(Energiza Corporativo, 2021), normalmente, este tipo de conduit eléctrico está fabricado de acero, su acabado final es el recubrimiento galvanizado que se les da. Su principal característica es que son flexibles a la torsión, pero gracias a su perfil engargolado, tienen una gran resistencia mecánica. Tienen un limitante, y es que, debido a su construcción, no se recomienda colocarlos en áreas con alta humedad, ni tampoco en lugares donde existan muchos gases o vapores. Entre sus aplicaciones principales nos encontramos con el uso en los ambientes industriales, aunque también se encuentra muy a menudo en lugares donde el cableado está expuesto a torsiones, vibraciones, y algún tipo de daño mecánico.

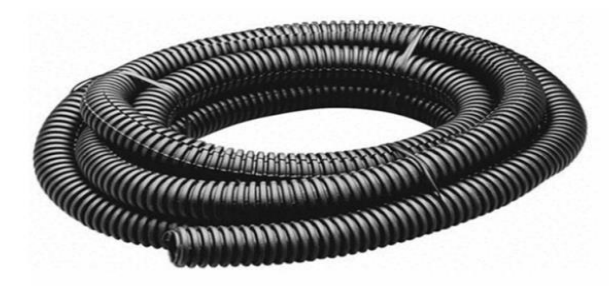

**Fuente:** https://www.energiza.com.mx/blog/tipos-de-tuberia-electrica/ **Figura 4.** *Tubería eléctrica flexible*

#### **b) Tubería eléctrica PVC**

(Energiza Corporativo, 2021), este tipo de tuberías están hechas de este famoso material termoplástico. La razón por la cual acuden a su uso es que proporciona mucha protección a las instalaciones eléctricas, no ocasionan problemas al estar expuestos en ambientes húmedos y resisten algunas sustancias químicas que pudiesen caer accidentalmente en ellos. Se encuentran normalmente en sistemas eléctricos empotrados, como por ejemplo en los techos, las paredes, bajo el concreto y otros tipos de suelo.

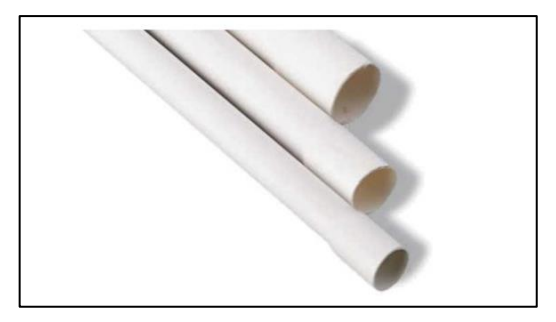

**Figura 5.** *Tubería eléctrica PVC* **Fuente:** https://www.energiza.com.mx/blog/tipos-de-tuberia-electrica/

# <span id="page-29-0"></span>**c) Tubos EMT**

(Energiza Corporativo, 2021), son bien usados en instalaciones eléctricas. EMT significa "Electrical Metallic Tubing". Su estructura evita cualquier tipo de corrosión y están fabricados de hierro galvanizado. Se utiliza para proyectos de larga duración, considerando que no tienen ningún tipo de unión con otros tubos, debiendo solicitar la medida exacta para el trabajo.

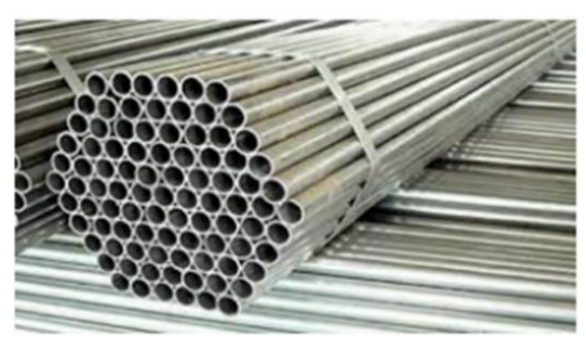

**Figura 6.** *Tubos EMT* **Fuente:** https://www.energiza.com.mx/blog/tipos-de-tuberiaelectrica/

### <span id="page-29-1"></span>**d) Tubos IMC**

(Energiza Corporativo, 2021), estos tubos son resistentes frente a daños e impactos metálicos, comparando con otros materiales como el plástico o el hierro, tiene alta resistencia y menos flexible. IMC significa "Inmersión en Caliente" donde con estas siglas podemos deducir los usos para este tipo de tubos, como, por ejemplo:

- Instalaciones en elevadas temperaturas.
- Instalaciones eléctricas en zonas industriales.
- Expuestas en la intemperie donde sus características anti corrosivas permitirán su operatividad correcta por mucho tiempo.
- Zonas con cierto riesgo de explosión en función de los materiales utilizados, para la protección de la instalación y evitar problemas mayores en caso de emergencia.

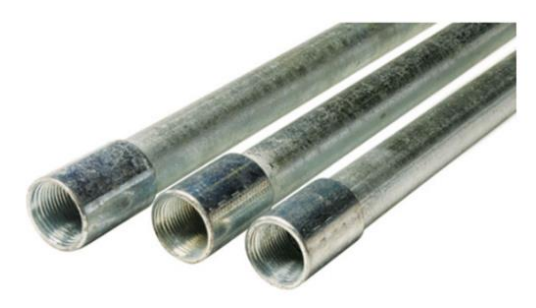

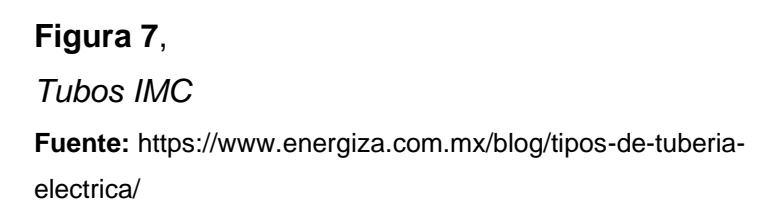

#### <span id="page-30-0"></span>**e) Cajas y accesorios para canalización de tubo**

(Harper, 1998), en los métodos modernos para instalaciones eléctricas de casas-habitación, todas las conexiones de conductores o uniones entre conductores se realizan en cajas de conexión de conductores o uniones entre conductores realizándose en cajas de conexión aprobadas para tal fin y se instalarán en donde puedan ser accesibles para poder hacer cambios en el alambrado. Por otra parte, todos los apagadores y salidas para lámpara se encontrarán alojados en cajas, igual que los contactos. Las cajas son metálicas y de plástico según se usen para instalación con tubo conduit metálico o con tubo de PVC o polietileno. Las cajas metálicas se fabrican de acero galvanizado de cuatro formas principalmente: cuadradas, octogonales, rectangulares y circulares; se fabrican en varios anchos, profundidad y perforaciones para acceso de tubería; hay perforaciones en las casas laterales y en el fondo.

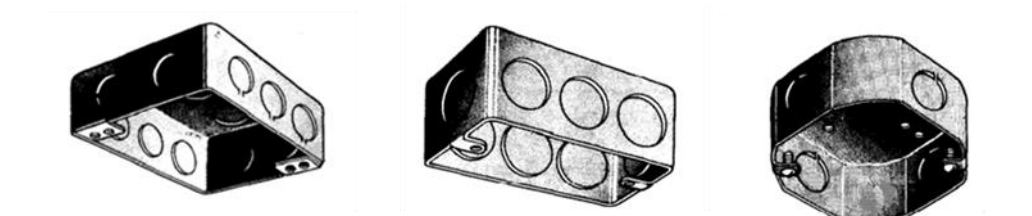

### <span id="page-31-0"></span>**Figura 8.**

*Cajas y accesorios para canalización de tubo* **Fuente:** (Harper, 1998)

#### **f) Interruptor de luz**

(Harper, 1998), un apagador se define como un interruptor pequeño de acción rápida, operación manual y baja capacidad que se usa, por lo general, para controlar aparatos pequeños domésticos y comerciales, así como unidades de alumbrado pequeñas. Debido a que la operación de los apagadores es manual, los voltajes nominales no excederán de 600 volts. Teniendo cuidado de no usar los apagadores para interrumpir corrientes que exceden a su valor nominal, a su valor nominal de voltaje, por lo que se observarán que los datos de voltaje y corriente estén impresos en las características del apagador, como un dato del fabricante.

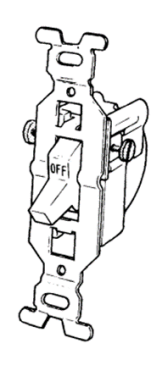

**Figura 9.** *Apagador* **Fuente:** (Harper, 1998)

#### <span id="page-31-1"></span>**g) Tomacorrientes**

(Harper, 1998), los contactos se usan para enchufar (conectar) por medio de clavijas, dispositivos portátiles tales como lámparas, taladores portátiles, radios, televisores, tostadores, licuadoras, lavadores, batidoras, secadores de pelo, rasuradoras eléctricas, etc. Estos contactos serán para una capacidad nominal no menor de 15 amperes para 125 volts y no menor de 10 amperes para 250 volts. Los contactos son del tipo que no se puedan usar como portalámparas. Los contactos pueden ser sencillos o dobles, del tipo polarizado (para conexión a tierra) y a prueba de agua.

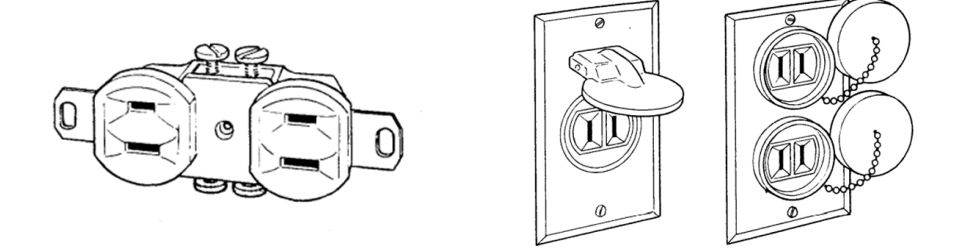

**Figura 10.** *Tomacorrientes* **Fuente:** (Harper, 1998)

#### <span id="page-32-0"></span>**h) Conductores eléctricos**

(Harper, 1998), en las instalaciones eléctricas residenciales los elementos que proveen las trayectorias de circulación de la corriente eléctrica son conductores o alambres forrados con un material aislante, desde luego que el material aislante es no conductor, con esto se garantiza que el flujo de corriente sea a través del conductor. El material que normalmente se usa en los conductores para instalaciones eléctricas es el cobre y se aplican en el caso específico de instalaciones eléctricas residenciales dentro de la categoría de las instalaciones de baja tensión que son aquellas cuyos voltajes de operación no exceden a 1000V entre conductores o hasta 600V a tierra.

#### **i) Calibres de conductores**

(Harper, 1998), los calibres de conductores dan una idea de la sección o diámetro de los mismos y se designan usando el sistema norteamericano de calibres AWG, por medio de un numero al cual se hace referencia, sus otras características como son diámetro área, resistencia, etc. La equivalencia en mm2 del área se harán en forma independiente de la designación usada por la América Wire Gage (AWG). En nuestro caso, siempre se hará referencia a los conductores de cobre.

Es conveniente notar que en el sistema de designación de los calibres de conductores usado por AWG, a medida que el número de designación es más grande la sección es menor.

10  $12$  $14$ 

**Figura 11.** *Calibres de conductores* **Fuente:** (Harper, 1998)

# <span id="page-33-0"></span>**j) Tablero eléctrico**

(Rodriguez, 2012), es un armario de control que contiene dispositivos de conexión, maniobra, de mando, medición, protección, alarma y señalización, con sus correspondientes soportes y cubiertas, para cumplir una función específica dentro de un sistema eléctrico. Para realizar el montaje de un tablero eléctrico es indispensable que cumpla con estándares y normas que permitan su operatividad correcta, al estar encendido, garantizando la seguridad de los operarios y de las instalaciones que están siendo energizadas.

<span id="page-33-1"></span>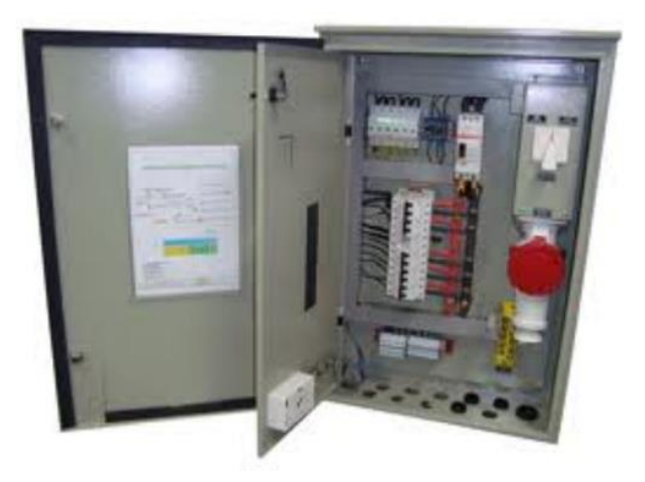

**Figura 12.** *Tablero eléctrico* **Fuente:** (Rodriguez, 2012)

#### **k) Bandeja portacables**

(Sedemi, 2021), la bandeja porta cables es una estructura similar a un puente que pasa conductores eléctricos y de datos a través de todo un proyecto. La bandeja portacables está disponible en una gran variedad de materiales y acabados para adaptarse a la ubicación, la carga y requisitos estéticos. Se puede realizar todo tipo de cableado con estas bandejas, de manera eficiente, manejable y cómoda.

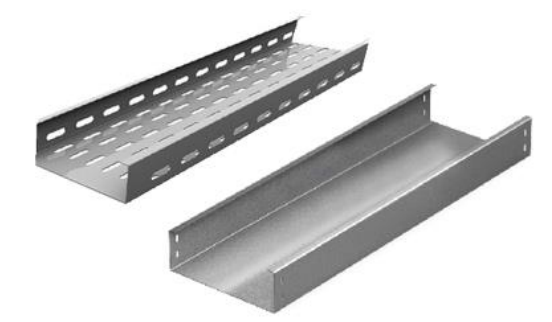

**Figura 13.** *Bandejas portacables* **Fuente:** https://www.steelform.com.pe/bandejas-portacables/#

### <span id="page-34-1"></span><span id="page-34-0"></span>**2.2.7.2. Definición de otras Instalaciones**

# **a) Sistema CCTV**

(Paessler, 2021), CCTV significa Circuito Cerrado de Televisión, y es conocido como sistema de videovigilancia, Este sistema consiste en que los programas de video se transmiten a un número limitado de monitores, diferenciándose de las transmisiones de una televisión normal que se transmite a un público general. El sistema CCTV se utilizan para captar imágenes de video de actividades delictivas y registrar infracciones de tráfico, también tienen otros usos.

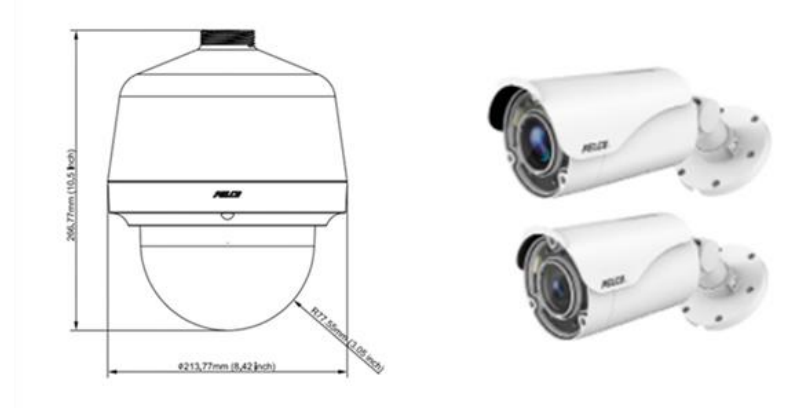

#### **Figura 14.**

*Cámara tipo domo y bala* **Fuente:** (Pelco, 2021)

#### <span id="page-35-0"></span>**b) Detección y alarma de incendios**

(Fevox, 2021), los componentes del sistema de detección y alarma de incendios son:

- **Panel de control o Panel de alarma:** Es la cabeza del sistema que supervisa y monitorea las entradas (Inputs) y salidas (outputs) de información del sistema. Los Inputs están conformados por dispositivos de activación, mientras que los outputs están conformados por dispositivos de señalización y control.
- **Dispositivos de iniciación:** Son equipos del sistema de alarma informan en forma manual y automática al panel de control cuando existe algún cambio en el sistema. Estos dispositivos pueden ser:
	- o Sensores de Humo.
	- o Sensores de Temperatura.
	- o Estaciones Manuales de Incendio.
	- o Alarmas de Flujo.
- **Dispositivos audibles y visuales:** Son equipos del sistema de alarma que alertan de manera audible o visible, cuando se detecta una condición anormal en la estructura a proteger. La detección de esta condición anormal va depender de los dispositivos de iniciación instalados. Estos dispositivos pueden ser:
- o Sirenas Campanas.
- o Luces Incandescentes.
- o Luces Espectroscópicas.

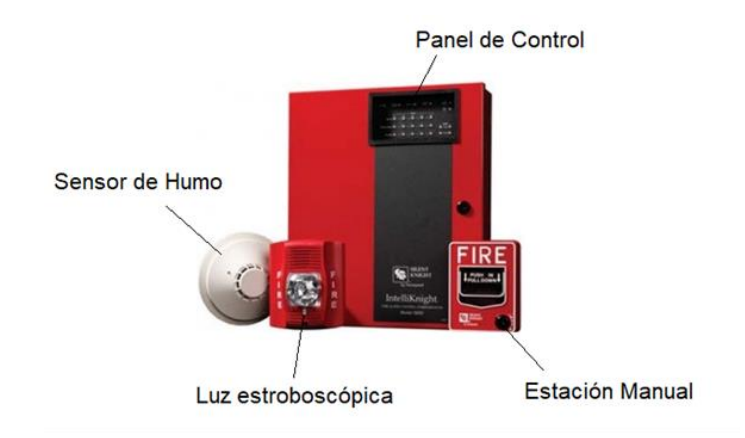

### **Figura 15.**

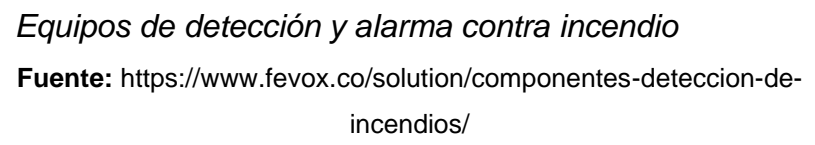

#### **c) Sistemas de automatización**

(Nexus Integra, 2021), estos sistemas son utilizados para el control y monitoreo asistido por computadora, de una máquina o dispositivo que por lo general cumple funciones o tareas repetitivas. Están diseñados para operar en forma automática para así reducir y mejorar el trabajo humano en la industria. Sustituye las actividades reiterativas y mecánicas que realiza una persona y la toma de decisiones en los procesos industriales. Esto se logra mediante el uso de algoritmos de programación y maquinarias potentes.

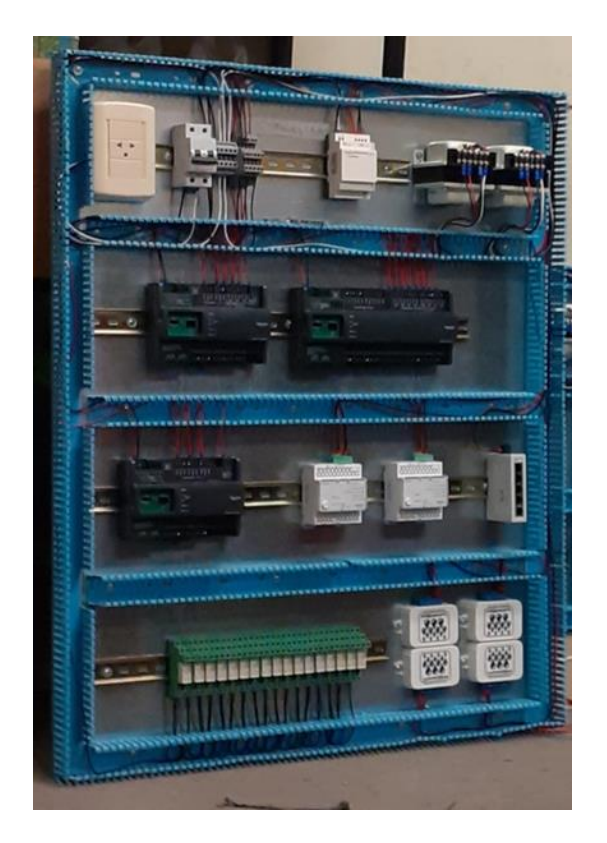

**Figura 16.** *Tablero de automatización BMS* **Fuente:** Elaboración propia

# **d) Sistema de comunicaciones de red**

(Plot and design Ltda, 2021), define los siguientes componentes de un sistema de comunicaciones de red.

- **Patch Panel o Tablero de conexiones**: Es el tablero central donde llega todos los cables de la Red que están dentro de una sala de telecomunicaciones. Por lo general se monta en una pared de montaje, conocida como Rack, Casi siempre está al lado de la planta de telecomunicaciones. Existen Patch Panels de 24, 48 o 72 puertos de conexión, que pueden ser de estilos diferentes, tales como en ángulo o rectos. Los paneles también tienen la opción de pasadores de tipo 110 conectados en la parte posterior del panel o pueden terminar tomas y romperlos en el panel vacío.
- **Tomas de red RJ-45**: Es el conector hembra que se instala en cada lugar donde se va a conectar un usuario a la red. Desde aquí cada cable se va al Patch Panel que está situado en la central de

comunicaciones, que se le denomina tomas RJ-45, estas tomas se encajan en una placa frontal o Face Plate, que contienen 1 o 2 puertos, estos conectores de datos pueden terminar en un pinout 568A o 568B. Los colores rojo y azul son utilizados para identificar para identificar si las grabaciones son de voz o de datos.

• **Conectores RJ-45:** El conector RJ - 45 se conecta al final de un cable de red, tienen 8 pines. El RJ-45, se encuentra comúnmente en una terminación del cable de una computadora (o patch cord), o en un punto de acceso inalámbrico. Este conector es tipo macho para conectar a las tomas de RJ-45, o para crear puentes entre conmutadores, módems u otros componentes de red que se encuentran en el Rack.

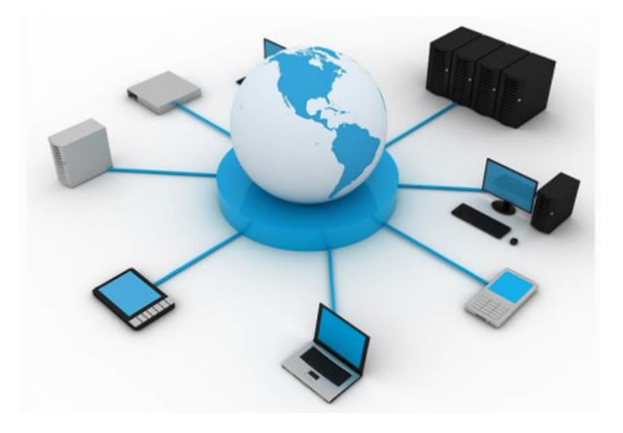

### **Figura 17.**

*Sistemas de comunicaciones de red* **Fuente:** http://www.plotandesign.com/redes/componentes-delcableado-red/

#### **e) Sistema de megafonía**

(Fevox, 2021), este sistema permite realizar la comunicación comercial para el sistema de alarma, que a través de los dispositivos de sonido que permiten amplificar la voz para brindar información ya sea para los clientes externos como internos, además es una herramienta de apoyo que sirve como sistema de audio evacuación guiada para alguna situación de emergencia.

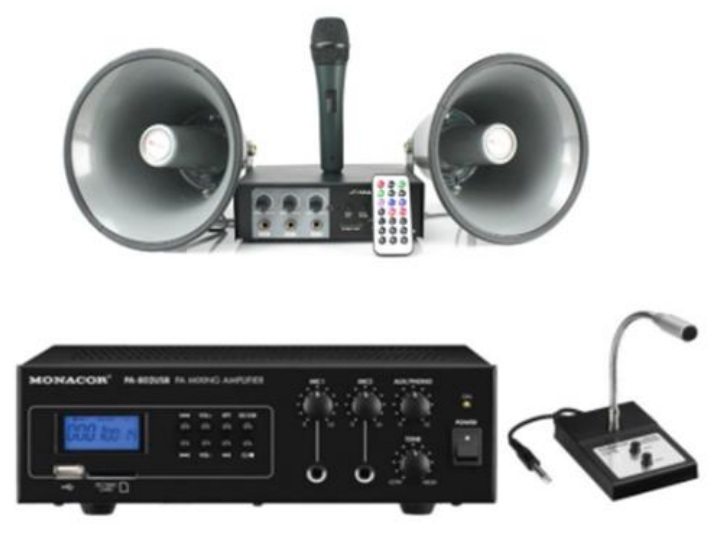

# **Figura 18**. *Equipos de megafonía* **Fuente:** https://www.fevox.co/solution/audio-evacuacion-megafonia/

# **2.2.8. Instalaciones HVAC**

# **2.2.8.1. Definición**

(Siber Ventilación Inteligente, 2021), es una instalación que se utiliza bastante en el sector de la climatización. Consiste ante todo a la climatización, se usa el dicho término para entender una buena práctica en el uso de los sistemas de ventilación junto a los de aire acondicionado o calefacción.

El término HVAC significa «calefacción, ventilación y aire acondicionado», en inglés significa "Heating Ventilation Air Conditioning". Y aunque se utilice en nuestros días y parezca que es algo reciente, en realidad lo es solo en nuestro idioma. normalmente viene utilizándose desde casi siempre, y su historia es centenaria.

# **2.2.8.2. Componentes del HVAC**

(Siber Ventilación Inteligente, 2021), se conceptualiza que el sistema HVAC se divide en 3 componentes las cuales se van a explicar a continuación:

• **Calentamiento:** Se trata de darle calor al aire para poder disfrutar de una mejor temperatura en invierno. Normalmente, se utilizaba sistemas de calefacción, en la actualidad los sistemas de ventilación mecánicos de doble flujo son capaces de brindar aire cálido a través de un intercambiador de calor, lo que resulta ser eficiente. Otros sistemas son las bombas de calor eficientes, y finalmente las resistencias eléctricas, que consumen demasiada energía.

- **Enfriamiento:** Se trata de alcanzar la comodidad en interiores durante los meses más calurosos, enfriando las habitaciones. El sistema más popular es sin duda los aparatos de aire acondicionado. Para comprimir un gas se utiliza compresores, para que después entregue aire frío. Su inconveniente es su elevado consumo, si bien es cierto han mejorado en el transcurso de los años. Otros sistemas son el de enfriamiento evaporativo, que es adecuado para climas secos, y la ventilación mecánica de doble flujo también puede inyectar aire refrigerado en una habitación por el mismo intercambiador.
- **Ventilación:** La renovación del aire en un local cerrado ha sido muy importante desde hace mucho tiempo para una buena salud. Antiguamente no era necesario el uso de sistemas mecánicos, porque los edificios dejaban pasar fácilmente el aire. Sin embargo, los edificios en la actualidad son más cerrados, por lo que el aire no se filtra por paredes, puertas y ventanas, por esta razón es que se necesita con un sistema de ventilación. Por ejemplo, los sistemas de ventilación de doble flujo en edificios muy cerrados, se consigue el confort térmico sin necesidad de utilizar aparatos de aire acondicionado en verano ni calefacción en invierno.

El sistema HVAC se refiere a enlazar los tres componentes en una metodología que permita mejorar la comodidad en interiores. Es muy importante señalar que la construcción de edificaciones es fundamental para el uso adecuado del sistema HVAC. Debido a eso existen casas pasivas, que son un ejemplo de cómo podemos mejorar la comodidad sin gastar en climatización.

Considerando otros conceptos secundarios de HVAC, que tienen sus raíces en la climatización. La más importante seria controlar la humedad, que tiene un impacto significativo en nuestra percepción del calor y también en la salud. Otros son el movimiento del aire interior y la limpieza, que podemos conseguir en forma óptima en interiores con un sistema de ventilación mecánica.

# **2.2.8.3. Definición de equipos HVAC**

### **a) Sistemas de aire acondicionado tipo Split**

(Colocho, Daza, & Guzman, 2011), estos son dispositivos de descarga directa también llamados descentralizados. Se diferencian del tipo compacto en que la unidad que comprende el compresor y el condensador está ubicada en el exterior, mientras que el evaporador está montado en el interior. Están comunicados a través de líneas de refrigeración y conexiones eléctricas.

**Unidad interior** 

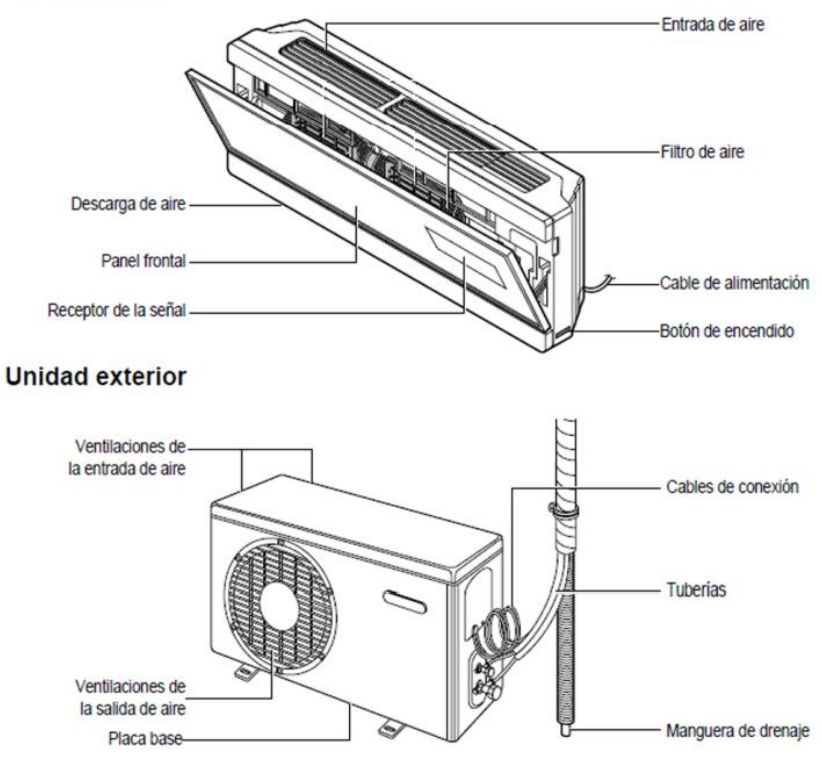

# **Figura 19.**

*Sistema de aire acondicionado tipo Split* **Fuente:** (Colocho, Daza, & Guzman, 2011)

# **b) Sistema tipo chiller**

(Colocho, Daza, & Guzman, 2011), es un equipo de descarga indirecta, debido a que el aire se distribuye a los diferentes espacios mediante ductos. Consiste en un sistema central que enfría un fluido, generalmente agua, que se distribuye a varios equipos de enfriamiento ubicados en las áreas donde se requieren aire acondicionado. El agua helada fluye desde la unidad exterior a través de tuberías (PVC, PE, Cobre o Acero) hacia las unidades manejadoras de aire (UMA)

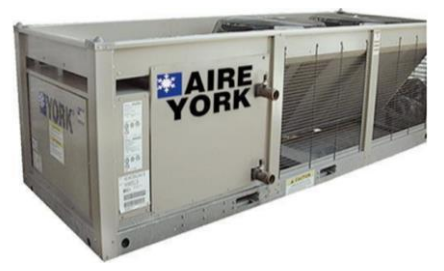

**Fuente:** (Colocho, Daza, & Guzman, 2011) **Figura 20.** *Chiller*

# **c) Conductos de aire**

(TST, 2021), Son componentes de un sistema de aire acondicionado, de los cuales el aire es distribuido entre el aparato acondicionador y las habitaciones acondicionados. También extrae aire de una habitación, o la admisión de aire nuevo desde el exterior. Para el dimensionamiento de los conductos, es necesario considerar los siguientes aspectos, como por ejemplo el espacio disponible, la velocidad, el nivel ruidoso, las pérdidas de carga, al igual que las pérdidas o ganancias de calor y fugas.

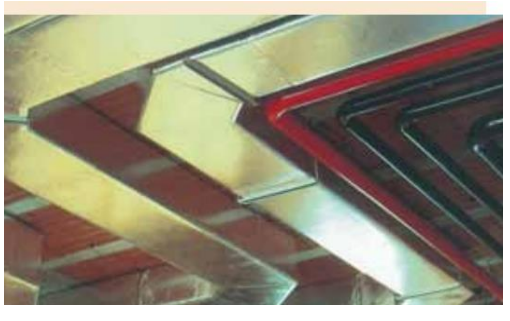

**Figura 21.** *Conductos de aire* **Fuente:** (Isover, 2009)

# **d) Jet Fans**

(Motorex, 2021), los Jet Fan son ventiladores que están hechos para desplazar el flujo de aire, en espacios enormes, donde se necesita el aire, porque son espacios cerrados o subterráneos; trabaja con ruido bajo, debido a su bajo nivel sonoro.

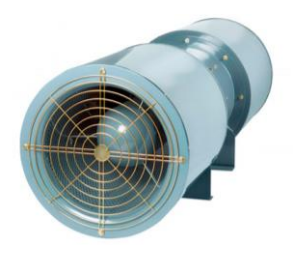

**Figura 22.** *Jet Fan* **Fuente:** https://www.motorex.com.pe/p/jet-fans-tcp/

### **e) Extractor de aire**

(Motorex, 2021), este sistema se utiliza para eliminar el excedente de humedad y olores no deseados de un área o zona en particular. Normalmente están instalados en baños y cocinas, que son espacios que acumulan humedad, ya que en estos lugares se utiliza el agua, ya sea para lavar o cocinar. También aseguran la ventilación en determinadas zonas, reduciendo la acumulación de gases y eliminando sustancias nocivas.

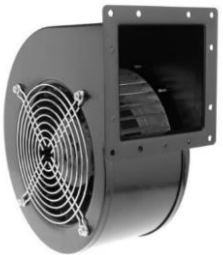

# **Figura 23.**

**Fuente:** https://cablematic.com/es/productos/extractor-de-airecentrifugo-radial-para-ventilacion-industrial-2600-rpm-cuadrado-202x180x115-mm-SA612/ *Extractor centrifugo de aire radial*

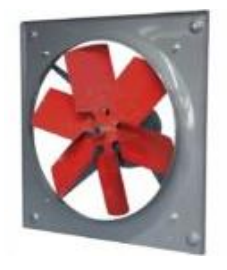

# **Figura 24.** *Extractor de aire para pared o muro* **Fuente:** https://caudalvent.com/product/extractores-de-aire-para-muropared-mod-hxt-500-l/

# **f) Inyector de aire**

(Instituto Nacional de Aprendizaje, 2010), este sistema permite la admisión de un flujo de aire constante por medio de un sistema de distribución que asegure la reposición de aire que el edificio perdió, a causa del gran consumo de oxígeno de las personas, así como la cantidad de aire requerida en casos donde se trata de un espacio comercial o industrial, por ejemplo, en salas eléctricas, donde se requiere una temperatura adecuada para la protección de los equipos sin necesidad de utilizar de aire acondicionado, los inyectores de aire tienen un sistema de filtrado básico para impedir el paso del polvo y algunas partículas.

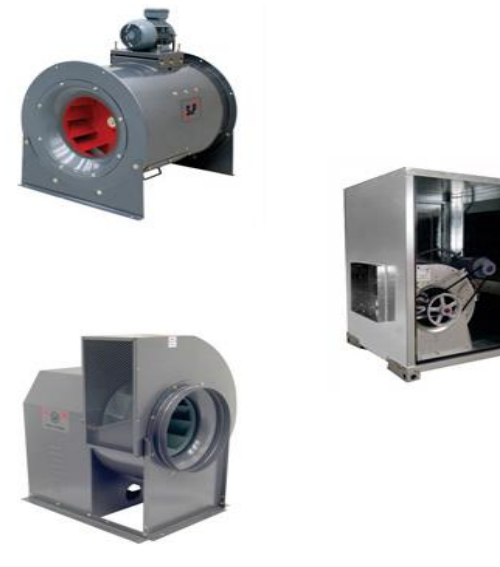

**Figura 25.** *Inyectores de aire* **Fuente:** https://www.climatizacionjw.com/producto/inyectoresde-aire-industrial/

# **2.3. Definición de términos básicos**

**Análisis Energético:** Acción o proceso de analizar el modelo desde un punto de vista energético o bien la tabla o declaración de los resultados del análisis del modelo.

**As-Built:** Hace referencia al modelo que recoge la información diseñada corregida según lo ocurrido durante la construcción al final del proyecto.

**CAD:** Es una herramienta informática que permite al ordenador elaborar diseños y planos, reemplazando a los instrumentos de dibujo tradicionales como el tablero, la escuadra o compás. Los entes que administran estas aplicaciones son geométricos, con pocas posibilidades de agregar información adicional.

**Ciclo de vida:** Es el tiempo transcurrido desde el diseño de un inmueble hasta su demolición.

**Deficiencia:** Se refiere al incumplimiento de un aspecto de trabajo con los requerimientos establecidos.

**Disciplina:** Se refiere a las grandes materias que agrupan los elementos que son parte del BIM según su función principal.

**Diseño y construcción virtual:** Se refiere al proceso de una representación digital con el propósito de planificar y prevenir problemas antes de realizar la construcción real. Este término se utiliza como sinónimo de BIM.

**Elementos:** Son los objetos concretos que conforman el modelo BIM, por ejemplo: las puertas de un edificio existentes en un modelo.

**Familia:** Es el grupo de objetos que pertenecen a una misma categoría que contiene unas reglas paramétricas de generación para obtener modelos geométricos análogos.

**IFC:** Formato de fichero estándar elaborado por la BSA (BuildingSmart Alliance).

**Modelo:** Representación 3D en formato digital de una construcción que almacena tantos datos físicos de un elemento como datos no geométricos como resistencia, material, coste, etc, y la relación entre los diferentes elementos que componen dicha construcción.

**Modelo 3D:** Modelo geométrico en tres dimensiones.

**Parámetro:** Variable que permite modificar propiedades y comportamientos.

# **CAPÍTULO III: DESARROLLO DEL TRABAJO PROFESIONAL**

### **3.1. Determinación y análisis del problema**

En la actualidad, en el Perú al igual que en otras partes del mundo, existe una gran demanda en el sector construcción, que viene creciendo considerablemente al pasar de los años, las edificaciones cada vez son más grandes y más complejas. El Centro Comercial Eco Plaza es una edificación nueva, que fomentará la ecología ya que será el primer centro comercial auto sostenible y con certificación LEED (Liderazgo en Energía y Diseño Ambiental). Al realizar los estudios previos y cálculos para el diseño de la edificación para la elaboración de memorias y planos de cada especialidad, al igual que en todos los proyectos de construcción, se diseñan independientemente, omitiendo algunos detalles, al plasmar toda esta información en la construcción del edificio, esto genera errores e interferencias de ubicación real y espacial de equipos, materiales y dispositivos en las instalaciones de la edificación, por lo que se requerirá modificar y reparar a último minuto la interferencia, produciendo costos adicionales y pérdidas, por ello es necesario utilizar una nueva metodología de trabajo especialmente para gestionar este tipo de proyectos grandes, la cual se plantea los siguientes problemas encontrados.

# **3.1.1. Problema principal**

¿En qué medida la utilización de la metodología BIM permitirá reducir las deficiencias de diseño de las instalaciones eléctricas y HVAC del Centro Comercial Eco plaza?

#### **3.1.2. Problemas específicos**

- 1. ¿De qué manera la utilización de la metodología BIM permitirá la mejora de diseño de las instalaciones eléctricas del Centro Comercial Eco plaza?
- 2. ¿En qué medida la utilización de la metodología BIM permitirá la mejora de diseño de las instalaciones de calefacción, ventilación y aire acondicionado del Centro Comercial Eco plaza?

### **3.2. Modelo de solución propuesto.**

### **3.2.1. Elaboración del Plan de Ejecución BIM(PEB).**

Para la implementación de la metodología BIM para la mejora de diseño de las instalaciones eléctricas y HVAC del proyecto Eco Plaza, el equipo encargado del área de ingeniería y diseño de la empresa BIM Perú S.A.C. desarrolló el plan de ejecución BIM(PEB), la cual consistió en definir el conjunto de actividades para la organización del trabajo, también se definió las bases del trabajo, el nivel de desarrollo del modelo BIM (LOD), el proceso de la construcción virtual del modelo BIM de la edificación, la asignación de responsabilidades a cada miembro del equipo de trabajo y el intercambio de información entre los involucrados, así como las fases o etapas del proyecto, para obtener un flujo de trabajo como se muestra en la [Figura 26](#page-47-0) estableciendo una coordinación eficiente entre los integrantes del equipo de trabajo.

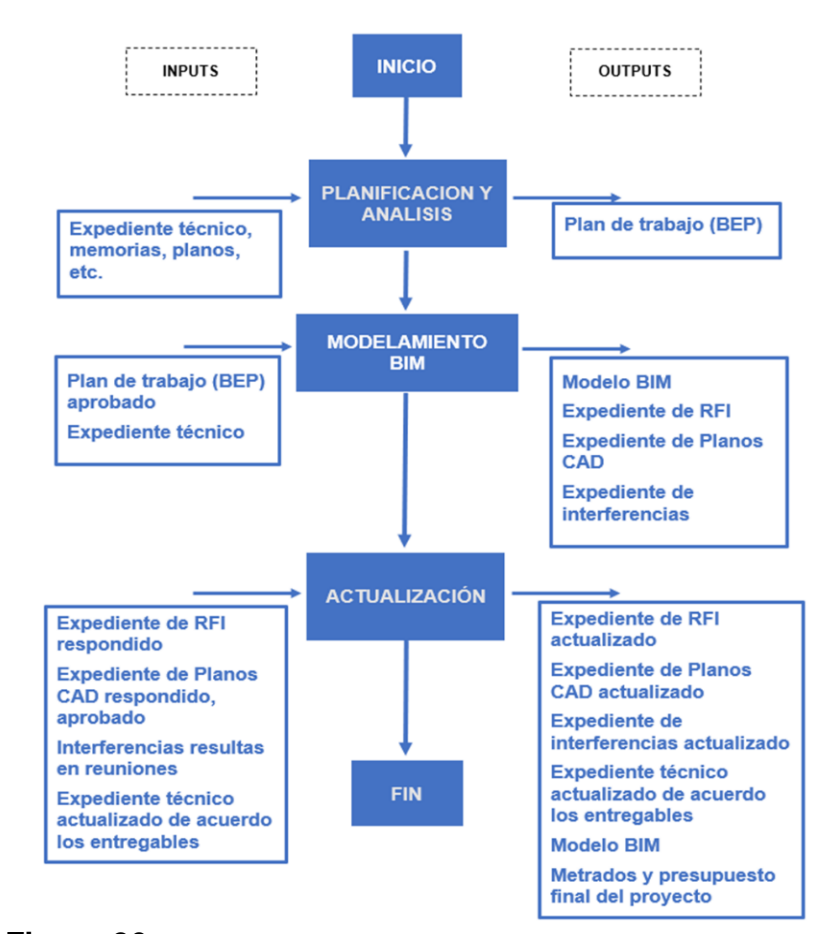

<span id="page-47-0"></span>**Figura 26.** *Flujo de trabajo BIM* **Fuente:** Elaboración propia

#### **3.2.2. Entrega de documentos de información del proyecto**

Los encargados de la Asociación de Comerciantes Esperanza al Progreso (ACEP) del Centro Comercial Eco Plaza, entregaron todos los documentos de información y diseño de la obra al equipo de trabajo BIM, mediante una plataforma de intercambio de información definida, se definió las especialidades que se construirán en el edificio, las cuales son: arquitectura, estructuras, instalaciones sanitarias. instalaciones eléctricas, instalaciones HVAC, instalaciones de gas y sistema de agua contra incendio (ACI).

Para el desarrollo del modelo BIM del Centro Comercial Eco Plaza, se revisó información importante con el fin de obtener un conocimiento preciso sobre el proyecto.

#### **a) Ubicación**

El Centro Comercial Eco Plaza se encuentra ubicado en Av. La Molina 439, cruce con calle Salvador Carmona, en el distrito de Ate, departamento y provincia de Lima.

### **b) Elevaciones**

Las elevaciones del Centro Comercial Eco Plaza se muestran en los anexos 1 y 2.

#### **c) Cuadro de áreas**

#### **Tabla 1.**

*Cuadro de áreas(m2) de los niveles del Centro Comercial*

| <b>Pisos/niveles</b> | <b>Existente</b> | <b>Demolición</b> | <b>Nuevo</b> | Amp. | Rem. | <b>Total</b> |
|----------------------|------------------|-------------------|--------------|------|------|--------------|
| Sótano 3             |                  |                   | 2541.5       |      |      | 2541.5       |
| Sótano 2             |                  |                   | 2545.45      |      |      | 2545.45      |
| Sótano 1             |                  |                   | 1704.65      |      |      | 1704.65      |
| Piso 1               |                  |                   | 1629         |      |      | 1629         |
| Piso 2               |                  |                   | 1780.33      |      |      | 1780.33      |
| Piso 3               |                  |                   | 1790.32      |      |      | 1790.32      |
| Piso 4               |                  |                   | 725.53       |      |      | 725.53       |
| Area parcial         |                  |                   | 12696.78     |      |      | 12696.78     |
| Area techada total   |                  |                   |              |      |      | 12696.78     |

**Fuente:** Expediente técnico de arquitectura - Eco Plaza, 2019

# **3.2.3. Desarrollo del modelo BIM**

# **3.2.3.1. Roles y responsabilidades**

(BIM Perú, 2019), se describe las responsabilidades y funciones de cada agente encargado del proyecto.

# **a) Cliente – Asociación de Comerciantes Esperanza al Progreso**

Las funciones que tuvieron fueron los siguientes:

- Coordinar las reuniones para la resolución de Interferencias.
- Aprobar la subsanación de las interferencias detectadas dentro del modelo BIM de cada especialidad.
- Responder a los RFI emitidos por BIM Perú.
- Respecto a la información contenida y gestionada en BIM, cada proyectista es responsable por su autenticidad, veracidad, disponibilidad y actualización.
- Asegurar la presencia de los proyectistas a las sesiones de trabajo programadas.

# **b) Líder BIM**

Las funciones que tuvo el líder BIM fueron los siguientes**:**

- Notificar al grupo de soporte CAD\BIM si existen cambios en el modelo de coordenadas
- Notificar al grupo de soporte CAD\BIM cuando el proyecto sea archivado.
- Llevar un adecuado control de los proyectos de supervisión asumiendo las responsabilidades del caso.
- Tener los conocimientos de supervisión claros y conocimientos de los proyectos que tiene a cargo.
- Saber motivar, orientar v/o delegar a su equipo de trabajo.
- Coordinar y reunirse con las personas involucradas en el proyecto de supervisión.
- Mantener una comunicación constante con el cliente y su equipo de trabajo
- Tener un manejo adecuado de los recursos disponibles
- Capacitar y estimular al equipo de trabajo.
- Planificar, gestionar y controlar los recursos y tareas necesarias para llevar a cabo un proyecto de alto valor económico.

# **c) Coordinador BIM**

Es el encargado que designó las responsabilidades a cada integrante del equipo de trabajo BIM, lo cual consideró lo siguiente:

- Cada uno de los integrantes del equipo de diseño BIM es responsable de que los modelos BIM de su especialidad, que contengan toda la información necesaria para el claro entendimiento y gestión del proyecto, aplicando un control de calidad interno que garantice el cumplimiento de todo lo indicado en el Plan de Ejecución BIM.
- Todos los modelos BIM son desarrollados por los integrantes del equipo BIM utilizando objetos y elementos nativos del software BIM utilizado. En caso no se pueda hacer uso de una herramienta específica, se comunicará la situación al coordinador general BIM y documentar el caso a la hora de publicar el modelo para coordinación o entrega en el entorno común de datos.

Las funciones que tuvo el coordinador BIM fueron los siguientes:

- Garantizar que todos los planos y documentos del proyecto son extraídos directamente del modelo, y que no hay producción de planos en CAD.
- Verificar que no existan incompatibilidades dentro del modelo BIM antes de llevarlo a las reuniones de coordinación.
- Verificar la calidad del modelo BIM revisando el cumplimiento de lo establecido.

# **d) Modelador BIM**

Las funciones que tuvimos en calidad de modelador BIM fueron los siguientes**:**

- Desarrollar los modelos, cada modelador ha sido encargado de modelar una especialidad distinta.
- Generar reportes de los expedientes RFI y planos.
- Exportar los modelos al Autodesk Navisworks.

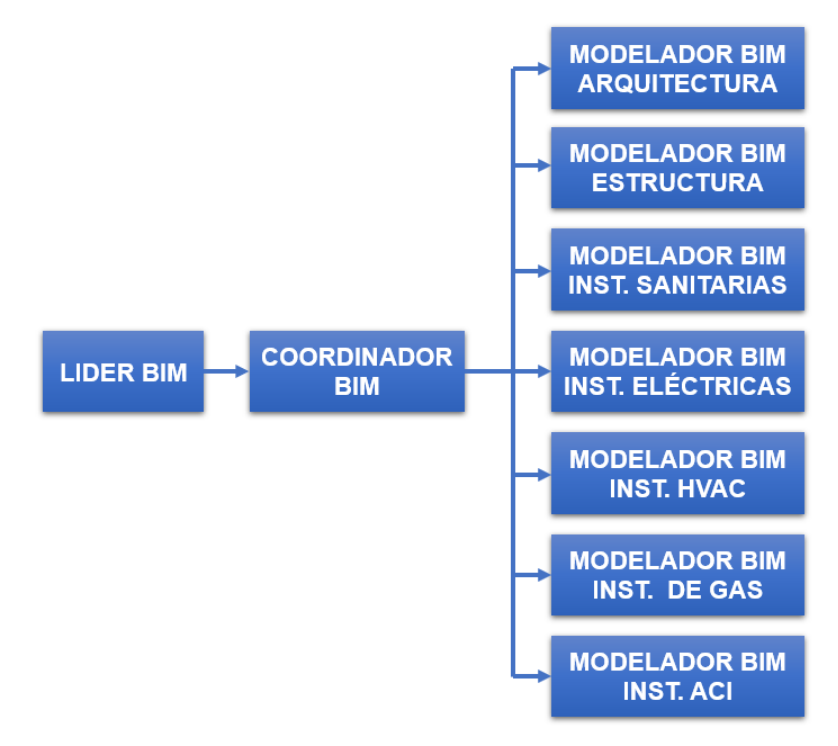

#### **Figura 27.**

*Diagrama de roles y responsabilidades* **Fuente:** Elaboración propia

<span id="page-51-0"></span>En la [Figura 27](#page-51-0) se muestra el flujo de trabajo de los participantes mencionados en el párrafo anterior.

#### **3.2.3.2. Estructura del modelo**

Una vez obtenida toda la información del proyecto entregada por los encargados de la obra, se empezó a desarrollar el modelado BIM del Centro Comercial Eco Plaza, se inició determinando los softwares BIM con los que trabajamos en el proyecto con respecto al plan de ejecución BIM, los cuales fueron Autodesk Revit, Navisworks, Tekla Structures y Dialux. Teniendo en

claro las herramientas de software a utilizar, se definió la nomenclatura de los modelos BIM que integraron en la representación digital 3D de la edificación, las cuales se muestran en la [Tabla 2.](#page-52-0)

#### <span id="page-52-0"></span>**Tabla 2.**

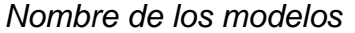

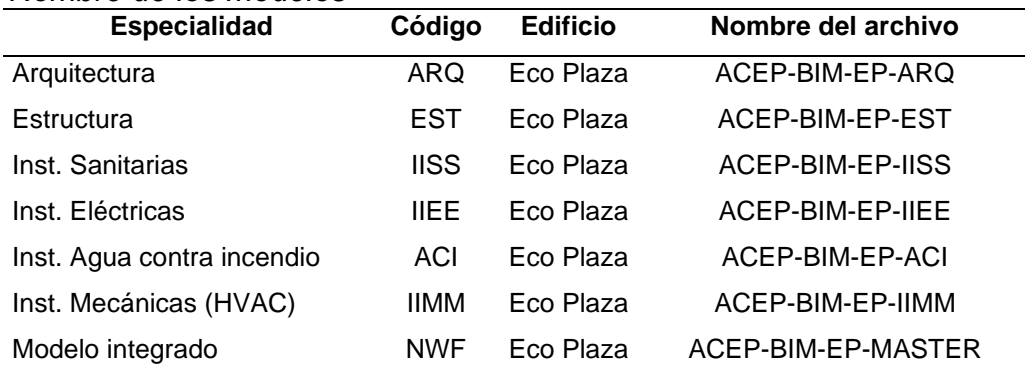

**Fuente:** Elaboración propia

En la [Tabla 3](#page-52-1) definimos los formatos de archivos de los softwares que se utilizaron para realizar el modelado, para su correcta compatibilidad al integrar todos los modelos BIM en el modelo central, a excepción del Dialux que se utilizó como apoyo para verificar el sistema de alumbrado.

#### <span id="page-52-1"></span>**Tabla 3.**

### *Formatos de los modelos BIM*

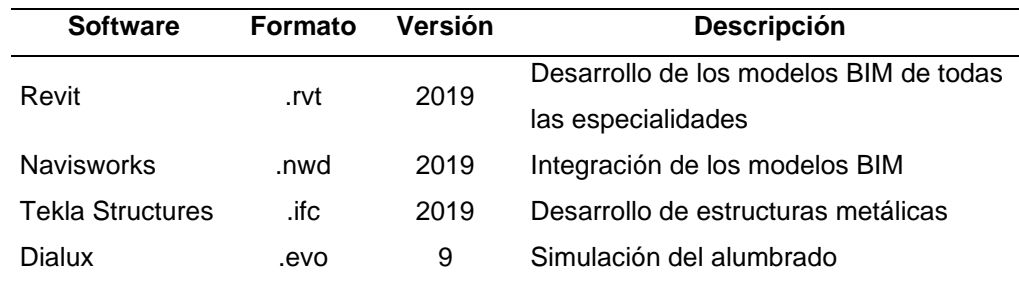

**Fuente:** Elaboración propia

### **3.2.3.3. Modelado BIM de las instalaciones**

#### **a) Creación de plantillas de los modelos**

Una vez terminado el modelamiento BIM de arquitectura y estructuras de la edificación, compartidos en la plataforma de intercambio de información BIM 360, en el Autodesk Revit 2019 se empezó a crear las plantillas de los modelos de instalaciones eléctricas y HVAC del edificio, para el modelo de instalaciones eléctricas se utilizó la plantilla eléctrica y para el modelo de instalaciones HVAC se utilizó la plantilla mecánica.

Obtenida la información del proyecto y terminada la creación de las plantillas de los modelos de instalaciones eléctricas y HVAC, se linkeo los modelos de arquitectura, estructura y los modelos de estructuras metálicas provenientes del Tekla en formato ifc, en los modelos de instalaciones eléctricas y HVAC, como se muestra en la [Figura 28](#page-53-0) [y Figura](#page-54-0)  [29.](#page-54-0)

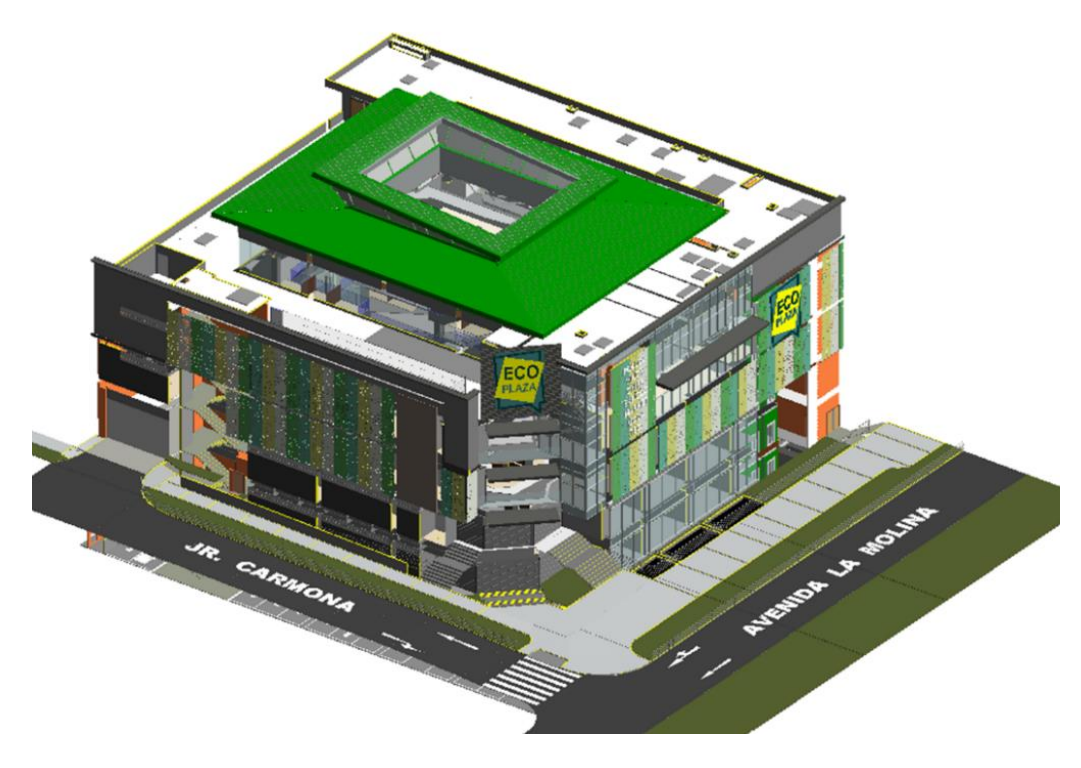

# <span id="page-53-0"></span>**Figura 28.** *Modelo de arquitectura* **Fuente:** Elaboración propia

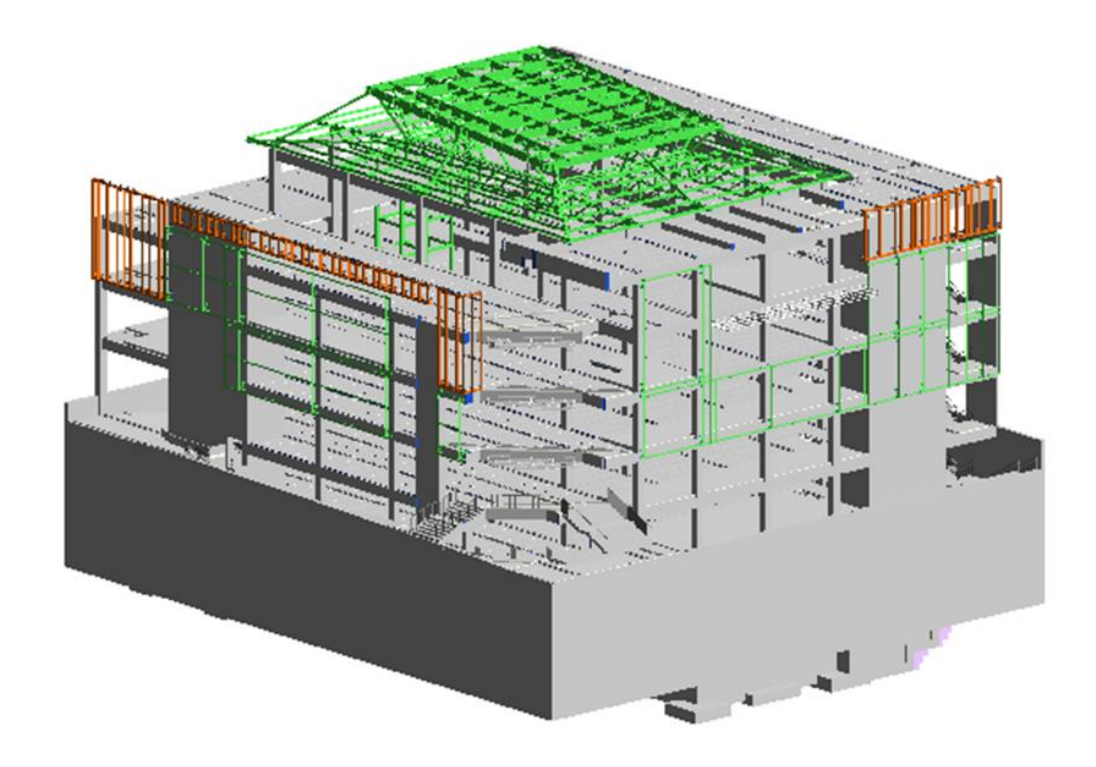

# <span id="page-54-0"></span>**Figura 29.**

*Modelo de estructuras* **Fuente:** Elaboración propia

Terminada la creación de las plantillas eléctricas y mecánicas, se determinaron los niveles de piso terminado (N.P.T.) que son importantes para la creación de vistas de planta de trabajo para realizar el modelado de cada nivel del edificio [\(Figura 30\)](#page-55-0) y los ejes de la edificación que son importantes para utilizarlos como referencia de ubicación para la integración de todos los modelos del proyecto [\(Figura 31](#page-55-1) y [Figura 32\)](#page-56-0).

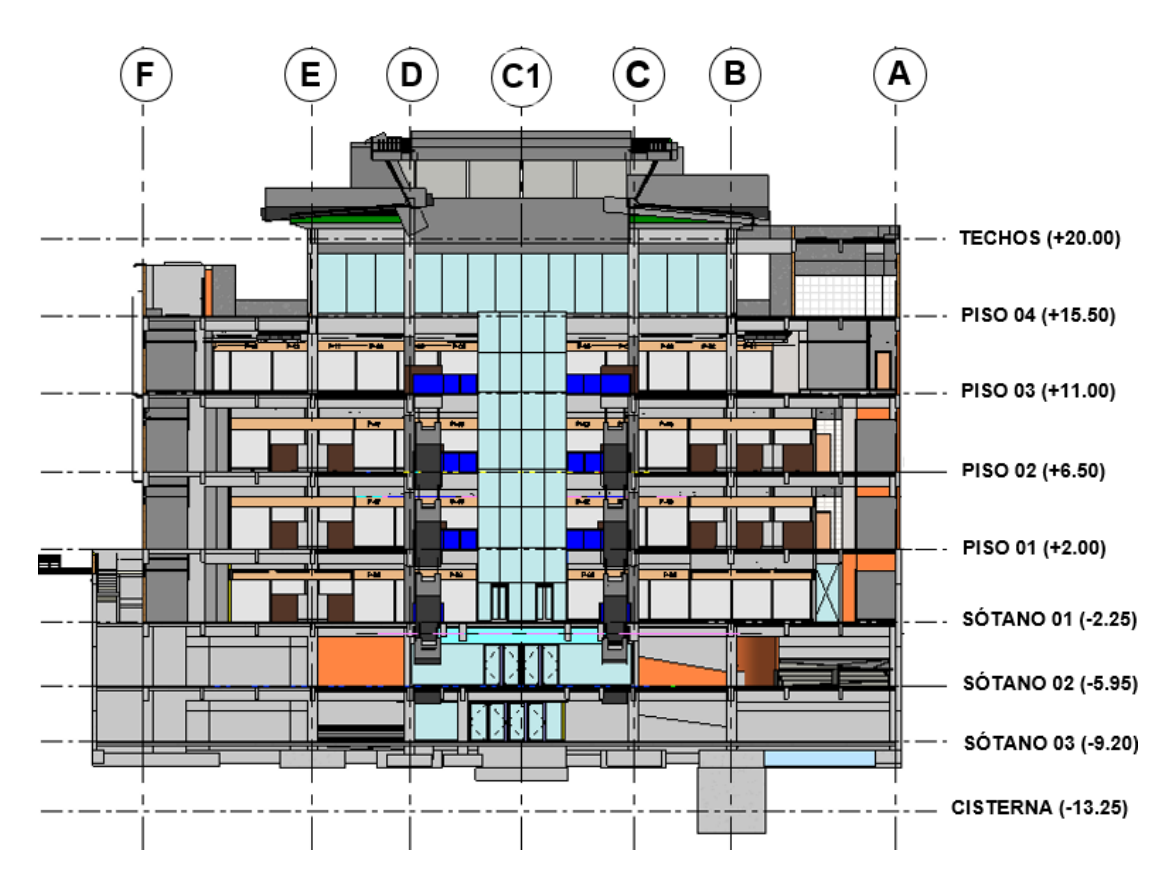

# <span id="page-55-0"></span>**Figura 30**.

*Determinación de los N.P.T. del edificio*

**Fuente:** Elaboración propia

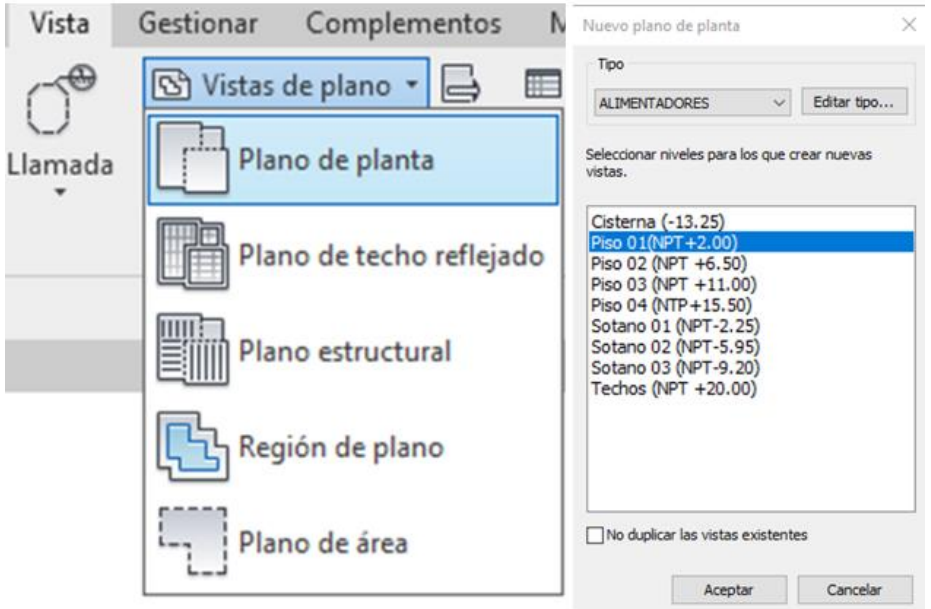

# <span id="page-55-1"></span>**Figura 31.**

*Creación de las vistas de trabajo de planta* **Fuente:** Elaboración propia

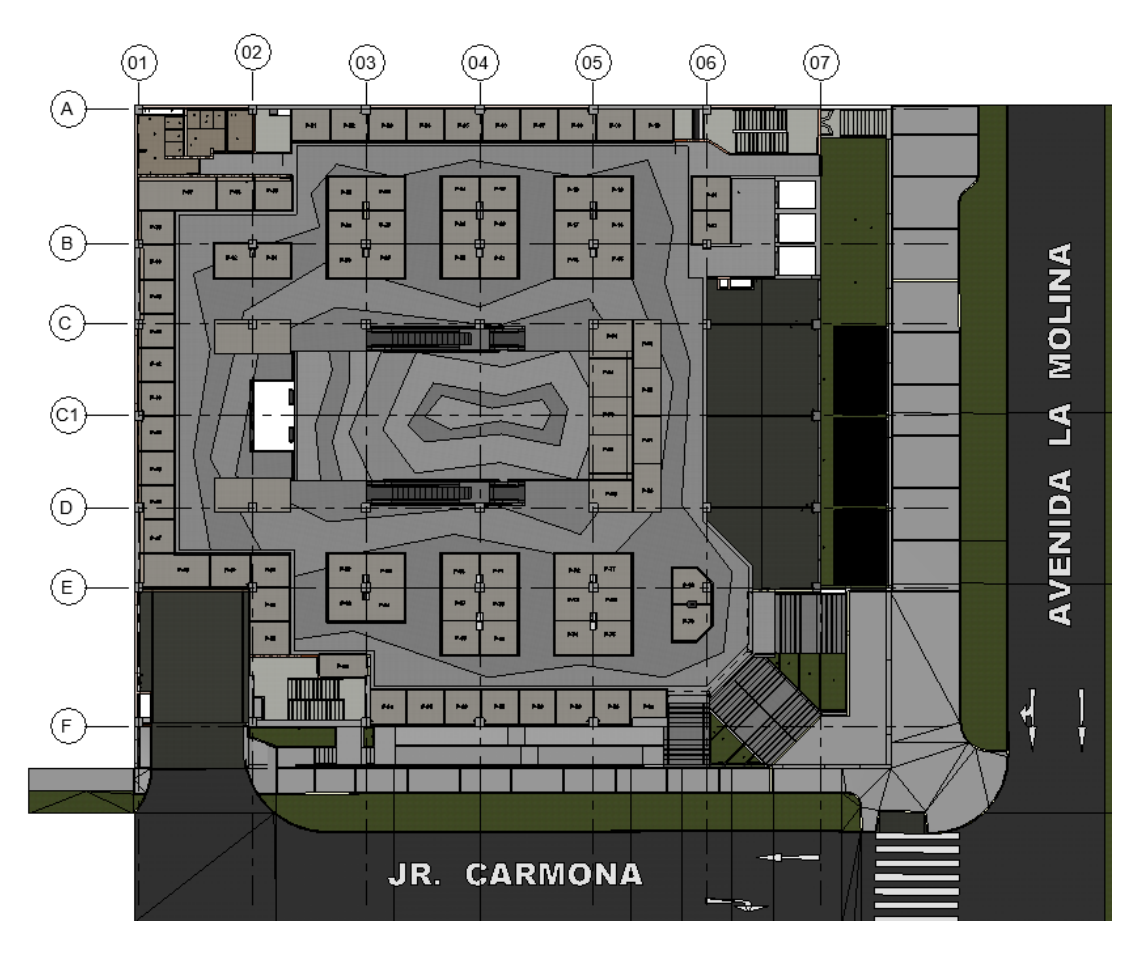

### **Figura 32.**

<span id="page-56-0"></span>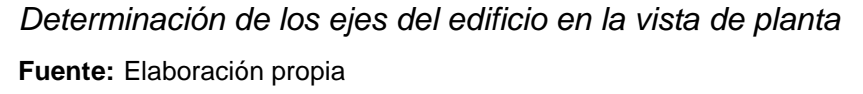

#### **b) Modelo BIM de instalaciones eléctricas**

Para el modelado de instalaciones eléctricas, se importó los planos eléctricos en la vista de planta de trabajo del modelo, con el propósito de facilitar la ubicación y modelar los equipos eléctricos con respecto a las dimensiones que están descritas en los planos. Posteriormente se empezó a cargar las familias eléctricas de la librería de archivos del Revit al modelo, se colocó la información que se mencionan en los planos, ya que es importante para la elaboración de metrados, como ejemplo se muestra en la [Figura 33](#page-57-0) el nombramiento de las familias de los tomacorrientes en el modelo.

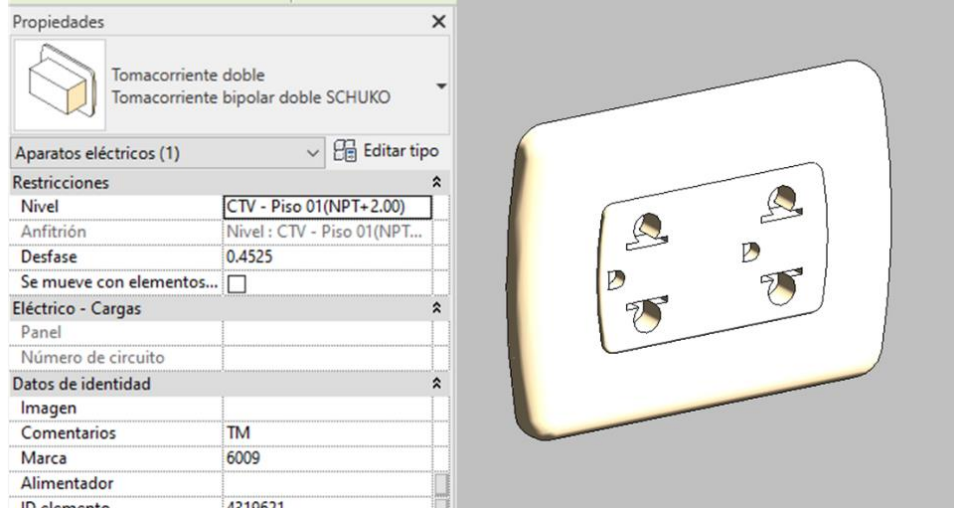

# <span id="page-57-0"></span>**Figura 33.**

# *Nombramiento de la familia de tomacorrientes*

**Fuente:** Elaboración propia

Así mismo se determinó las disciplinas que las conforman, las familias y elementos que se han cargado y modelado con respecto a los planos entregados por los encargados de la obra. Los cuales son:

- **Alimentadores:** Tableros, bandejas, cajas de pase y conduits.
- **Alumbrado:** Luminarias normales, luminarias de emergencia, conduits, cajas de pase e interruptores.
- **Tomacorrientes:** Conduits, tomacorrientes, cajas de pase, señaléticas LED y salidas de fuerza.
- **Corrientes débiles:** Cajas de pase, bandeja, conduits y rack.
- **Comunicaciones:** Gabinete de comunicaciones, conectores rj45, cajas de pase, bandejas y conduits.
- **CCTV:** Cámaras de vigilancia, conduits y cajas de pase.
- **Automatización:** Cajas de pase, conduits, tableros y dispositivos de automatización.
- **Detección y Alarma:** Panel general, luces estroboscópicas, estaciones manuales, detectores de humo, detectores de temperatura, cajas de pase y conduits.
- **Control de iluminación:** Sensores de presencia, cajas de pase y conduits.
- **Megafonía:** Parlantes de voz, micrófono, cajas de pase y conduits.
- **Sistema de intrusión y control de acceso:** Panel de intrusión, dispositivos de control, conduits y cajas de pase.
- **Sistema a tierra:** Pozos a tierra, conduits y cajas de pase.
- **Media tensión:** Bandeja, conduits y cajas de pase.

Así mismo, se determinó los elementos que no se incluyeron en el modelo, las cuales son: cables, colgadores, alambres, soportes, etc.

Terminada la importación de los modelos y planos al modelo de instalaciones eléctricas, se definió una leyenda de colores que se muestra en la [Figura 34](#page-58-0) seleccionando la ventana de modificaciones de visibilidad, en la pestaña de filtros, con el propósito de facilitar la identificación de los sistemas en el proyecto, permitiendo seleccionar las disciplinas del modelo, también nos ayudó para la elaboración de metrados.

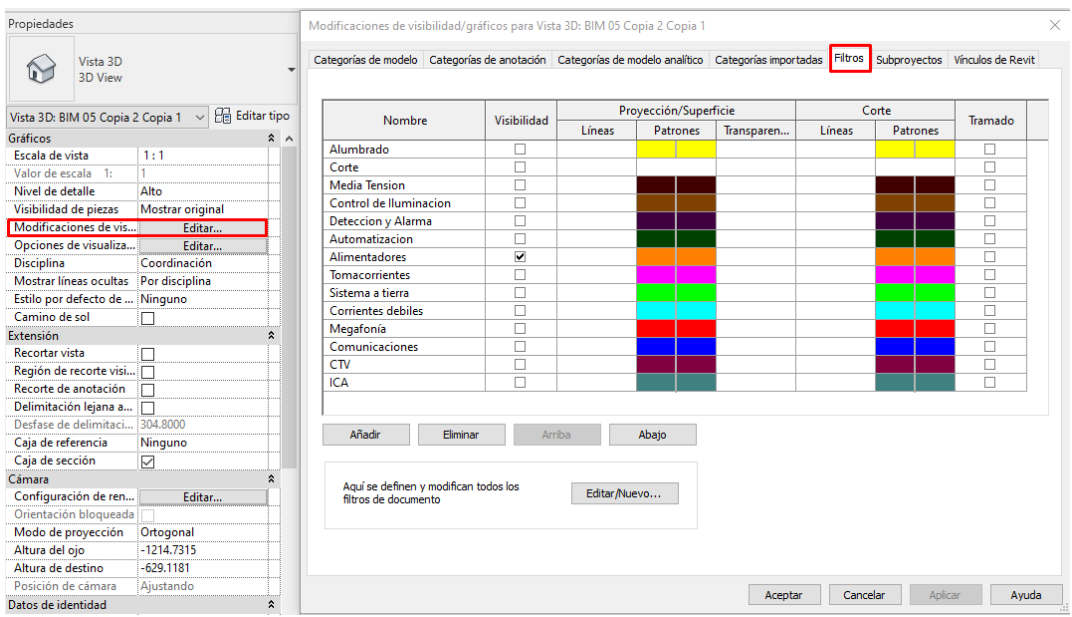

# <span id="page-58-0"></span>**Figura 34.**

*Leyenda de colores del modelo eléctrico*

**Fuente:** Elaboración propia

En la [Figura](#page-59-0) 35 se muestra la simulación del alumbrado del centro comercial en Dialux, que fue como apoyo para la revisión y el modelado de las luminarias en el Revit

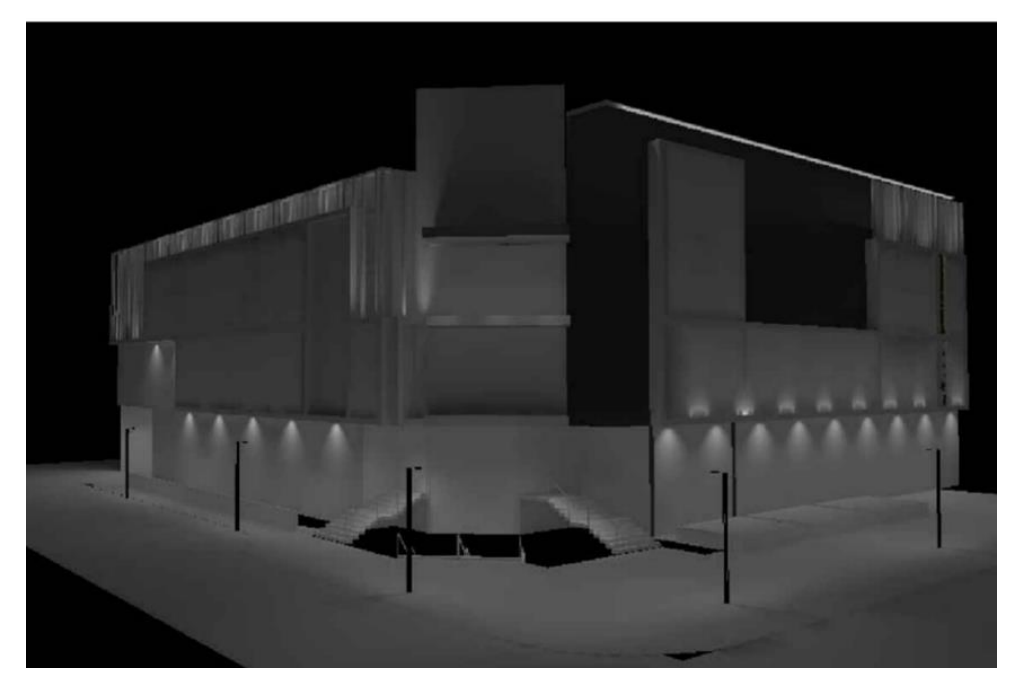

# <span id="page-59-0"></span>**Figura 35.**

*Simulación de alumbrado en Dialux* **Fuente:** Expediente técnico de alumbrado – Eco Plaza

En la [Tabla 4](#page-60-0) se muestra el procedimiento del modelado BIM de las instalaciones eléctricas.

# **Tabla 4.**

*Modelado BIM de instalaciones eléctricas*

<span id="page-60-0"></span>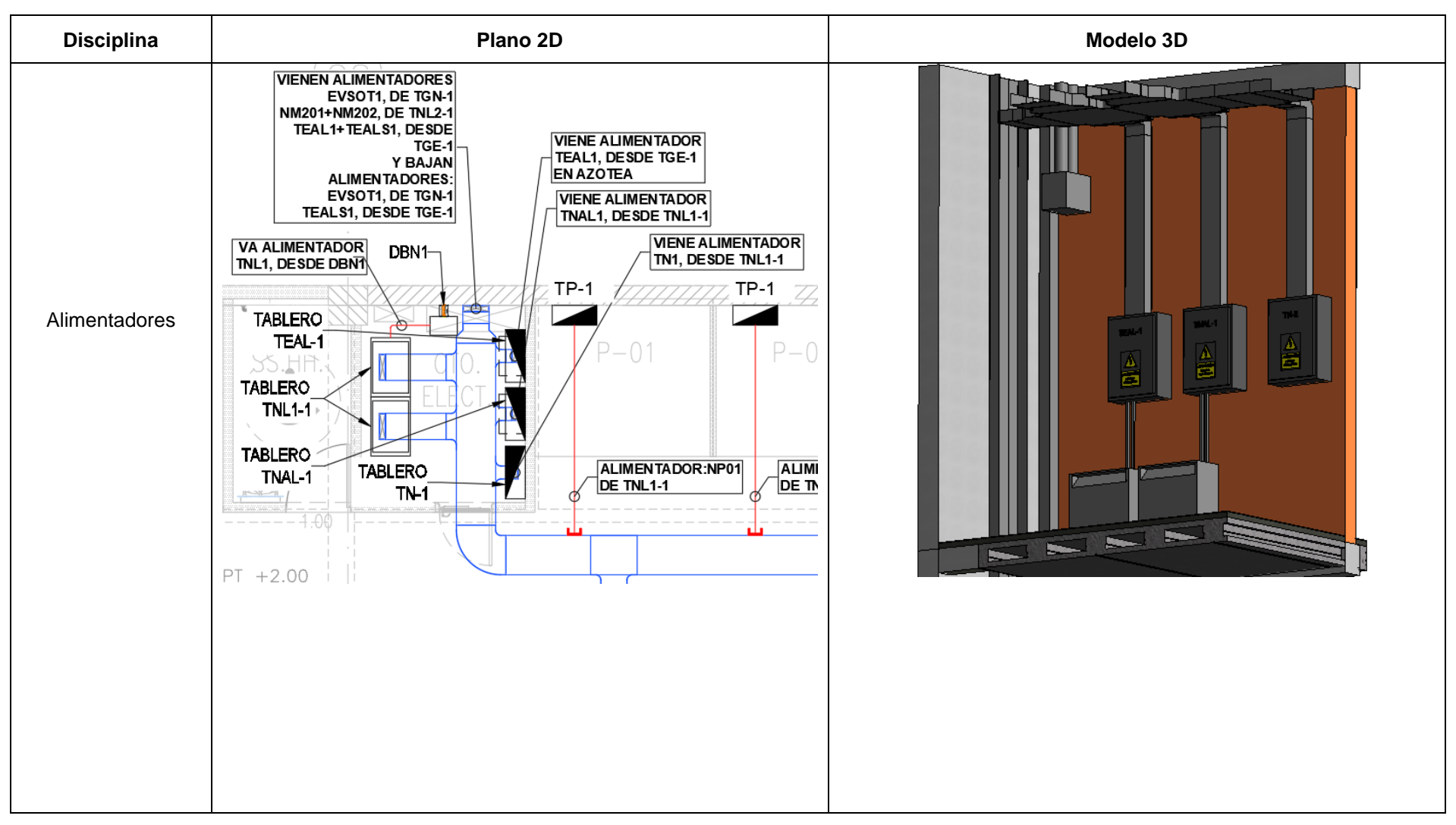

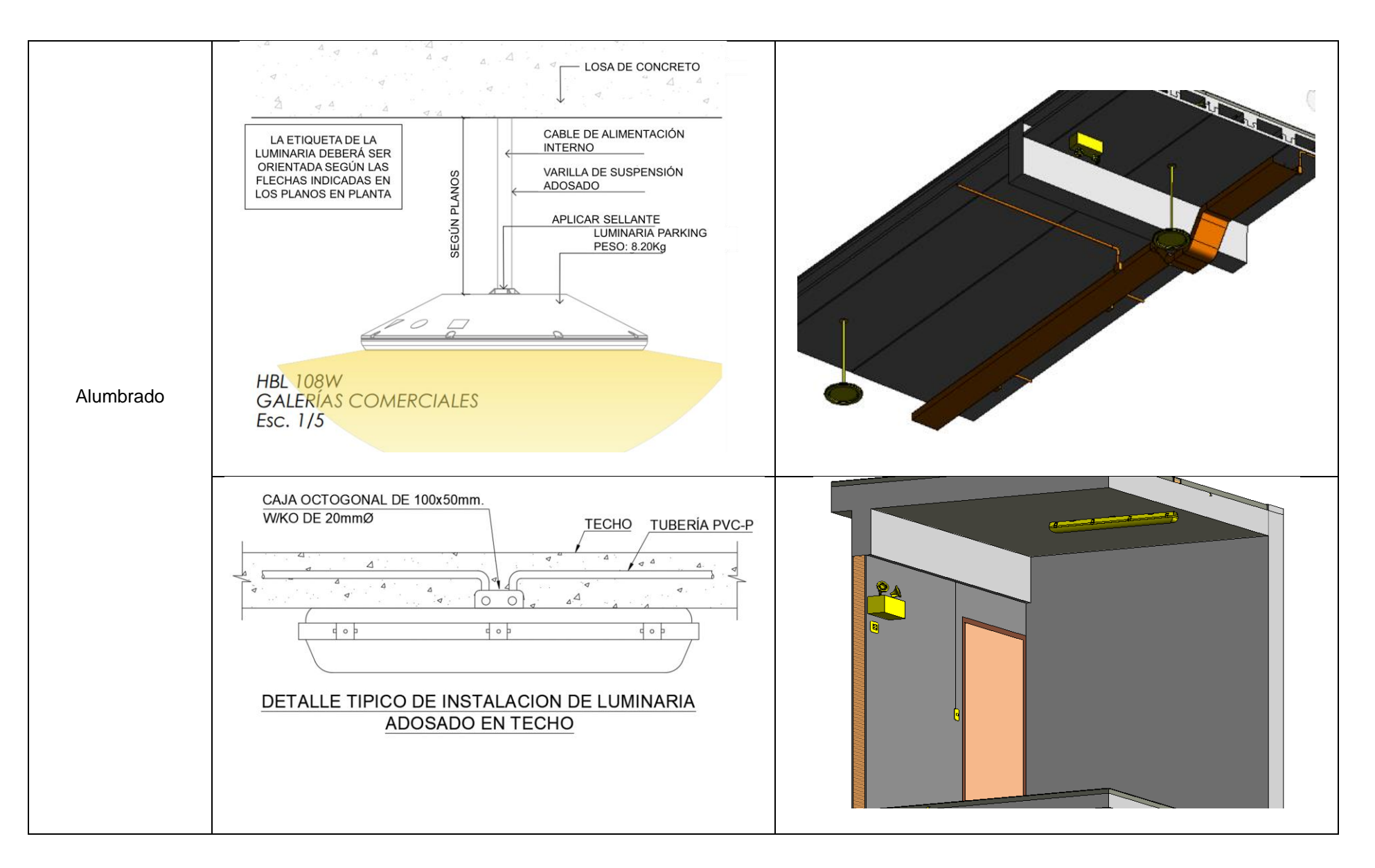

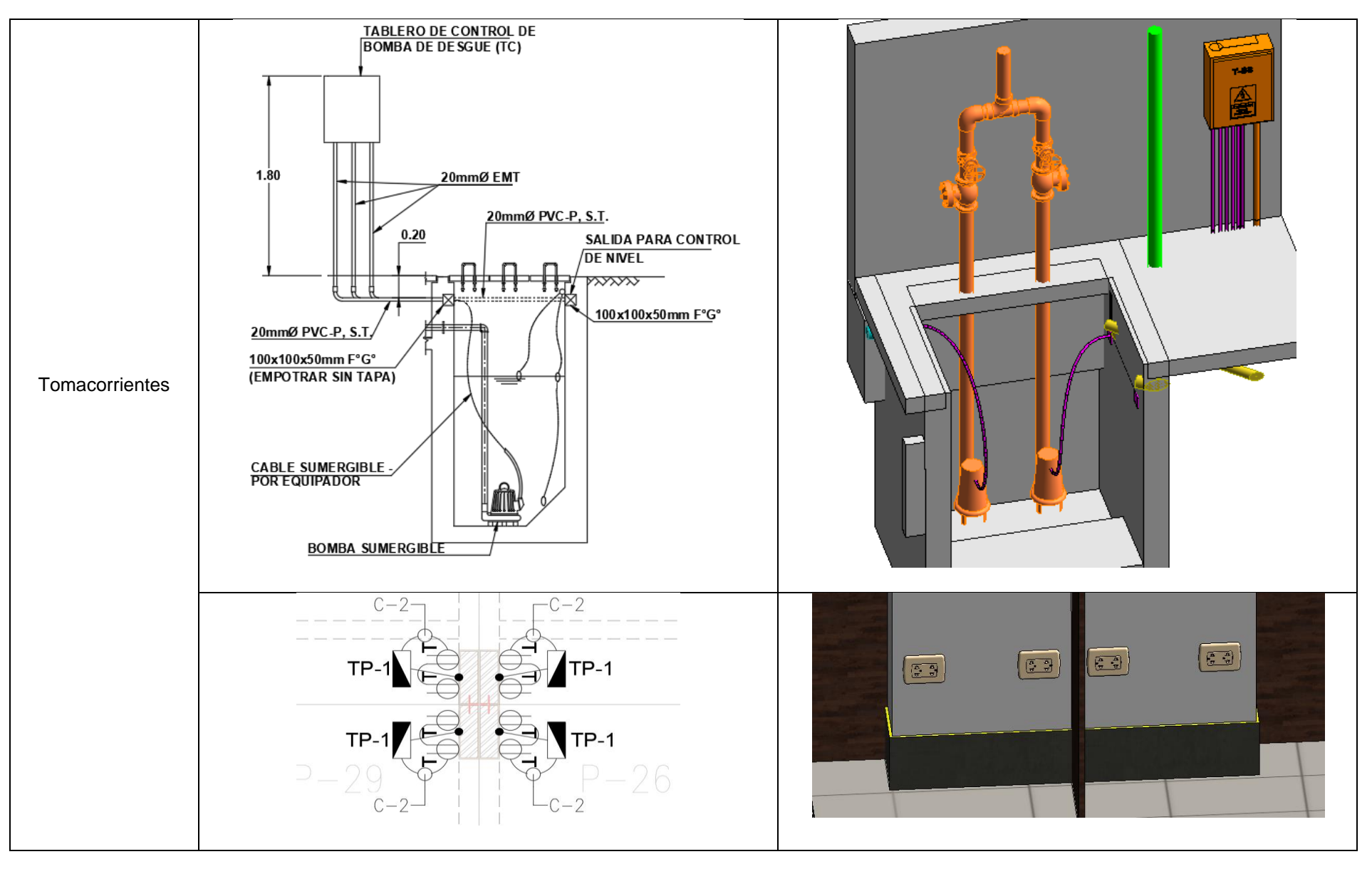

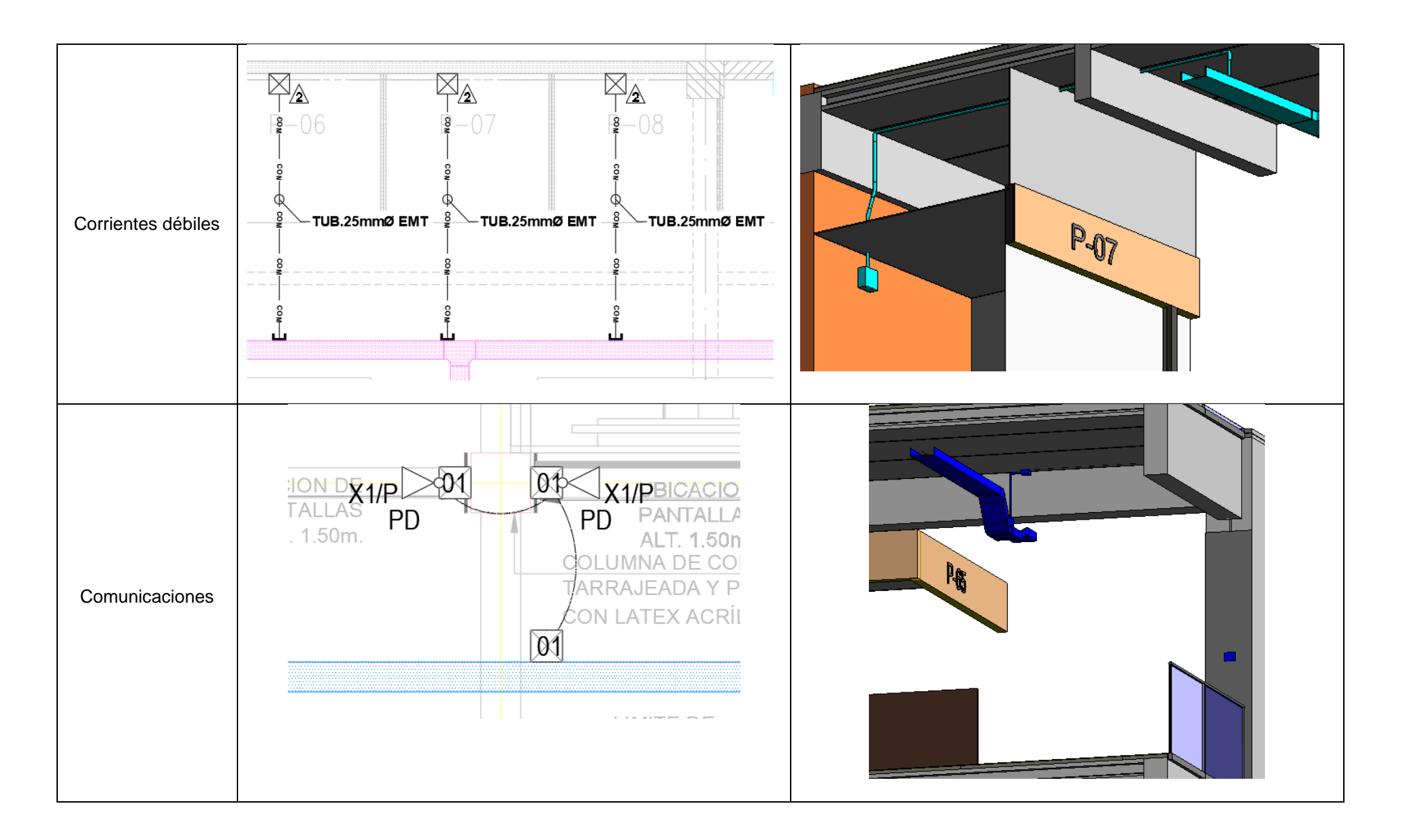

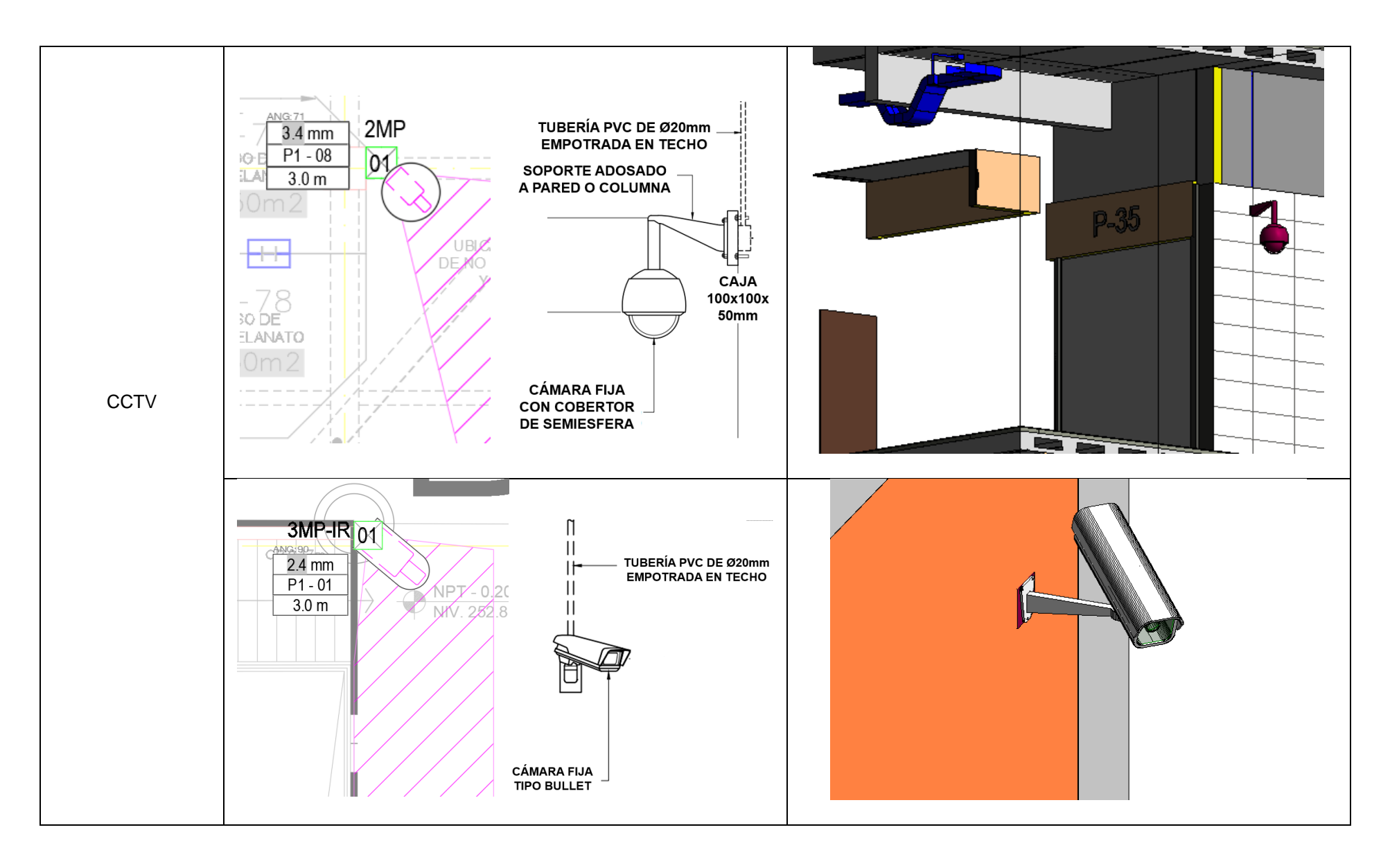

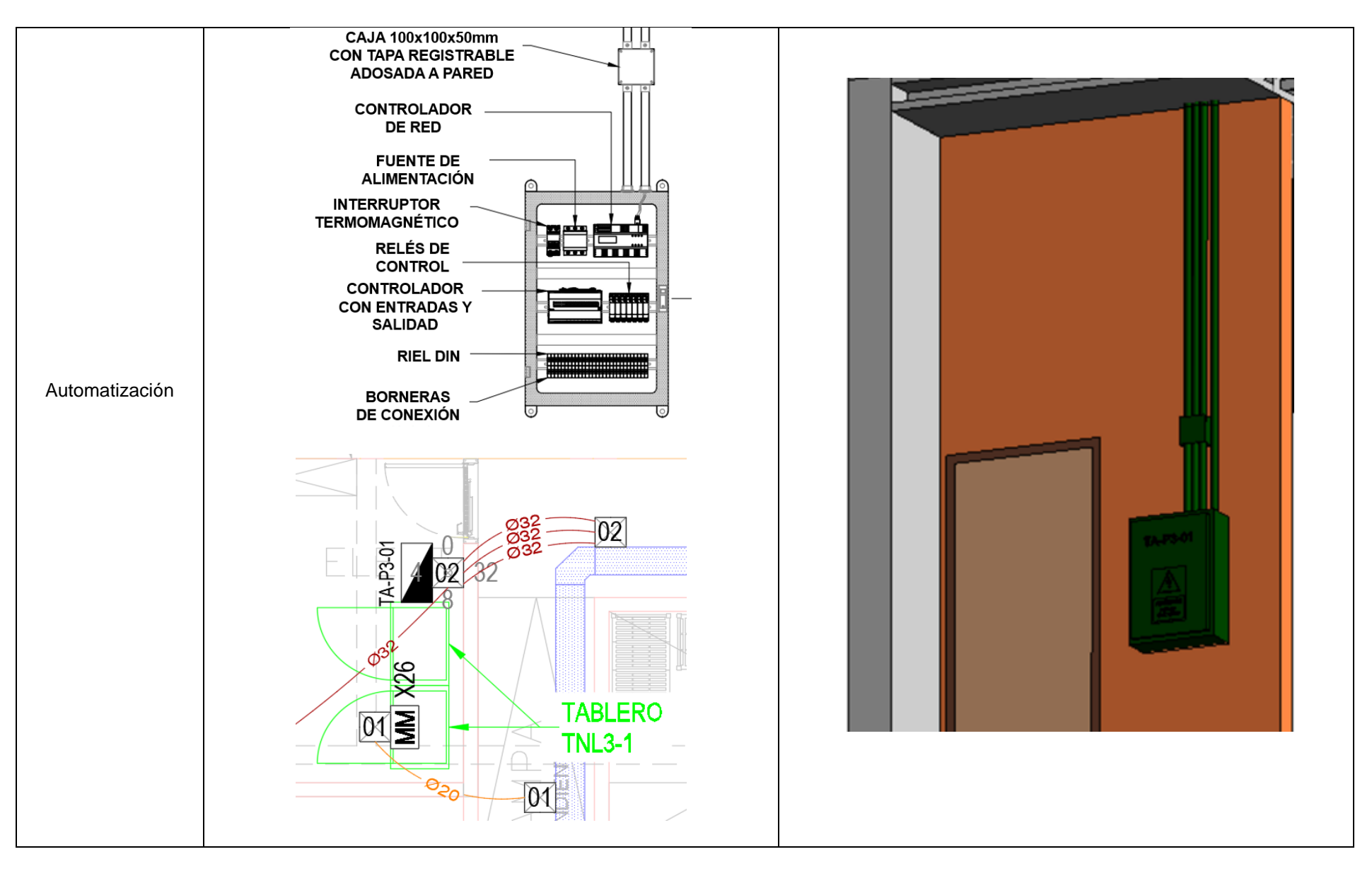

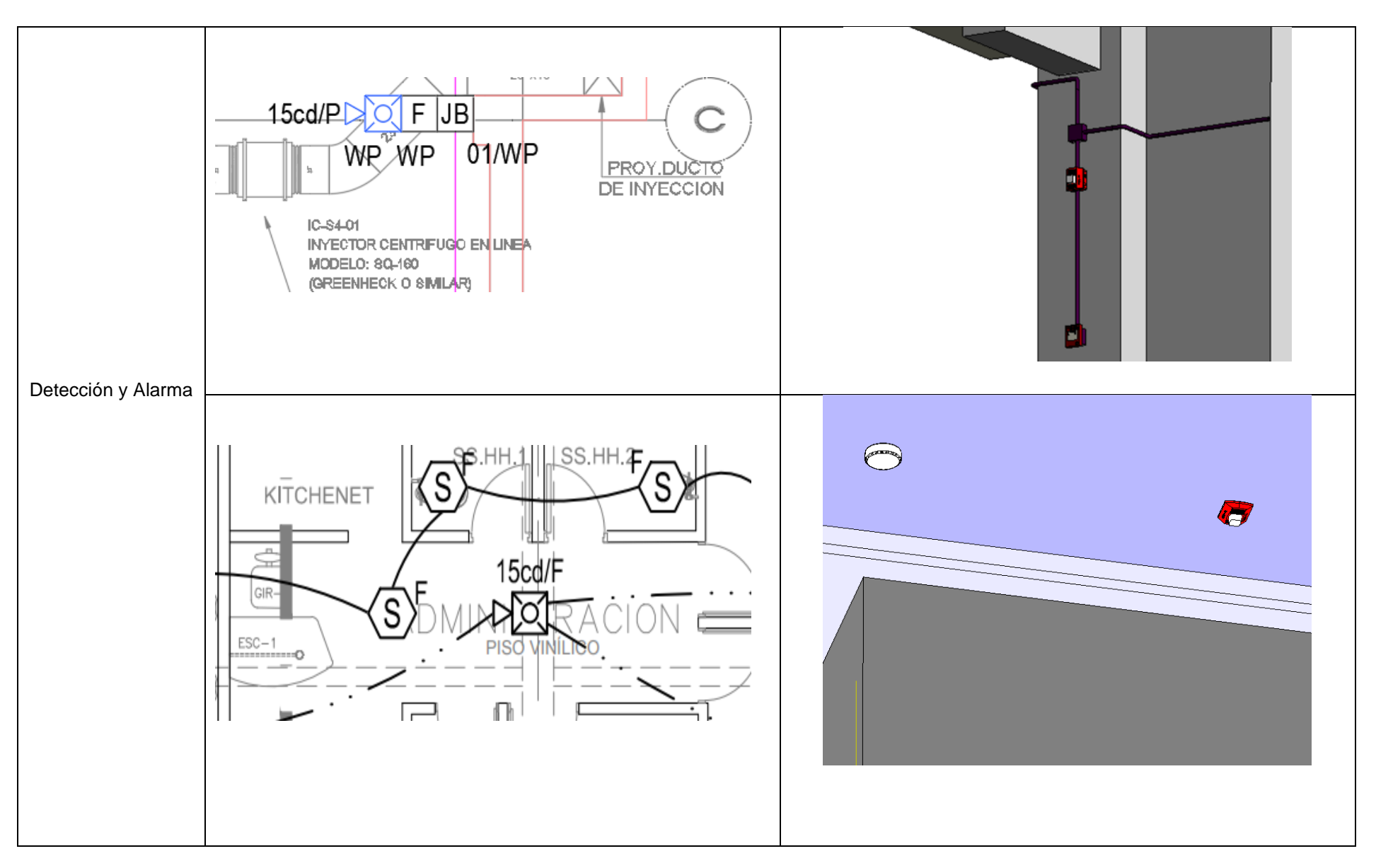

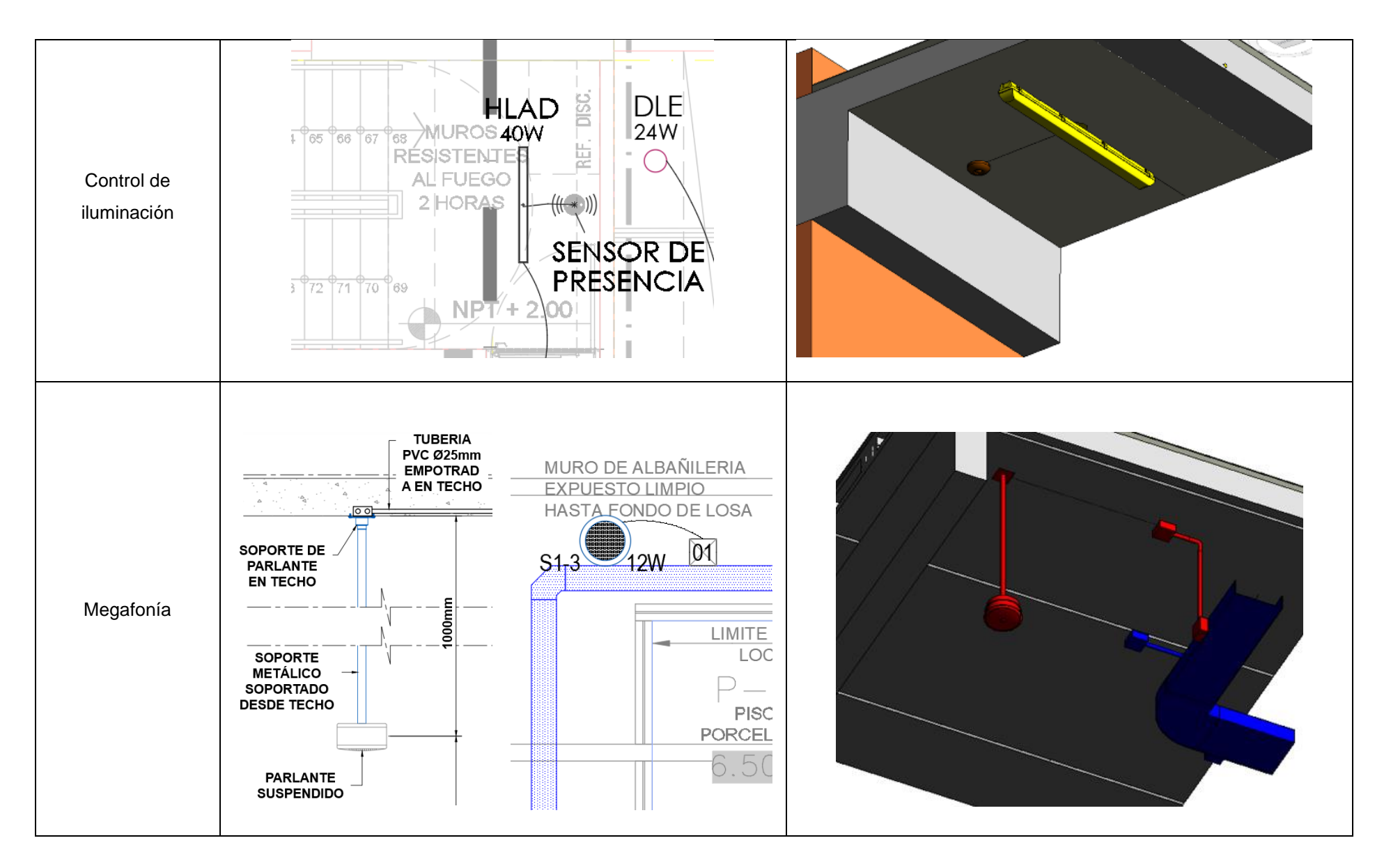

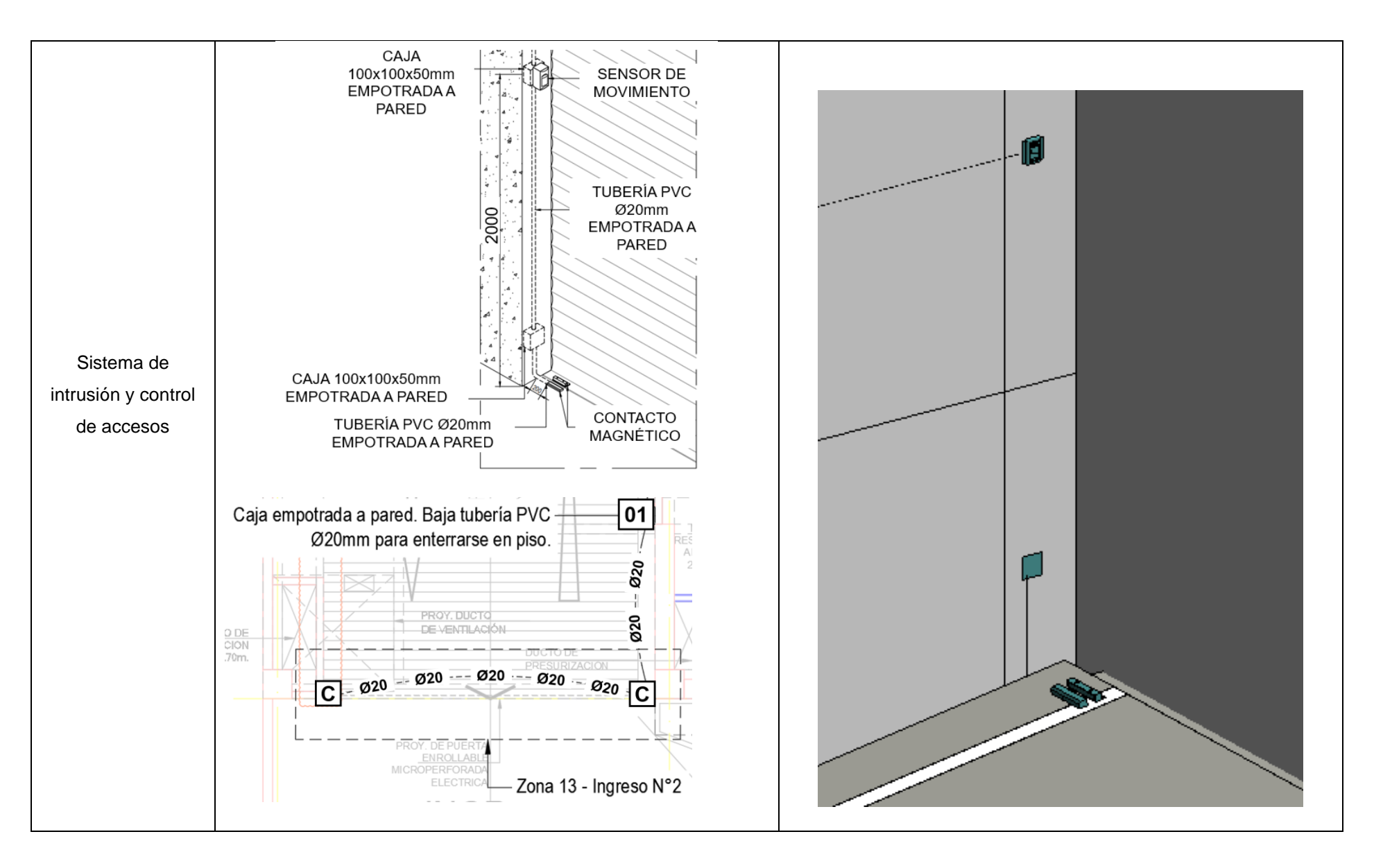

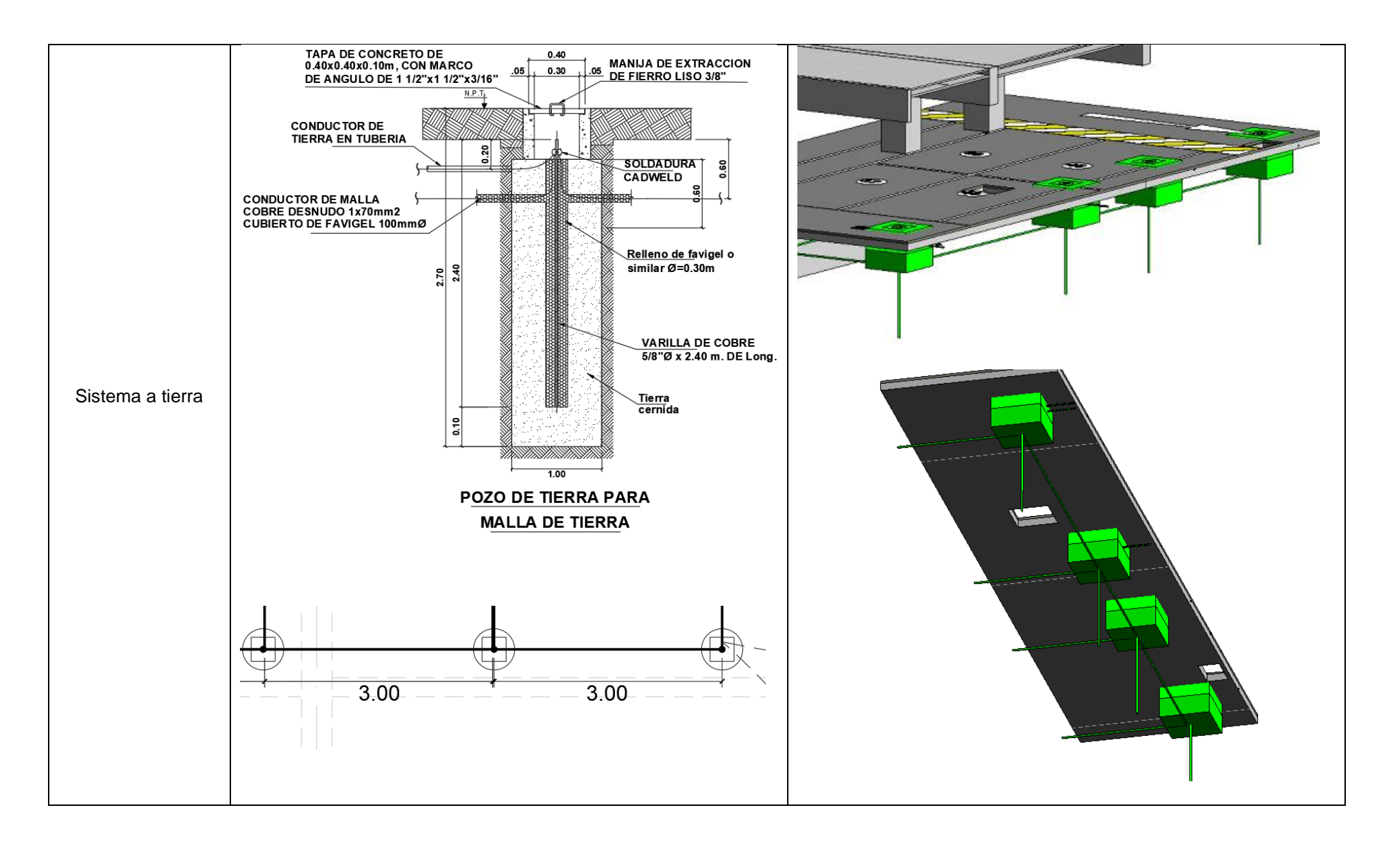

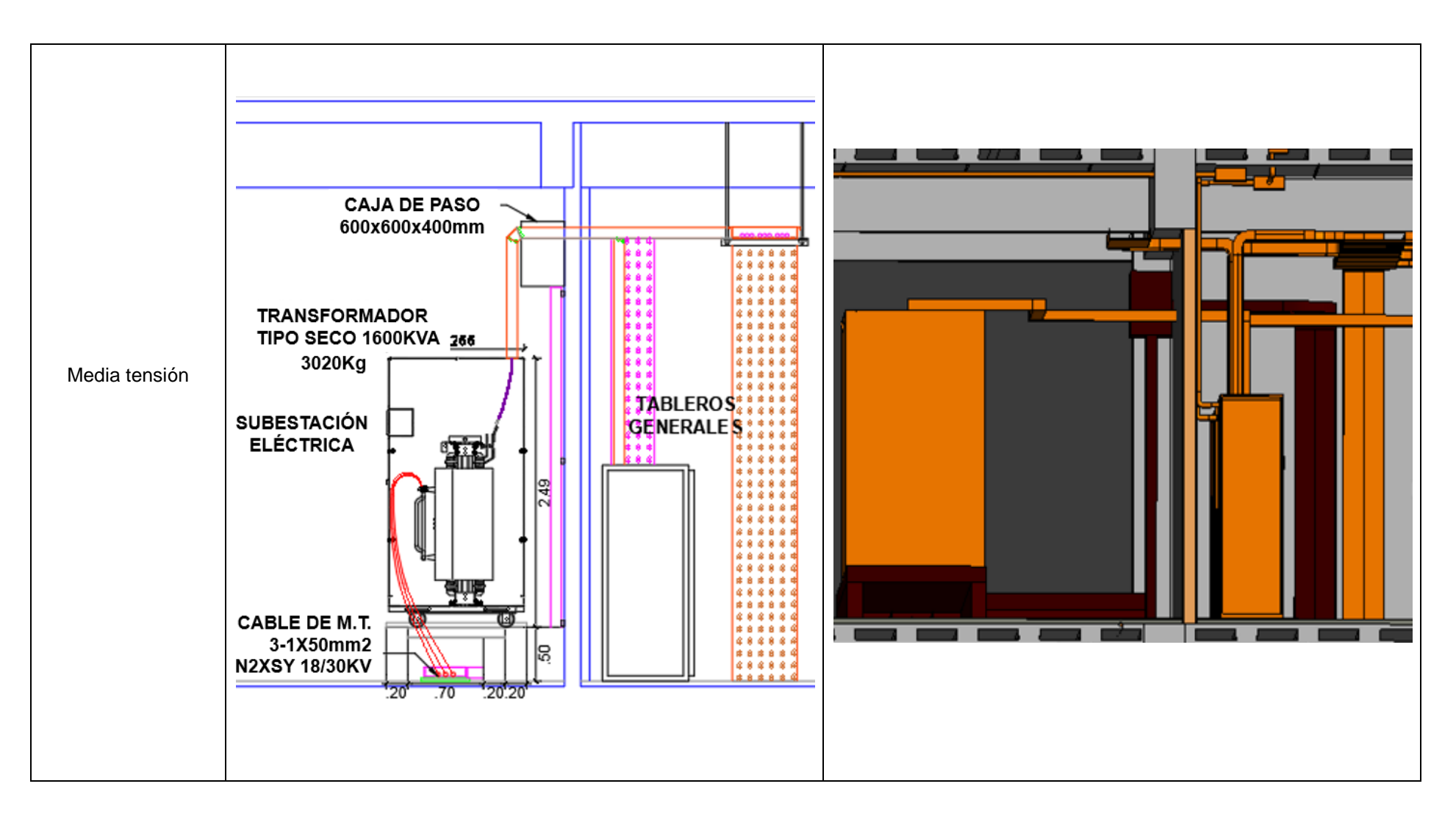

**Fuente:** Elaboración propia

### **c) Modelo BIM de instalaciones HVAC**

Para el modelado de instalaciones HVAC, se importó los planos mecánicos en la vista de planta de trabajo del modelo, con el propósito de facilitar la ubicación y modelar los equipos HVAC con respecto a las dimensiones que están descritas en los planos. Posteriormente se empezó a cargar las familias mecánicas de la librería de archivos del Revit al modelo, colocando la información que se mencionan en los planos en estas familias, es indispensable para la elaboración de los metrados, como ejemplo se muestra en la [Figura 36](#page-71-0) el nombramiento de las familias mecánicas en el modelo.

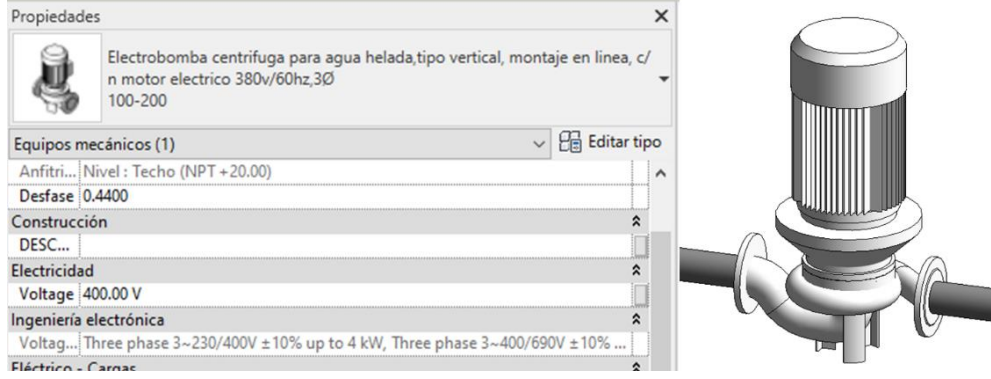

# <span id="page-71-0"></span>**Figura 36.**

#### *Nombramiento de las familias mecánicas*

#### **Fuente:** Elaboración propia

Así mismo se determinó las disciplinas que las conforman, las familias y elementos que se modelaron con respecto a los planos entregados por los encargados de la obra. Los cuales son:

- **Extracción de aire:** Conductos, uniones de conductos, filtros, mallas, rejillas y equipos de extracción de aire.
- **Inyección de aire:** Conductos, uniones de conductos, filtros, mallas, rejillas y equipos de inyección de aire.
- **Presurización:** Conductos, uniones de conductos, filtros, mallas, rejillas y equipos de presurización.
• **Equipos mecánicos:** Detector de monóxido, tuberías, cajas de pase, motores, chiller, unidades evaporadoras, unidades condensadoras, jet fans, medidores de caudales y grupo electrógeno.

Así mismo, se determinó los elementos que no se incluyeron en el modelo, las cuales son: cables, colgadores, alambres, soportes, etc.

Terminada la importación de los modelos y planos al modelo de instalaciones HVAC, al igual que en el modelo eléctrico, se aplicó el mismo procedimiento para la creación de la leyenda de colores como lo muestra la [Figura 37.](#page-72-0)

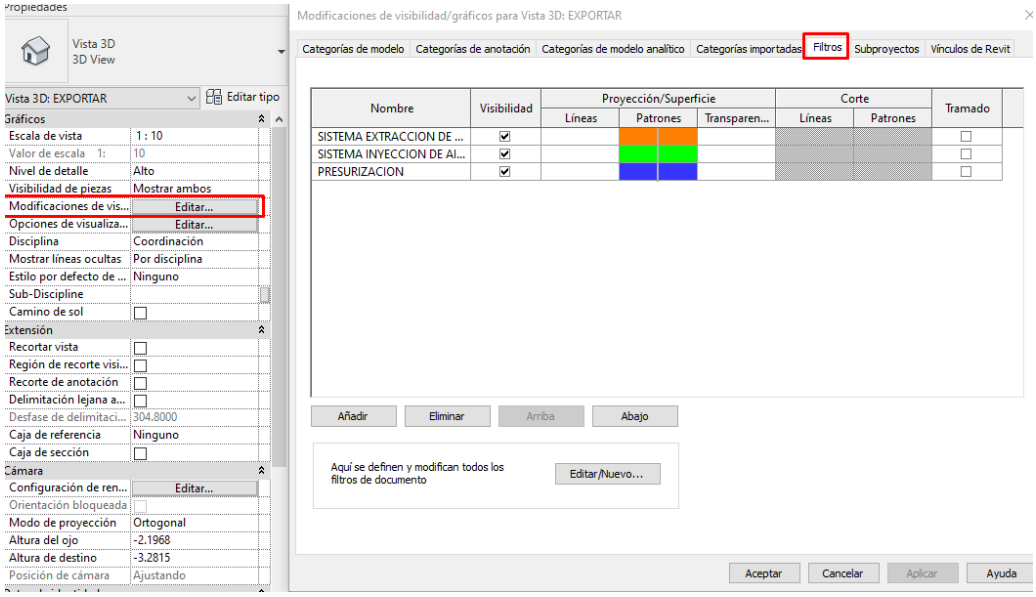

### <span id="page-72-0"></span>**Figura 37.**

*Leyenda de colores del modelo HVAC*

**Fuente:** Elaboración propia

En la [Tabla 5](#page-73-0) se muestra el procedimiento del modelado BIM de las instalaciones HVAC del edificio.

### **Tabla 5.**

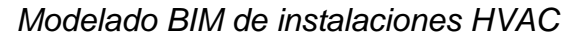

<span id="page-73-0"></span>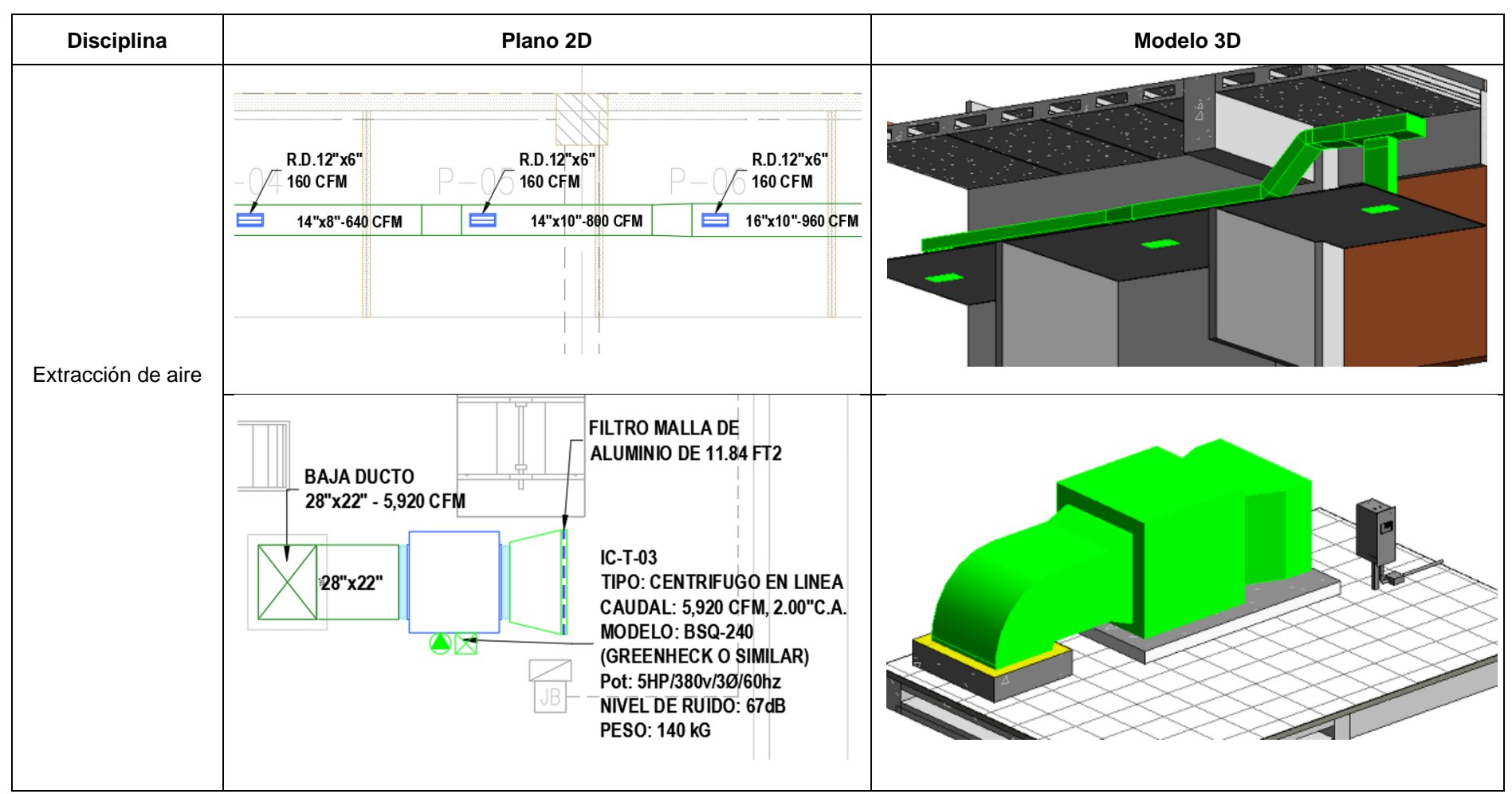

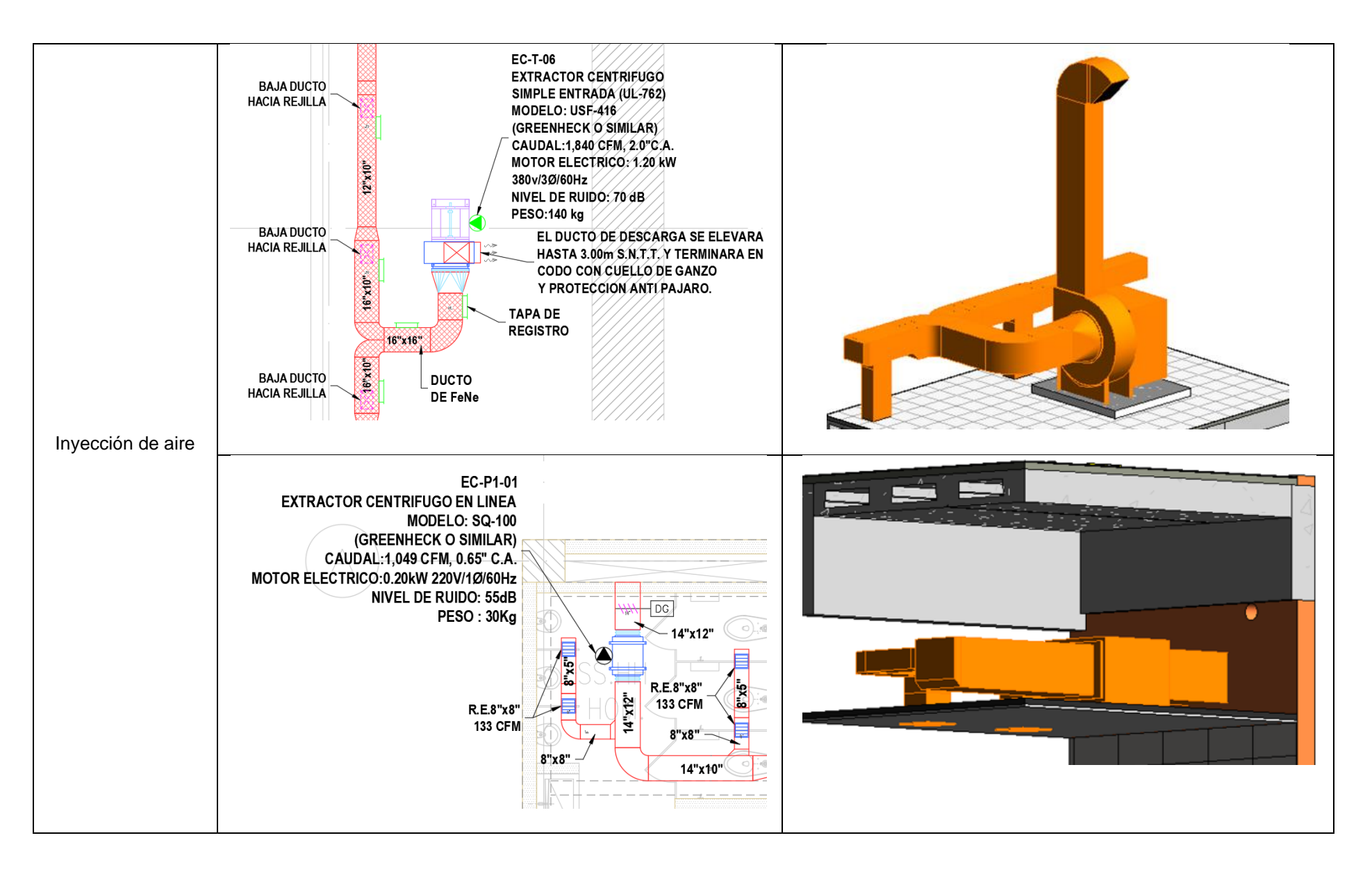

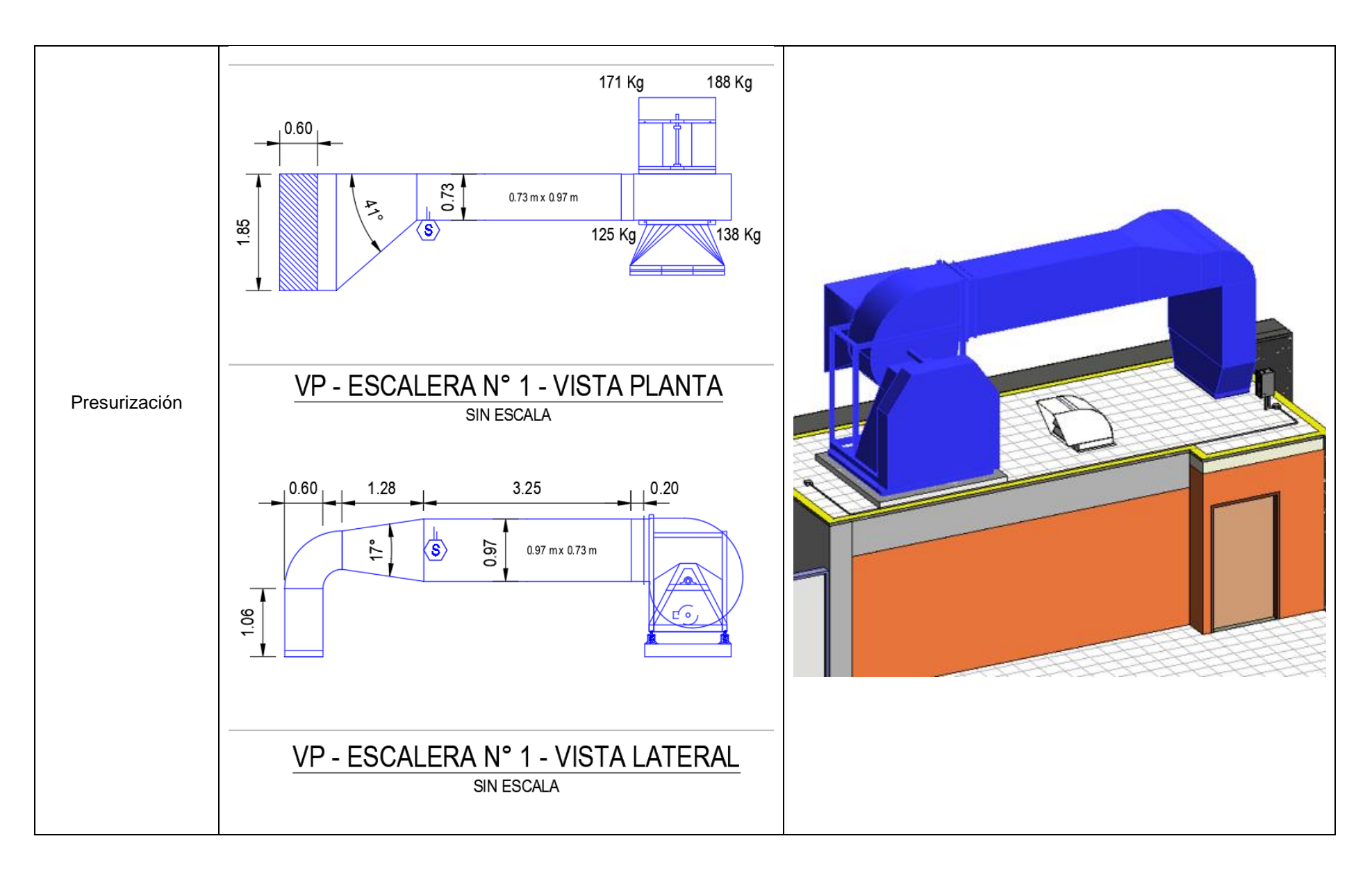

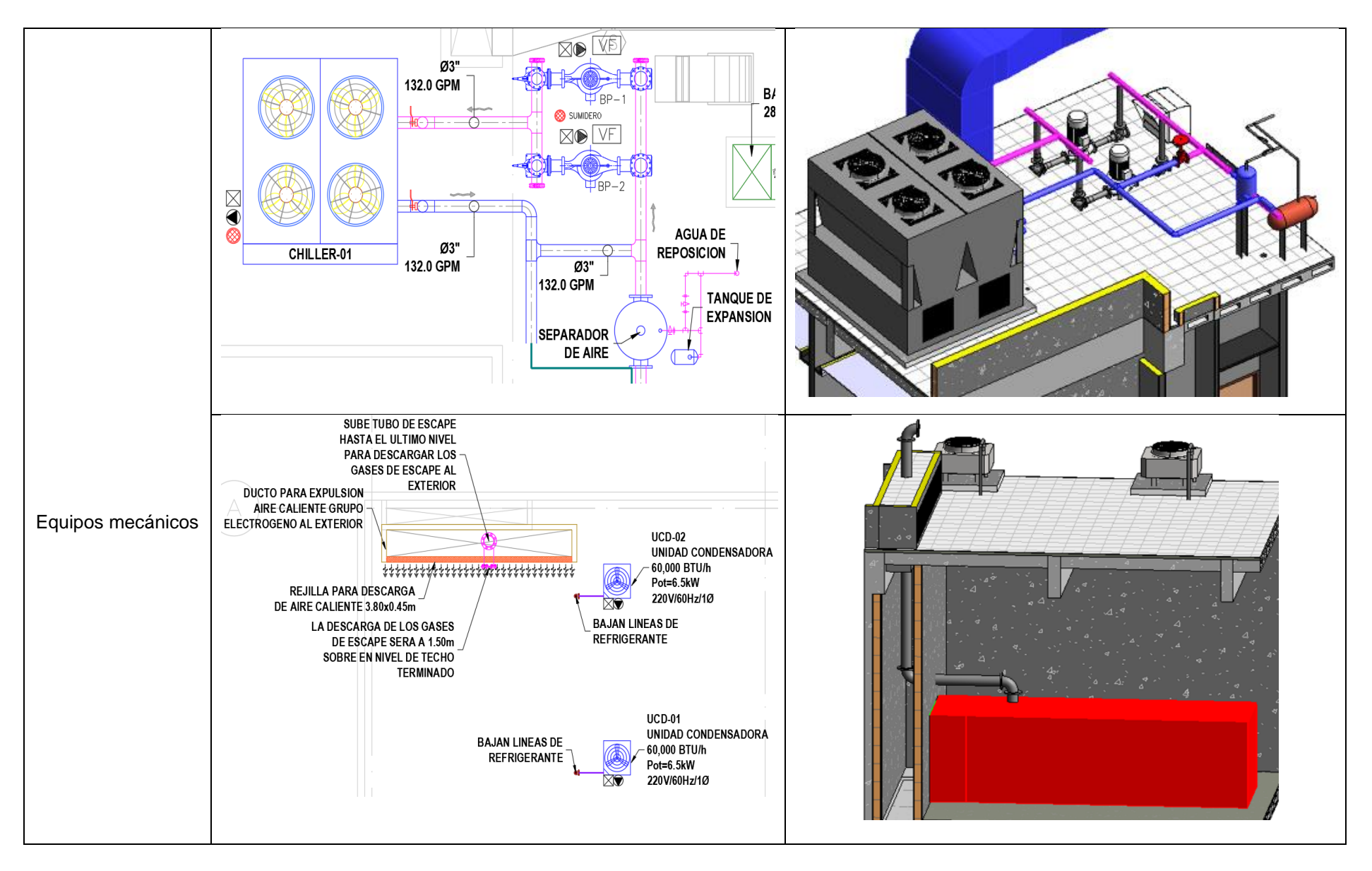

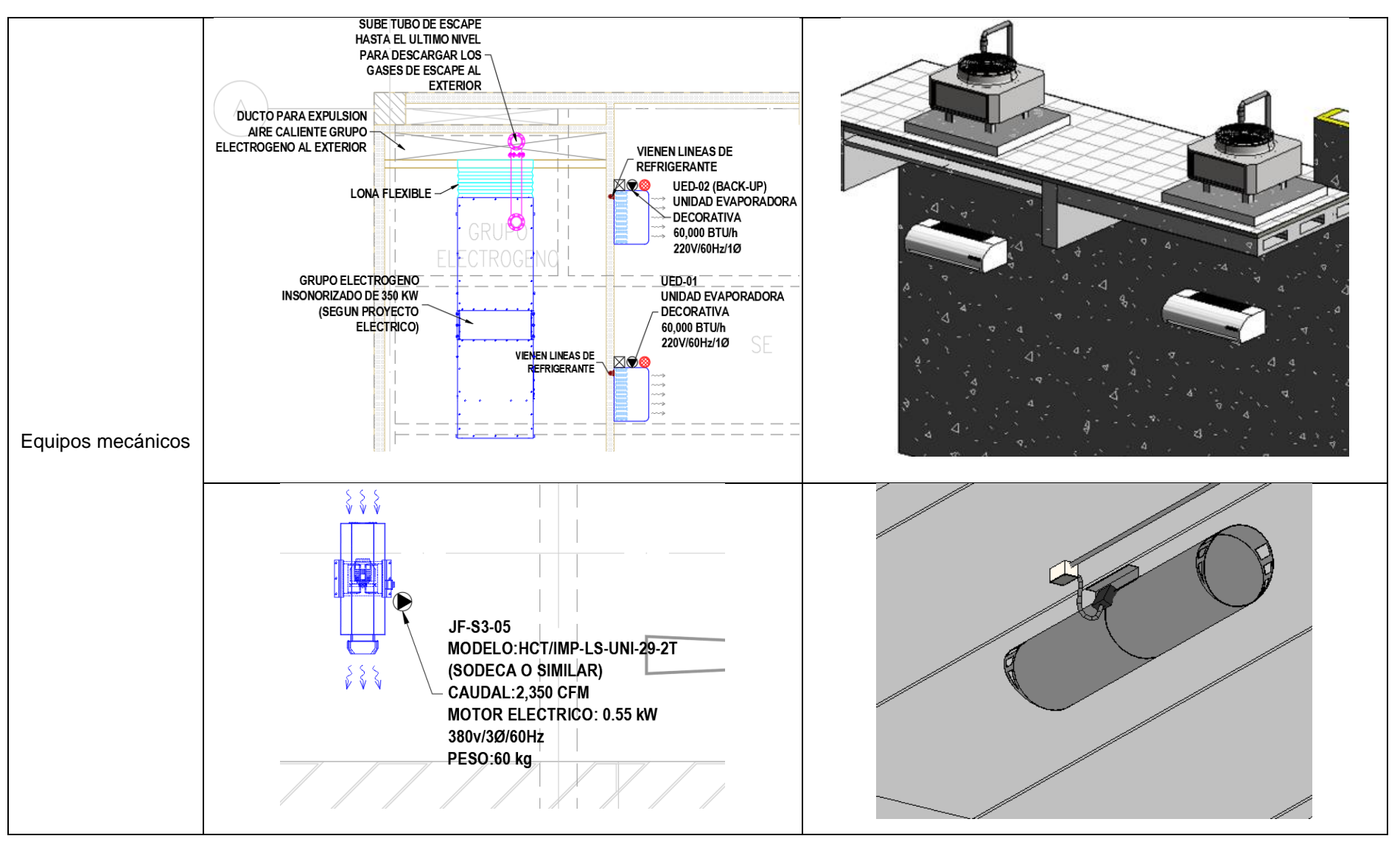

**Fuente:** Elaboración propia

### **3.3. Resultados**

### **3.3.1. Integración de modelos**

Finalizado el proceso de desarrollo de los modelos BIM de cada especialidad, se hizo la exportación de todos los modelos de la edificación a Navisworks, en formato nwc, que fueron integrados en un modelo central que fue utilizado para la coordinación del proyecto. En la [Figura 38](#page-78-0) se verifica el modelo central en formato nwd, que fue utilizado para detectar incompatibilidades, deficiencias de diseño, errores e interferencias entre familias de los modelos.

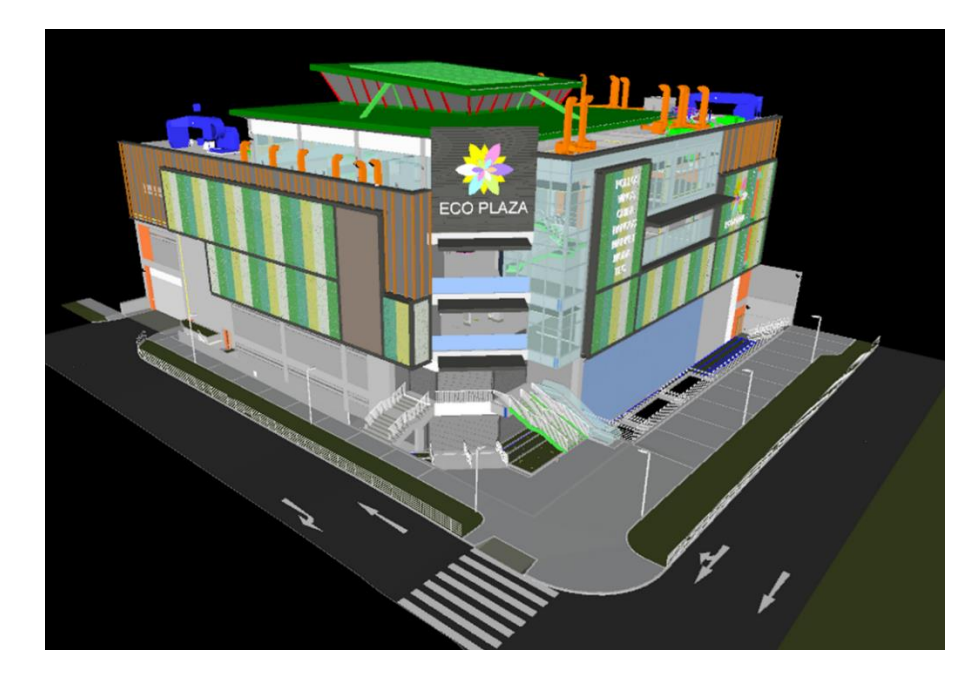

#### **Figura 38.**

*Modelo integrado del centro comercial* **Fuente:** Elaboración propia

#### <span id="page-78-0"></span>**3.3.2. Gestión de incompatibilidades**

En esta etapa se realizó la detección y organización de las diferentes incompatibilidades detectadas en el proyecto, la detección de estas fueron realizadas por todos los integrantes del proyecto mediante la plataforma Navisworks, como ejemplo se muestra la identificación de una interferencia entre especialidades del edificio, en la [Figura 39](#page-79-0) y [Figura 40](#page-79-1) se verifica la interferencia entre la bandeja eléctrica con las tuberías de agua, la solución que se propuso fue crear un quiebre en la bandeja en forma de bayoneta.

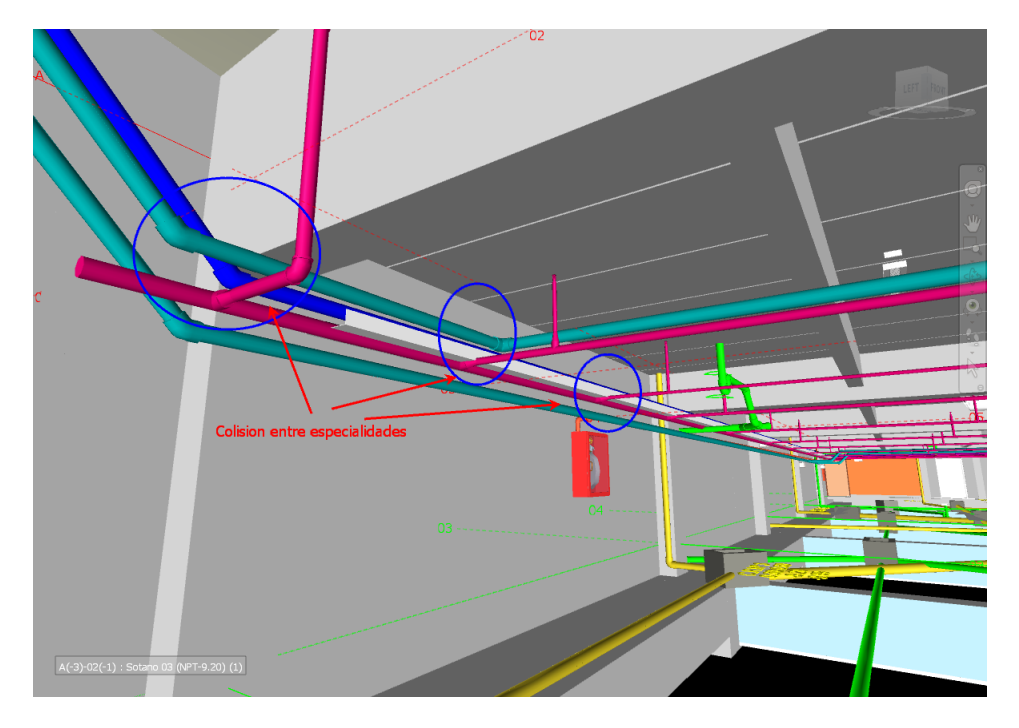

<span id="page-79-0"></span>**Figura 39.** *Ejemplo de interferencia del modelo eléctrico* **Fuente:** Elaboración propia

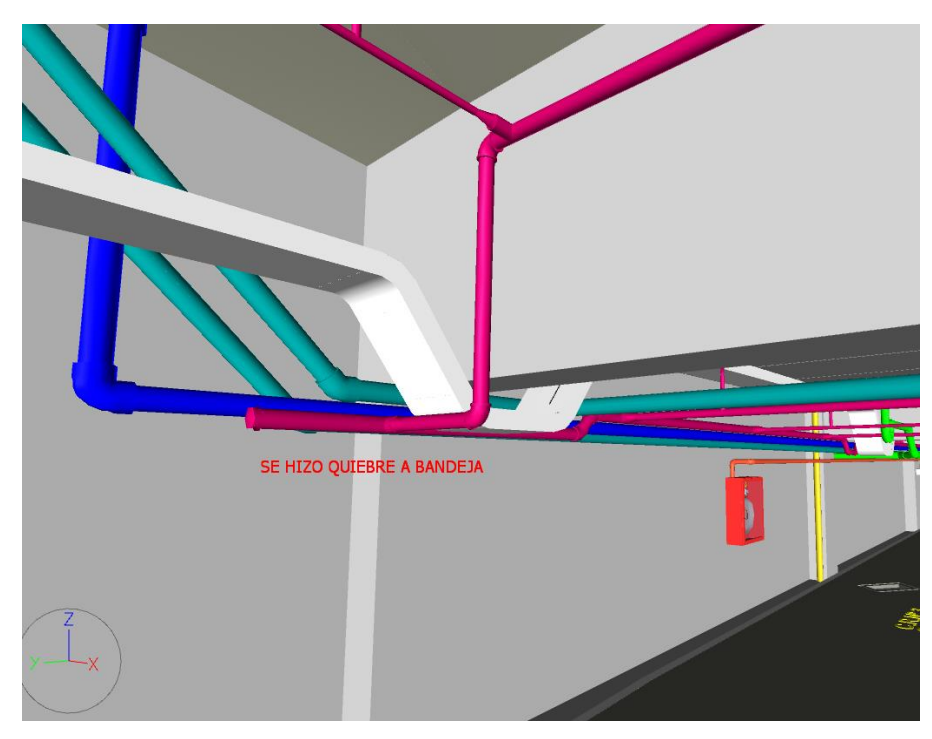

<span id="page-79-1"></span>**Figura 40.** *Solución de la interferencia eléctrica* **Fuente:** Elaboración propia

En la [Figura 41](#page-80-0) y [Figura 42](#page-80-1) se verifica la interferencia entre el conducto de aire con las tuberías de agua, la solución que se propuso fue crear un quiebre en el conducto en forma de bayoneta.

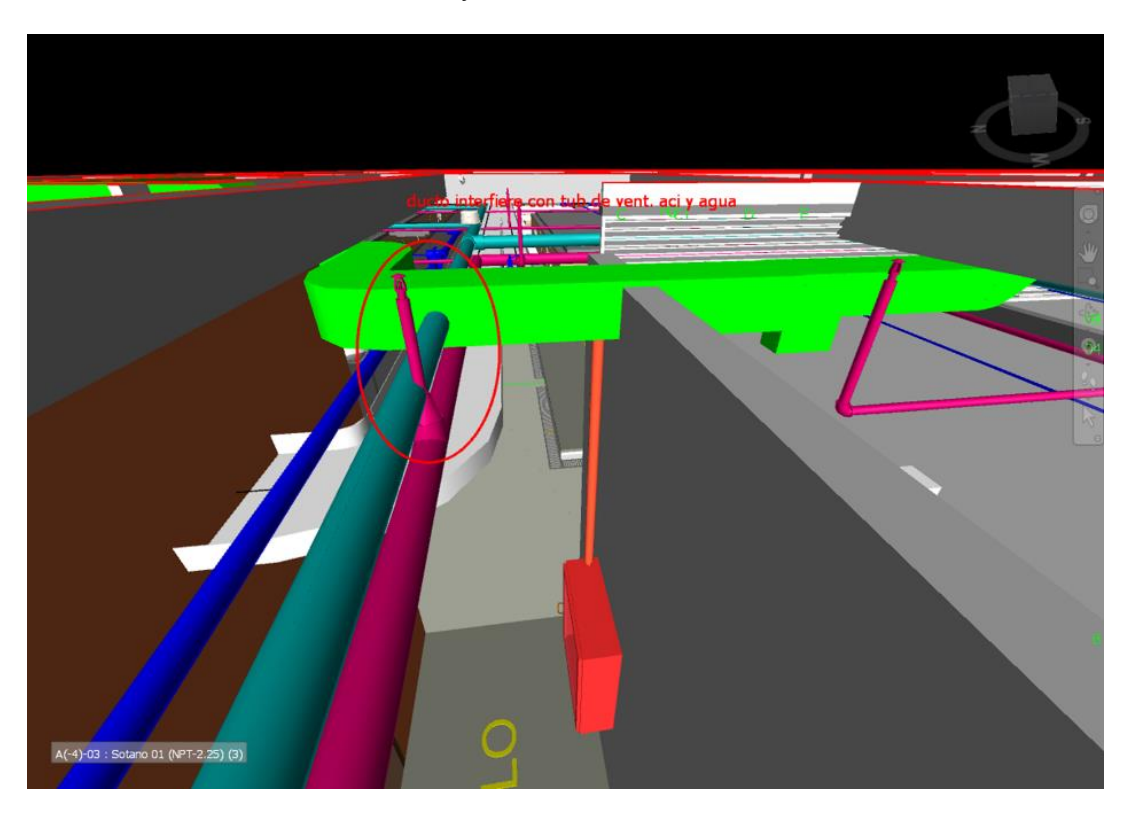

**Figura 41.** *Ejemplo de interferencia del modelo HVAC* **Fuente:** Elaboración propia

<span id="page-80-0"></span>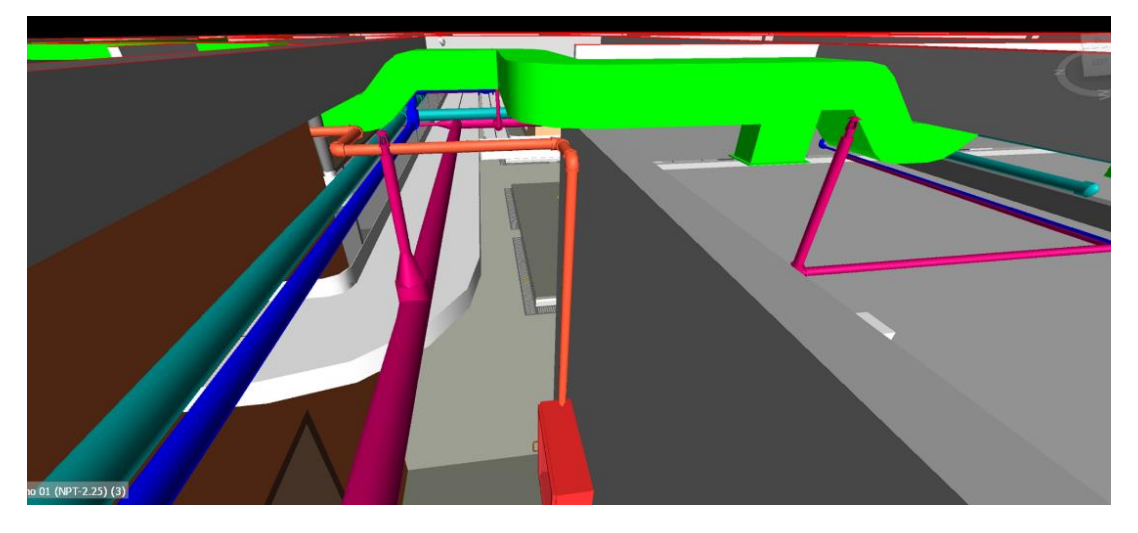

<span id="page-80-1"></span>**Figura 42.** *Solución de la interferencia HVAC* **Fuente:** Elaboración propia

#### **3.3.3. Requerimiento formal de información (RFI)**

Terminado la detección de incompatibilidades en el modelo digital del edificio y resueltas por el equipo BIM, como se definió en el capítulo 2, utilizamos este documento como un medio de comunicación para realizar las consultas a los encargados del proyecto (ACEP), solicitando información adicional y soluciones de incompatibilidades que no se lograron resolver en el modelo, debido a la falta de información y detalles en los planos, se muestra un ejemplo de RFI respondido en el Anexo 1.

#### **3.3.4. Sesiones ICE**

Las incompatibilidades que no se lograron resolver mediante la plataforma colaborativa fueron revisadas en las SESIONES ICE (Integrated Concurrent Engineering). Estas sesiones de ingeniería concurrente que reunió a todos los integrantes del equipo de diseño del proyecto para brindar soluciones colaborativas. Fue importante la presencia de todos los involucrados en estas reuniones para que sean eficientes.

### **3.3.5. Actualización de la información**

En base a las decisiones tomadas durante las sesiones ICE, los proyectistas actualizaron los planos de diseño y modelos BIM. Con esta información actualizada se reinicia el ciclo del proceso BIM desde la entrega de documentos de diseño.

#### **3.3.6. Entregables finales**

Se presenta la construcción finalizada del modelo BIM del Centro Comercial Eco Plaza integrado en el Navisworks en formato nwd.

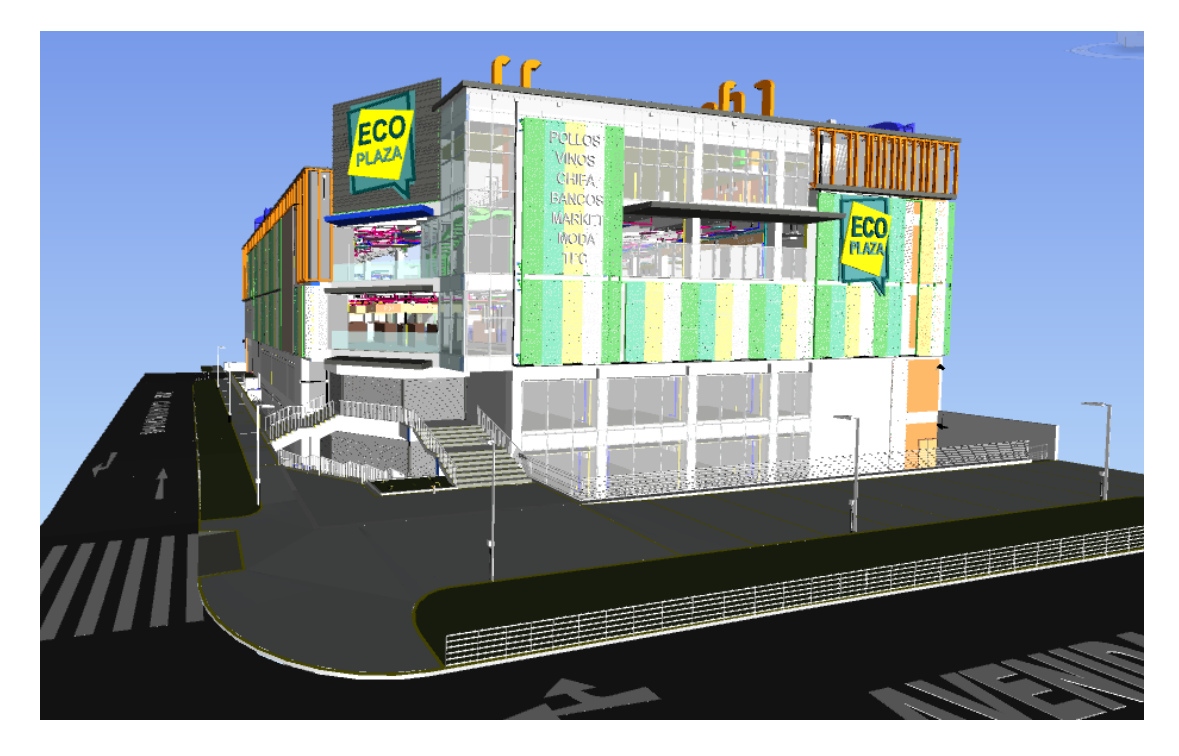

### **Figura 43.**

*Modelo integrado final del Centro Comercial Eco Plaza* **Fuente:** Elaboración propia

Finalizado la construcción del modelo digital 3D del Centro Comercial Eco Plaza, subsanadas todas las interferencias e incompatibilidades del modelo, el sistema del Revit ordenó automáticamente todos los elementos y familias que han sido insertados en el modelo, enlistándolos en una tabla, esta tabla tiene como nombre de "Tabla de planificación", siendo fundamental para la elaboración de los metrados.

Los reportes de metrados de las instalaciones eléctricas y HVAC elaborados por (Autodesk Revit, 2019), se muestran en los anexos 3 y 4.

En el anexo 5 se muestra imágenes de algunas zonas del modelo BIM del Centro Comercial Eco Plaza, exportados del (Autodesk Revit, 2019), visualizándose en el (Autodesk Navisworks, 2019).

## **CONCLUSIONES**

- Se logró implementar la metodología BIM como herramienta de trabajo en la etapa de diseño del proyecto de construcción del Centro Comercial Eco Plaza.
- Al desarrollar la metodología BIM, se logró identificar y subsanar las deficiencias e interferencias entre las instalaciones eléctricas con las demás instalaciones del edificio en un modelo digital, siendo fundamental para evitar errores y futuras modificaciones que generan sobrecostos en la etapa de construcción del edificio.
- Al aplicar la metodología BIM en las instalaciones HVAC, se logró identificar y solucionar principalmente entre las interferencias en el recorrido de los conductos de aire con las demás especialidades del edificio en un modelo digital, permitiendo equivocarnos en el modelo, evitando realizar modificaciones que generan sobrecostos en la ejecución constructiva del edificio.

## **RECOMENDACIONES**

- Se recomienda utilizar la metodología BIM en los proyectos de ingeniería, la cual nos permitirá mejorar la gestión y la constructibilidad del proyecto.
- Se recomienda que los agentes que quieran desarrollar la metodología BIM, es importante que posean manejo de softwares de ingeniería, los más comerciales en el sistema BIM son el AutoCAD, Revit, Navisworks, Tekla Structures, Dialux, Inventor, Robot, etc.
- Se recomienda revisar el recorrido de los conduits eléctricos en el Revit, ya que en el campo los conduits son flexibles para doblarlos, pero en el Revit los conduits son estrictamente rectos, siendo necesario colocar curvas extras para la conexión entre los conduits del modelo.
- Los elementos que fueron insertados en el modelo eléctrico y HVAC son referenciales, ya que en obra se revisará detalles como la marca, dimensiones, modelo, pernos, soportes, grado de protección, tipo de material y especificaciones técnicas.
- Es recomendable impulsar la enseñanza de la metodología BIM en la universidad, siendo una herramienta moderna y muy útil para la gestión de proyectos de ingeniería.

#### **REFERENCIAS BIBLIOGRÁFICAS**

- Academia Ingnova. (2021). Recuperado el 08 de Octubre de 2021, de https://academia.ingnova.es/cursos-online/estructuras/tekla-structures
- Alcántara, V. (2013). Metodología para minimizar las deficiencias de diseño basada en la Construcción Virtual usando Tecnologías BIM. Obtenido de http://cybertesis.uni.edu.pe/handle/uni/3760
- Autodesk Navisworks. (2019). *Soporte y aprendizaje*. Obtenido de https://help.autodesk.com/view/NAV/2019/ESP/?guid=GUID-82273D46- 50EB-42F1-A1BC-0F60DF68621D
- Autodesk Revit. (2019). *Soporte y aprendizaje*. Obtenido de https://help.autodesk.com/view/RVT/2019/ESP/?guid=GUID-F50D6FF4- 859E-43A2-A2F6-81C84A1BA0EB
- Barbieri. (14 de Julio de 2020). *Barbieri*. Recuperado el 6 de Octubre de 2021, de Barbieri: https://www.adbarbieri.com/blog/que-es-como-funciona-bim
- BIM Aula. (2021). *BIM Aula*. Recuperado el 08 de Octubre de 2021, de https://bimaula.com/blog/2020/08/14/dimensiones-bim/
- BIM Forum Chile. (2017). Guia inicial para implementar BIM en las organizaciones. Recuperado el 10 de Octubre de 2021, de https://bimforum.cl/download/guia-inicial-para-implementar-bim-en-lasorganizaciones/
- BIM Perú. (2019). *Plan de ejecución BIM.* Obtenido de https://bimperu.com/
- Bloc. (2021). Recuperado el 05 de Octubre de 2021, de https://www.bloc.tecnne.com/que-es-y-para-que-sirve-autodesknavisworks/
- Blog Structuralia. (2021). *Structuralia*. Recuperado el 03 de Octubre de 2021, de https://blog.structuralia.com/las-7-dimensiones-del-bim-y-las-razones-parasu-dominio
- Cáceres, K., & Dongo, L. (2019). Evaluación de los beneficios al aplicar BIM en una obra multifamiliar en Lima Metropolitana en el año 2018 - 2019. Obtenido de https://hdl.handle.net/20.500.12672/10842
- Candela, E. (04 de Junio de 2021). *Energiminas*. Obtenido de https://energiminas.com/la-importancia-de-los-rfi-y-su-impacto-en-losproyectos-bim-en-el-peru-parte-1/
- Colocho, N., Daza, P., & Guzman, M. (08 de Agosto de 2011). Manual basico de sistemas de aire acondicionado y extraccion mecanica de uno comun en arquitectura. Obtenido de https://losairesacondicionados.blogspot.com/2019/10/manual-basico-desistemas-de-aire.html
- Cortes, B. (2018). Desarrollo de Estructura BIM para la Coordinacion de Ingeniería Primaria y Secundaria en Subestaciones de Alta Tensión. Obtenido de http://hdl.handle.net/11349/14773
- Energiza Corporativo. (2021). Recuperado el 10 de Octubre de 2021, de https://www.energiza.com.mx/blog/tipos-de-tuberia-electrica/
- Fevox. (2021). Recuperado el 09 de Octubre de 2021, de https://www.fevox.co/solution/componentes-deteccion-de-incendios/
- Fevox. (2021). Recuperado el 08 de Octubre de 2021, de https://www.fevox.co/solution/audio-evacuacion-megafonia/
- Harper, E. (1998). *El ABC de las instalaciones eléctricas residenciales.* Mexico D.F.: Editorial Limusa.
- Hidalgo, J. (2016). Análisis de aplicación de la metodología BIM al modelado y cálculo de instalaciones eléctricas. Obtenido de http://uvadoc.uva.es/handle/10324/18529
- Instituto Nacional de Aprendizaje. (Agosto de 2010). *Instituto Nacional de Aprendizaje*. Recuperado el 09 de Octubre de 2021

Isover. (2009). Manual de conductos de aire acondicionado.

- Koala. (2021). Recuperado el 10 de Octubre de 2021, de https://koalaarchitecture.com/niveles-de-desarrollo-en-bim-lod/
- Ministerio de Economia y Finanzas (MEF). (06 de Agosto de 2020). Lineamientos para la utilización de la metodología BIM en las inversiones públicas. *Dirección General de Programación Multianual de Inversiones*. Recuperado el 08 de Octubre de 2021
- Ministerio de Economia y Finanzas (MEF). (09 de Octubre de 2020). Plan de Implementación y hoja de ruta del plan BIM Perú. *Dirección General de Programación Multianual de Inversiones*.
- Motorex. (2021). Recuperado el 09 de Octubre de 2021, de https://www.motorex.com.pe/p/jet-fans-tcp/
- Nexus Integra. (2021). Recuperado el 10 de Octubre de 2021, de https://nexusintegra.io/es/10-beneficios-de-contar-con-un-sistema-deautomatizacion-industrial/
- Paessler. (2021). Recuperado el 10 de Octubre de 2021, de https://www.paessler.com/es/it-explained/cctv
- Pelco. (2021). Manual de Usuario. Recuperado el 10 de Octubre de 2021
- Plot and design Ltda. (2021). Recuperado el 10 de Octubre de 2021, de http://www.plotandesign.com/redes/componentes-del-cableado-red/
- Rfaeco. (2021). Recuperado el 06 de Octubre de 2021, de https://www.rfaeco.com/que-es-revit-de-autodesk-y-para-que-sirve/

Rodriguez, C. (2012). *Instrumentos eléctricos que se utilizan para los tableros de medición y protección.* Lima: Universidad Nacional del Callao.

- Sedemi. (2021). Recuperado el 10 de Octubre de 2021, de http://www.sedemi.com/downloads/catalogo-bandejas.pdf
- Siber Ventilación Inteligente. (2021). Recuperado el 10 de Octubre de 2021, de https://www.siberzone.es/
- TST. (2021). *TST*. Recuperado el 09 de Octubre de 2021, de https://www.tstservicios.com/quienes-somos/
- Ulloa, K., & Salinas, J. (2013). Mejoras en la Implmentacion de BIM en los procesos de diseño y construcción de la empresa Marcan. Obtenido de http://hdl.handle.net/10757/528110
- Universidad Complutense de Madrid. (2021). Recuperado el 09 de Octubre de 2021, de https://www.ucm.es/pimcd2014-freesoftware/dialux#:~:text=DIALux%20es%20un%20software%20gratuito,fabri cantes%20l%C3%ADderes%20a%20nivel%20mundial.
- Vega, J. (2020). Diseño de Instalaciones Eléctricas usando Metodologia BIM y Software **Revit.** Revit. Obtenido de https://bibliotecadigital.udea.edu.co/handle/10495/16154

## **ANEXOS**

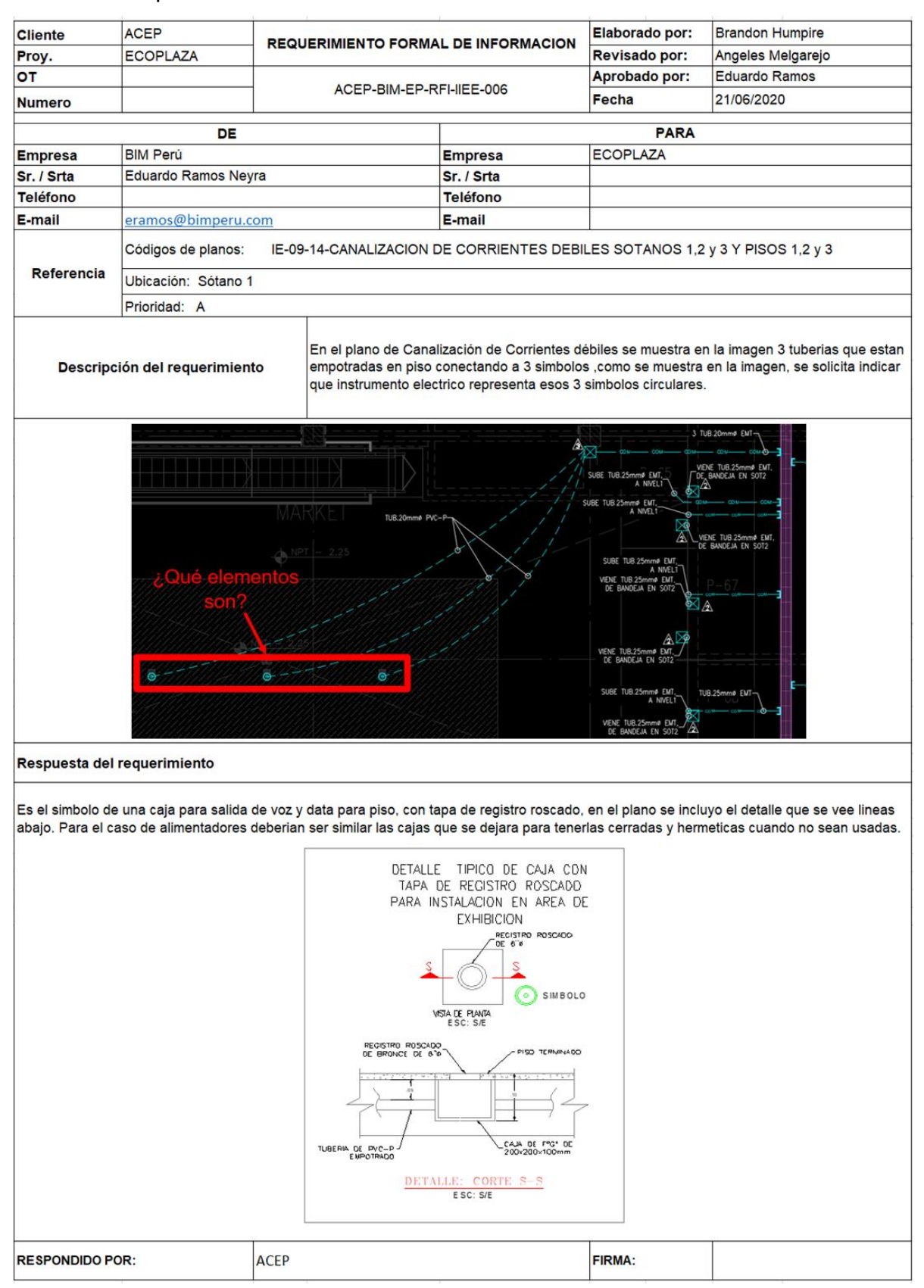

#### Anexo 1: Requerimiento Formal de Información

### Anexo 2: Elevaciones del Centro Comercial Eco Plaza

Elevación Jr. Carmona

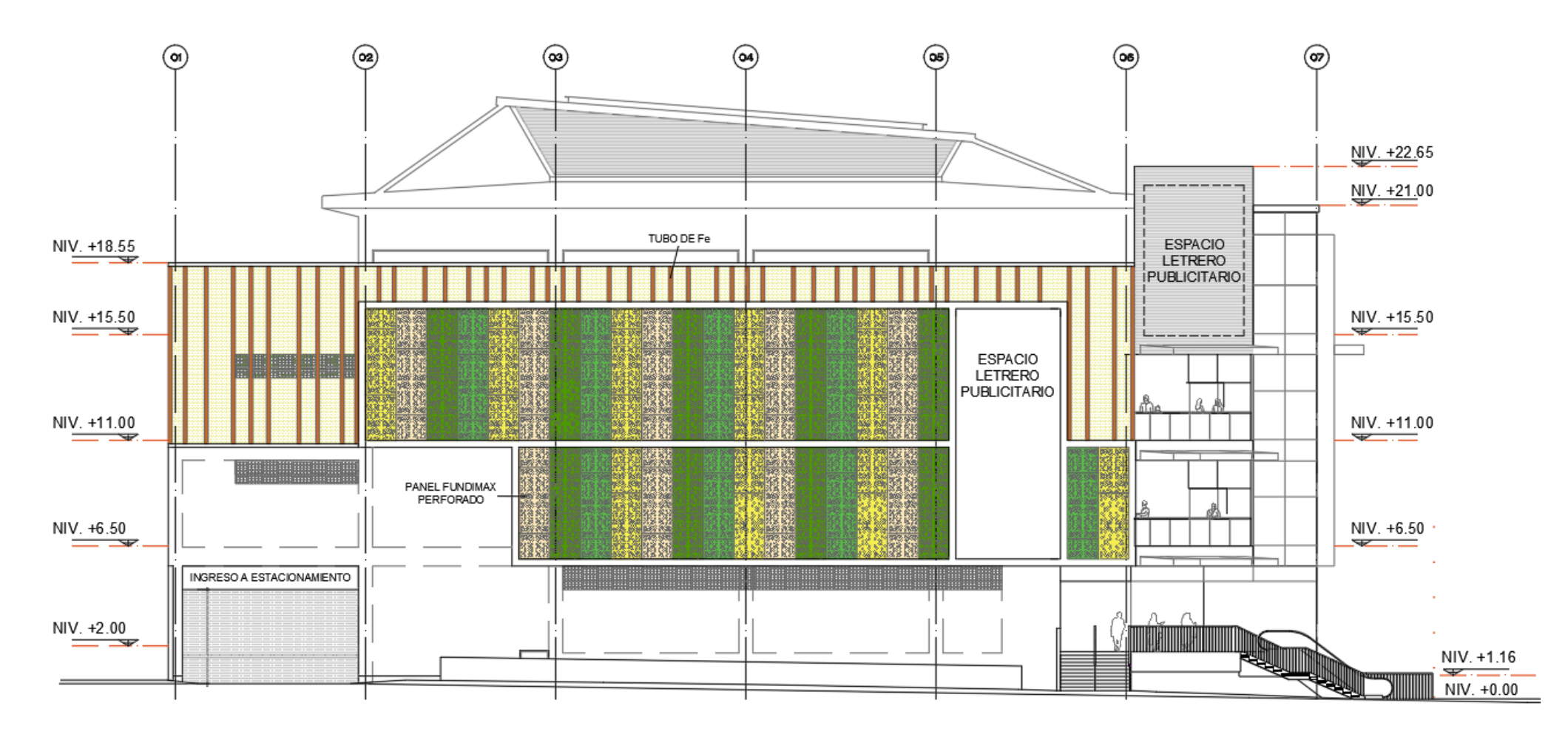

Fuente: Expediente técnico de arquitectura - Eco Plaza

Elevación Av. La Molina.

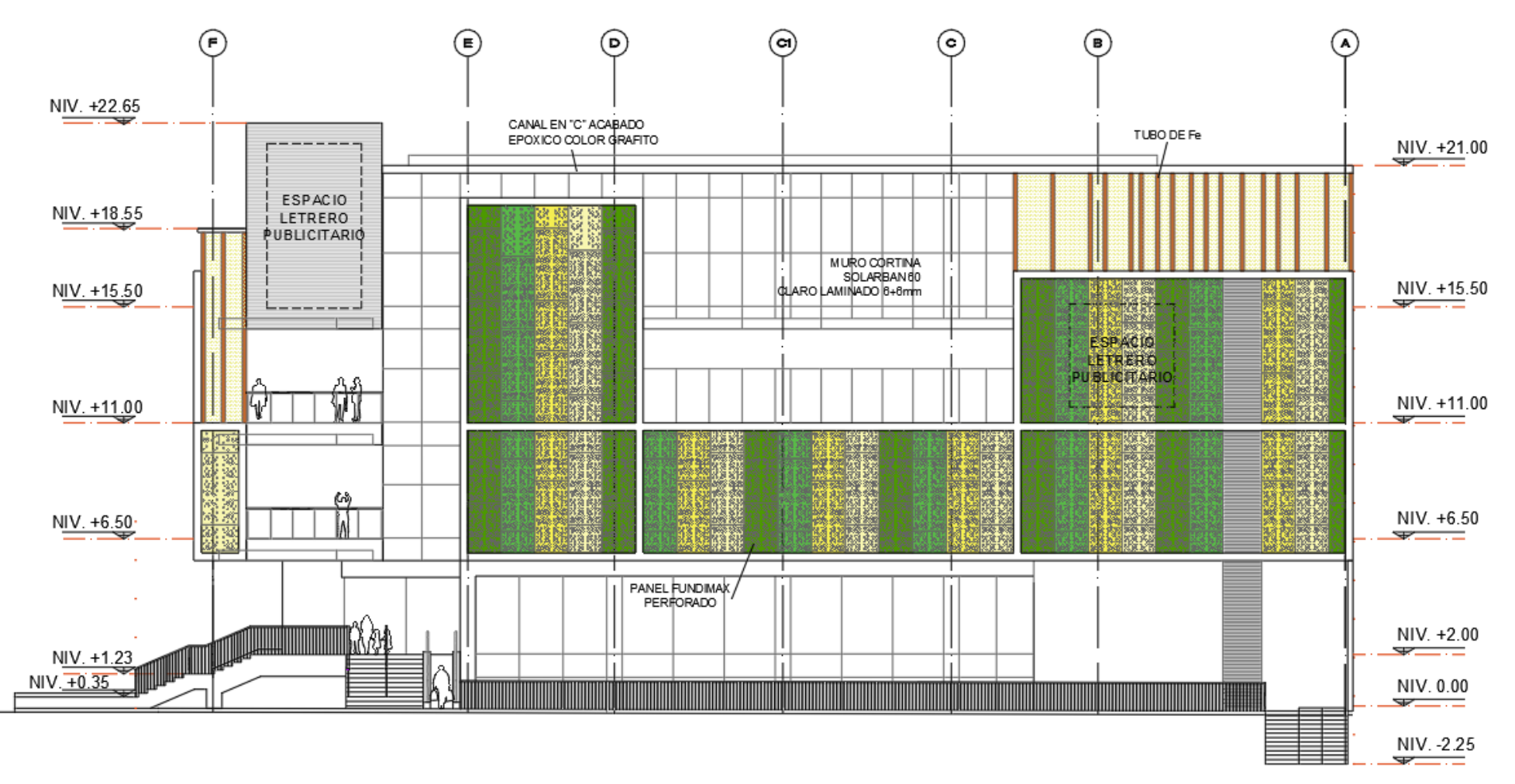

Fuente: Expediente técnico de arquitectura - Eco Plaza

## Anexo 3: Metrado de Instalaciones Eléctricas

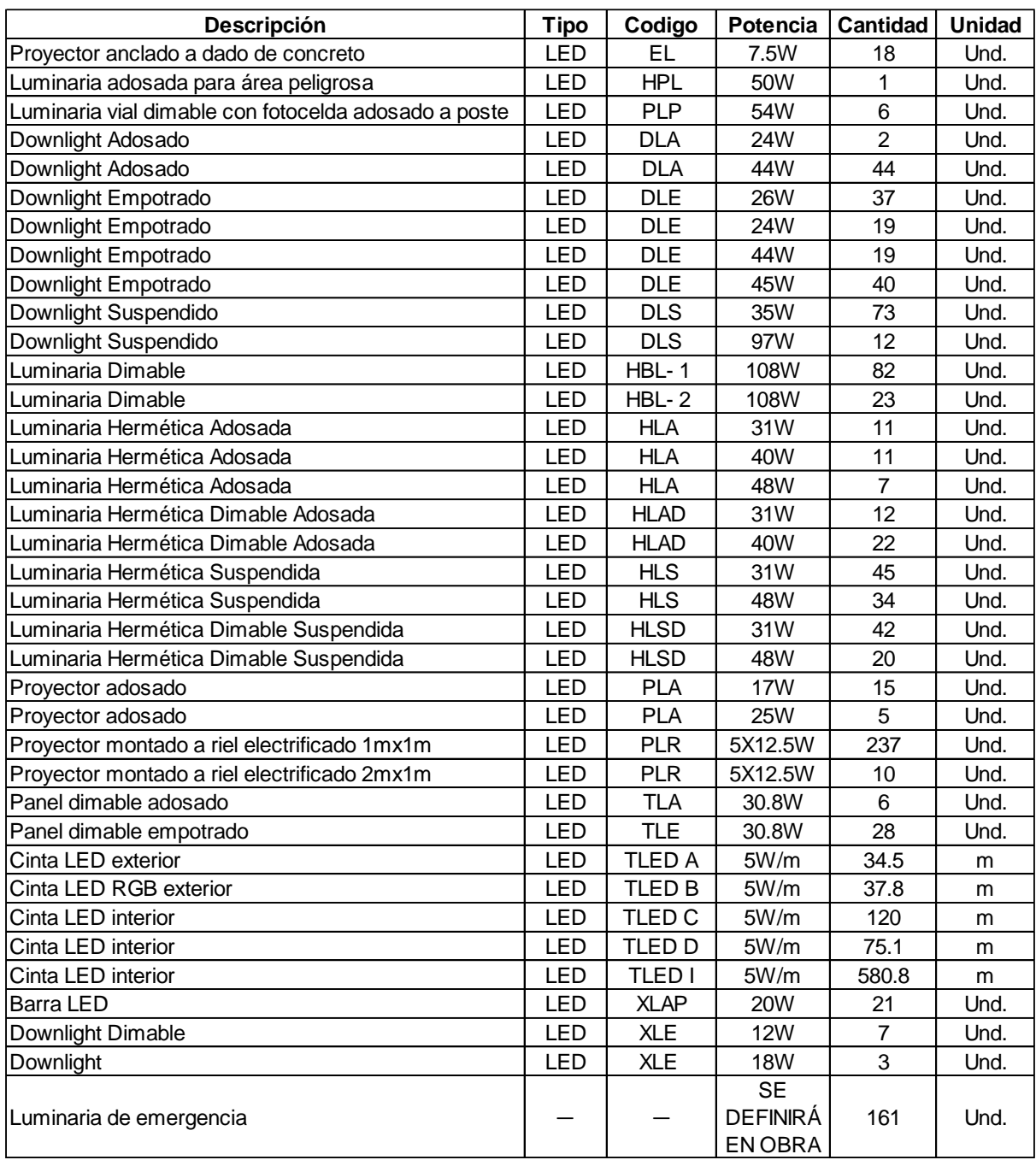

## Lista de luminarias

## Metrado de Bandejas portacables

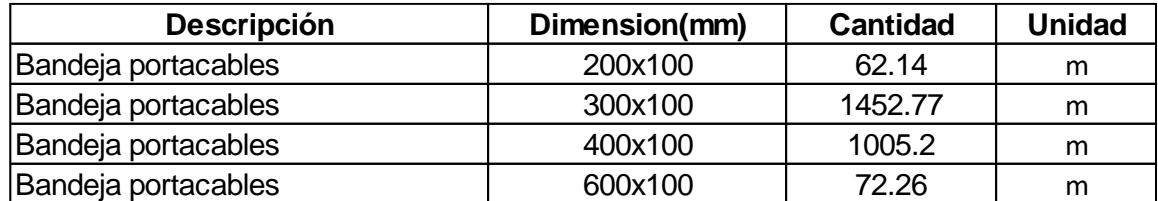

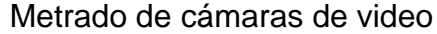

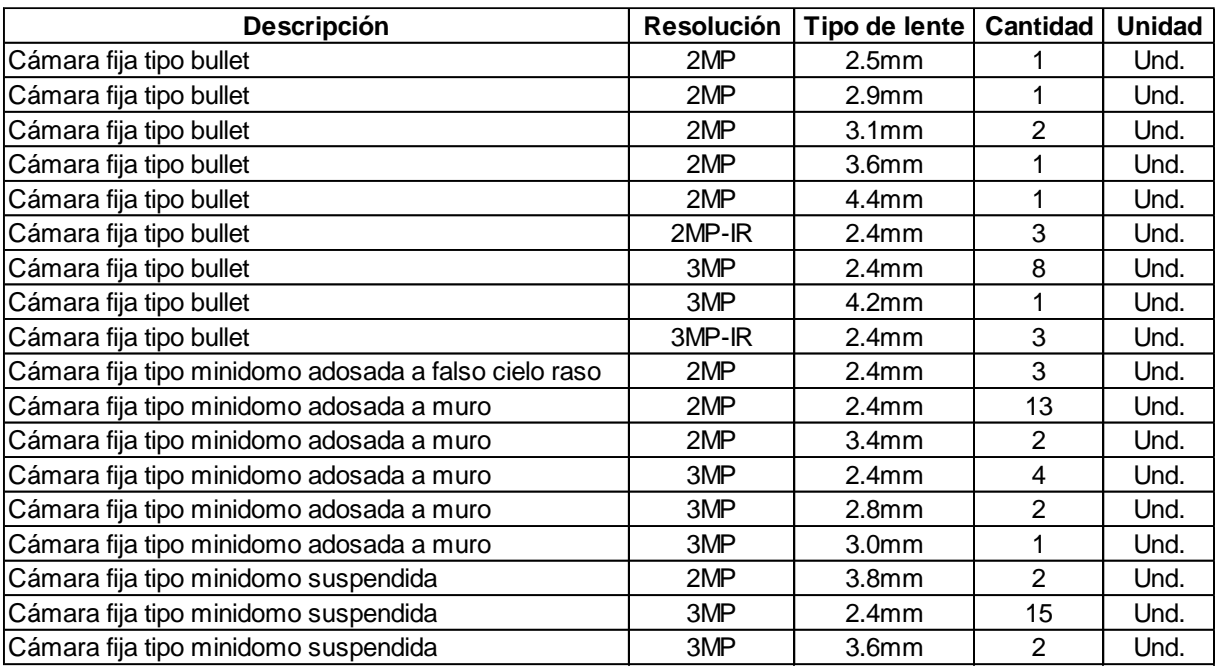

## Metrado de conduits eléctricos y accesorios

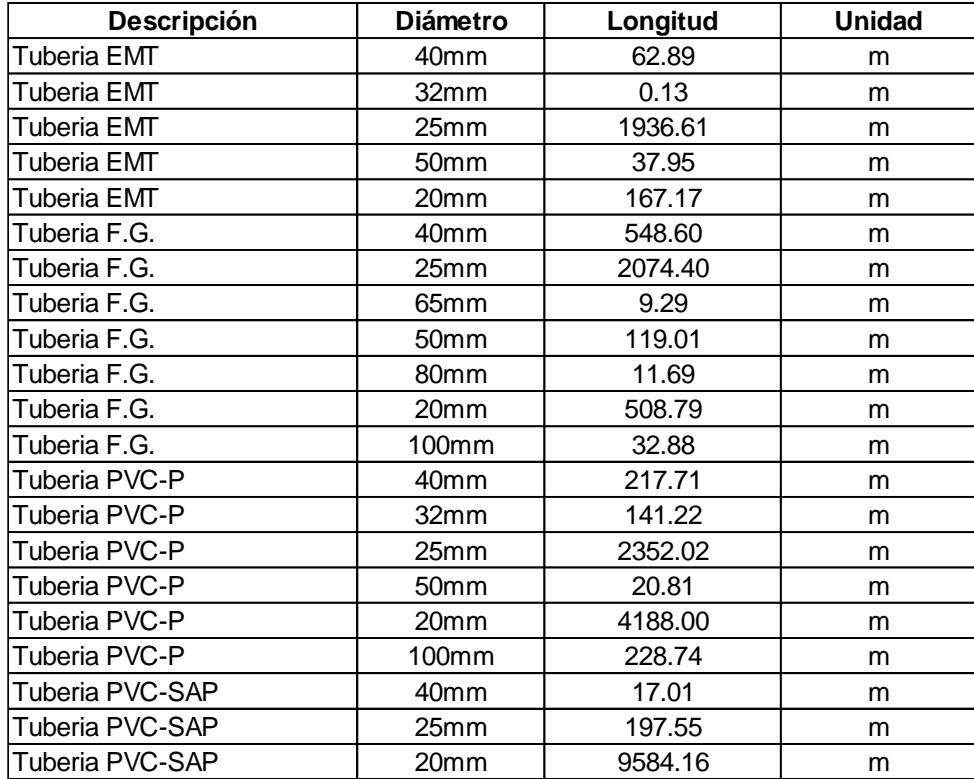

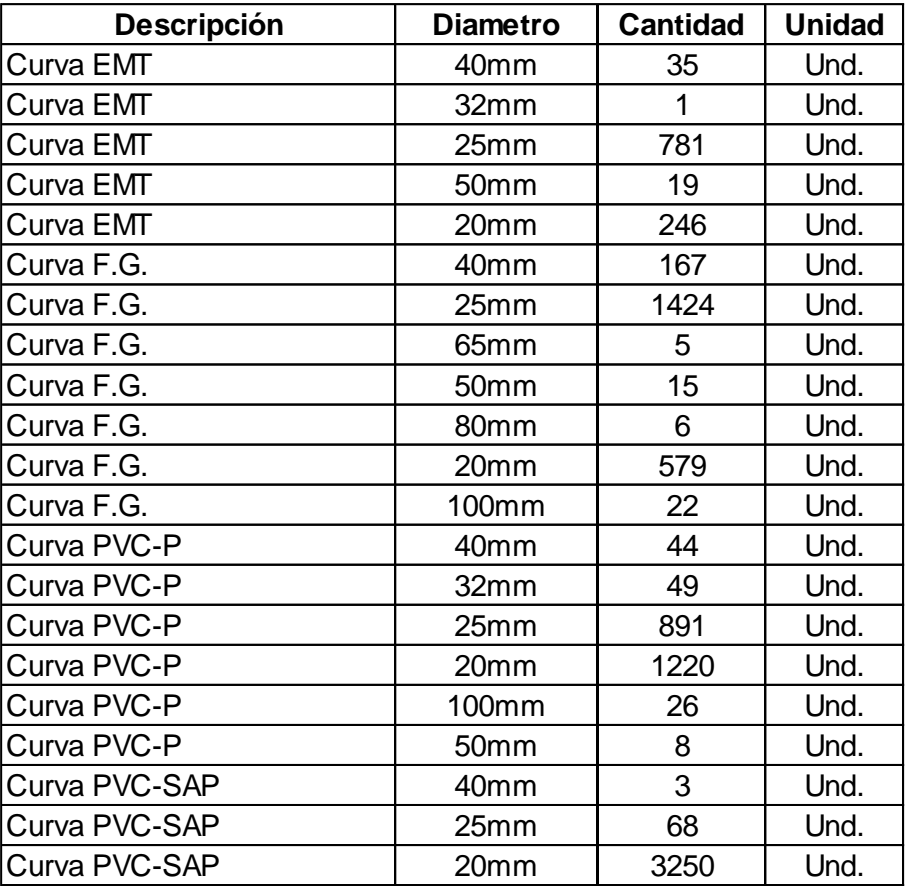

## Metrado de equipos eléctricos

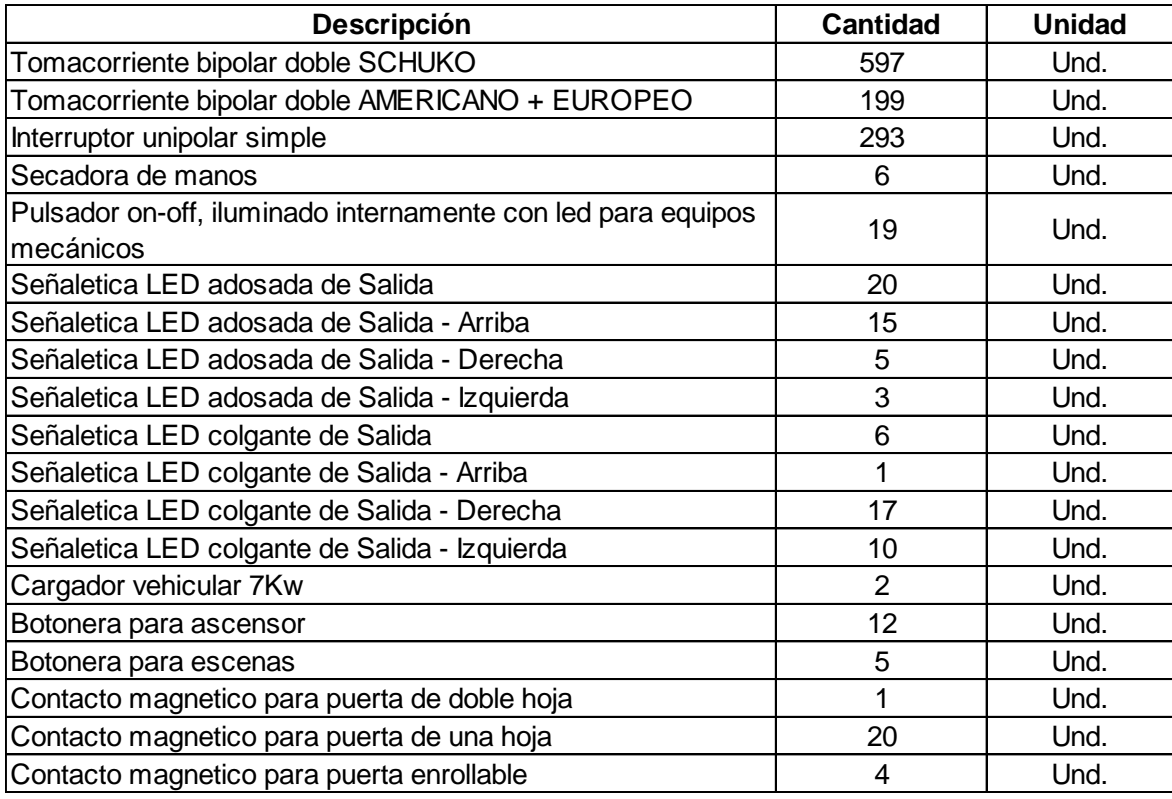

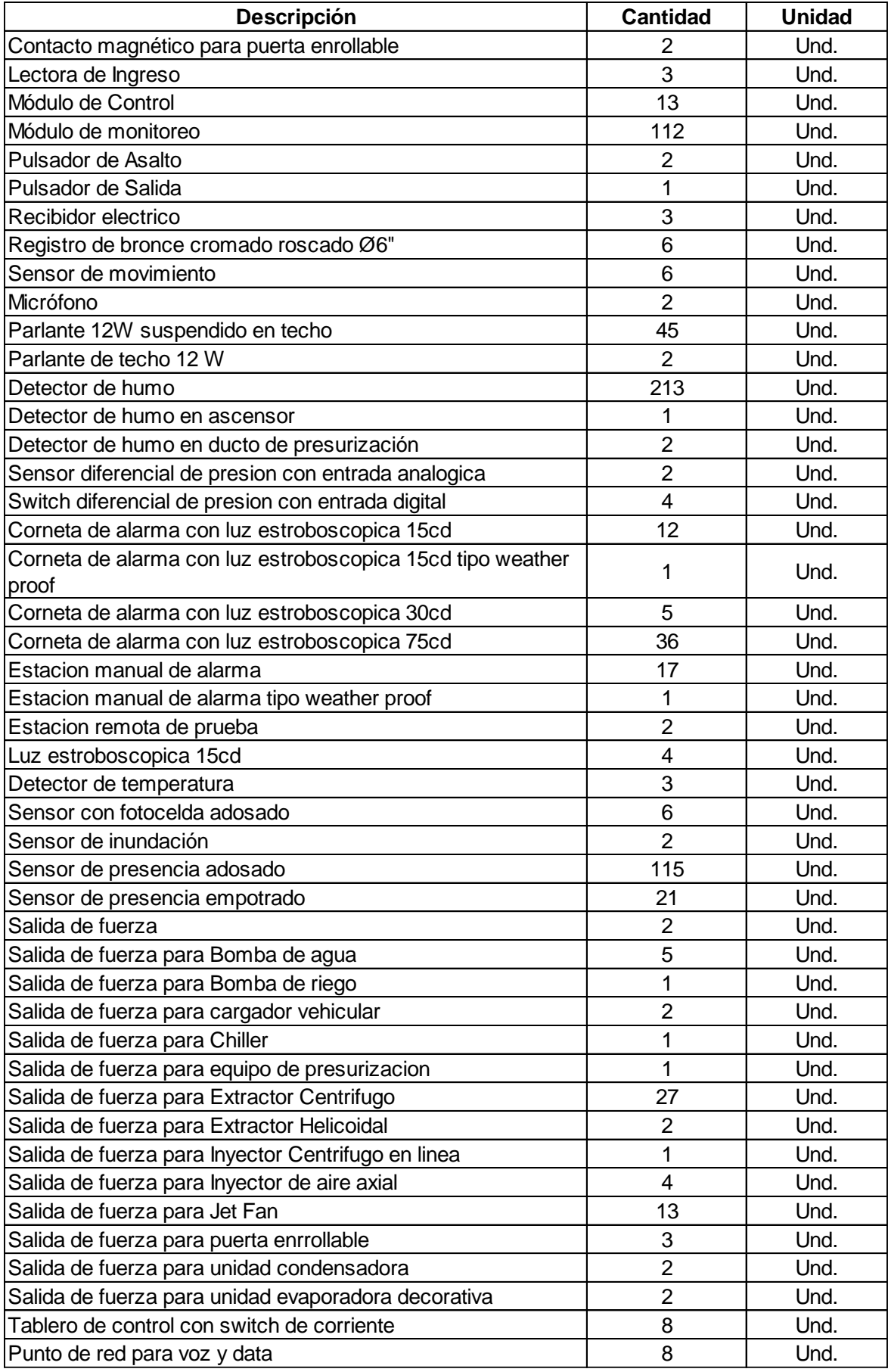

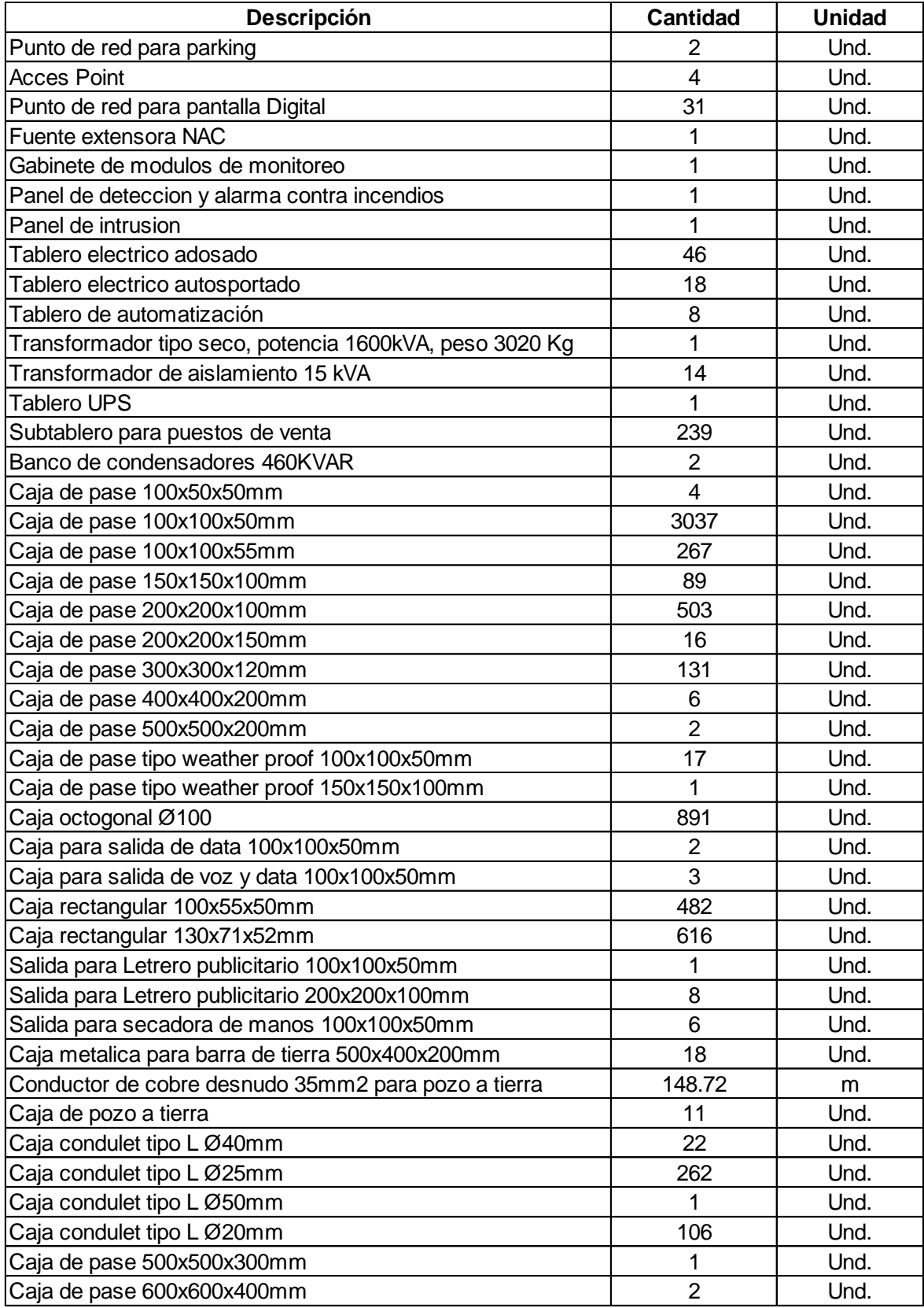

## Anexo 4: Metrado de Instalaciones HVAC

| <b>Descripcion del ducto</b> | Tamaño  | <b>Calibre</b> | Longitud(m) |
|------------------------------|---------|----------------|-------------|
| Ducto Fierro Negro (FeNe)    | 8"x7"   | 26             | 6.34        |
| Ducto Fierro Negro (FeNe)    | 12"x7"  | 26             | 2.69        |
| Ducto Fierro Negro (FeNe)    | 12"x8"  | 26             | 6.73        |
| Ducto Fierro Negro (FeNe)    | 12"x10" | 26             | 7.07        |
| Ducto Fierro Negro (FeNe)    | 14"x14" | 24             | 36.28       |
| Ducto Fierro Negro (FeNe)    | 16"x10" | 24             | 1.02        |
| Ducto Fierro Negro (FeNe)    | 16"x11" | 24             | 2.31        |
| Ducto Fierro Negro (FeNe)    | 16"x12" | 24             | 0.75        |
| Ducto Fierro Negro (FeNe)    | 16"x13" | 24             | 2.39        |
| Ducto Fierro Negro (FeNe)    | 16"x14" | 24             | 2.48        |
| Ducto Fierro Negro (FeNe)    | 16"x16" | 24             | 3.42        |
| Ducto Fierro Negro (FeNe)    | 17"x17" | 24             | 15.19       |
| Ducto Fierro Negro (FeNe)    | 24"x20" | 24             | 0.9         |
| Ducto plancha galvanizada    | 6"x6"   | 26             | 31.74       |
| Ducto plancha galvanizada    | 6"x8"   | 26             | 3.03        |
| Ducto plancha galvanizada    | 6"x12"  | 26             | 20.7        |
| Ducto plancha galvanizada    | 8"x5"   | 26             | 45.38       |
| Ducto plancha galvanizada    | 8"x6"   | 26             | 48.97       |
| Ducto plancha galvanizada    | 8"x7"   | 26             | 1.32        |
| Ducto plancha galvanizada    | 8"x8"   | 26             | 6.56        |
| Ducto plancha galvanizada    | 8"x11"  | 26             | 0.29        |
| Ducto plancha galvanizada    | 8"x12"  | 26             | 29.92       |
| Ducto plancha galvanizada    | 8"x14"  | 26             | 0.96        |
| Ducto plancha galvanizada    | 8"x16"  | 26             | 0.09        |
| Ducto plancha galvanizada    | 10"x6"  | 26             | 0.63        |
| Ducto plancha galvanizada    | 10"x7"  | 26             | 1.21        |
| Ducto plancha galvanizada    | 10"x8"  | 26             | 0.34        |
| Ducto plancha galvanizada    | 12"x6"  | 26             | 27.91       |
| Ducto plancha galvanizada    | 12"x8"  | 26             | 24.06       |
| Ducto plancha galvanizada    | 12"x9"  | 26             | 0.51        |
| Ducto plancha galvanizada    | 12"x10" | 26             | 1.6         |
| Ducto plancha galvanizada    | 12"x11" | 26             | 0.32        |
| Ducto plancha galvanizada    | 12"x12" | 26             | 0.74        |
| Ducto plancha galvanizada    | 12"x20" | 24             | 48.93       |
| Ducto plancha galvanizada    | 13"x24" | 24             | 4.39        |
| Ducto plancha galvanizada    | 14"x7"  | 24             | 7.12        |
| Ducto plancha galvanizada    | 14"x8"  | 24             | 37.67       |
| Ducto plancha galvanizada    | 14"x10" | 24             | 27.02       |
| Ducto plancha galvanizada    | 14"x11" | 24             | 0.78        |
| Ducto plancha galvanizada    | 14"x12" | 24             | 9.36        |
| Ducto plancha galvanizada    | 14"x14" | 24             | 46.79       |
| Ducto plancha galvanizada    | 15"x8"  | 24             | 9.32        |

Metrado de ductos de ventilación

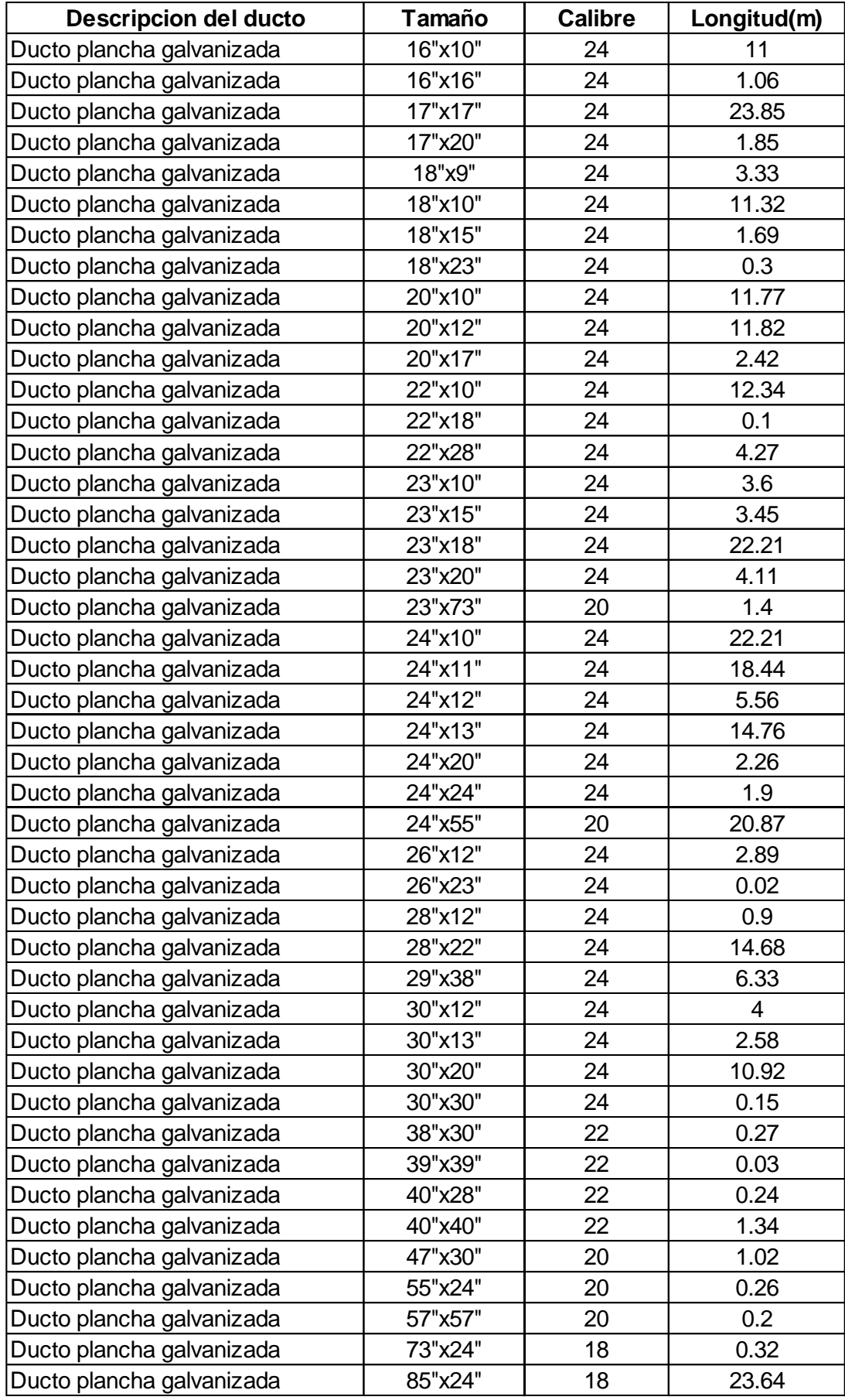

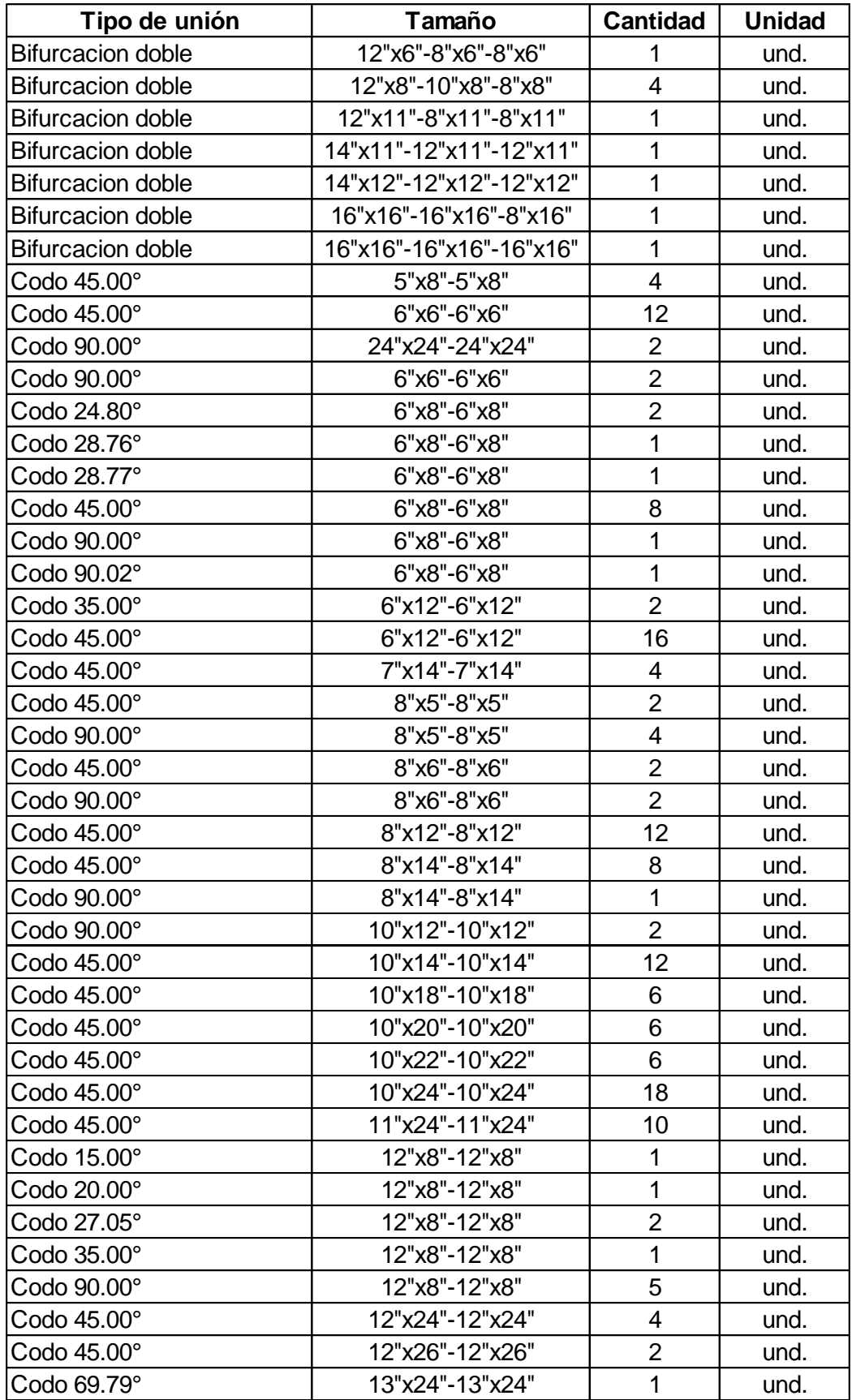

Metrado de uniones de ductos de ventilación

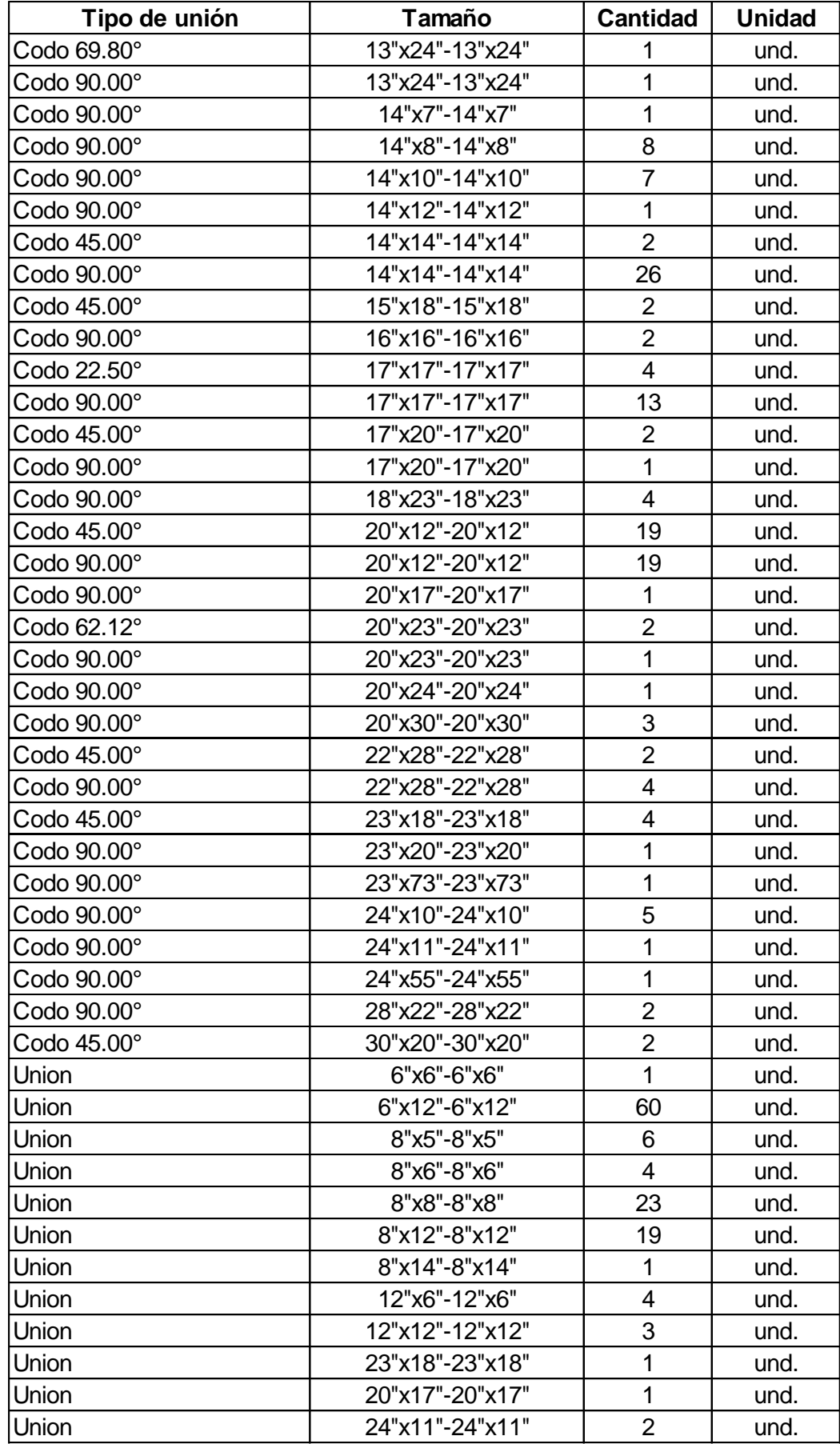

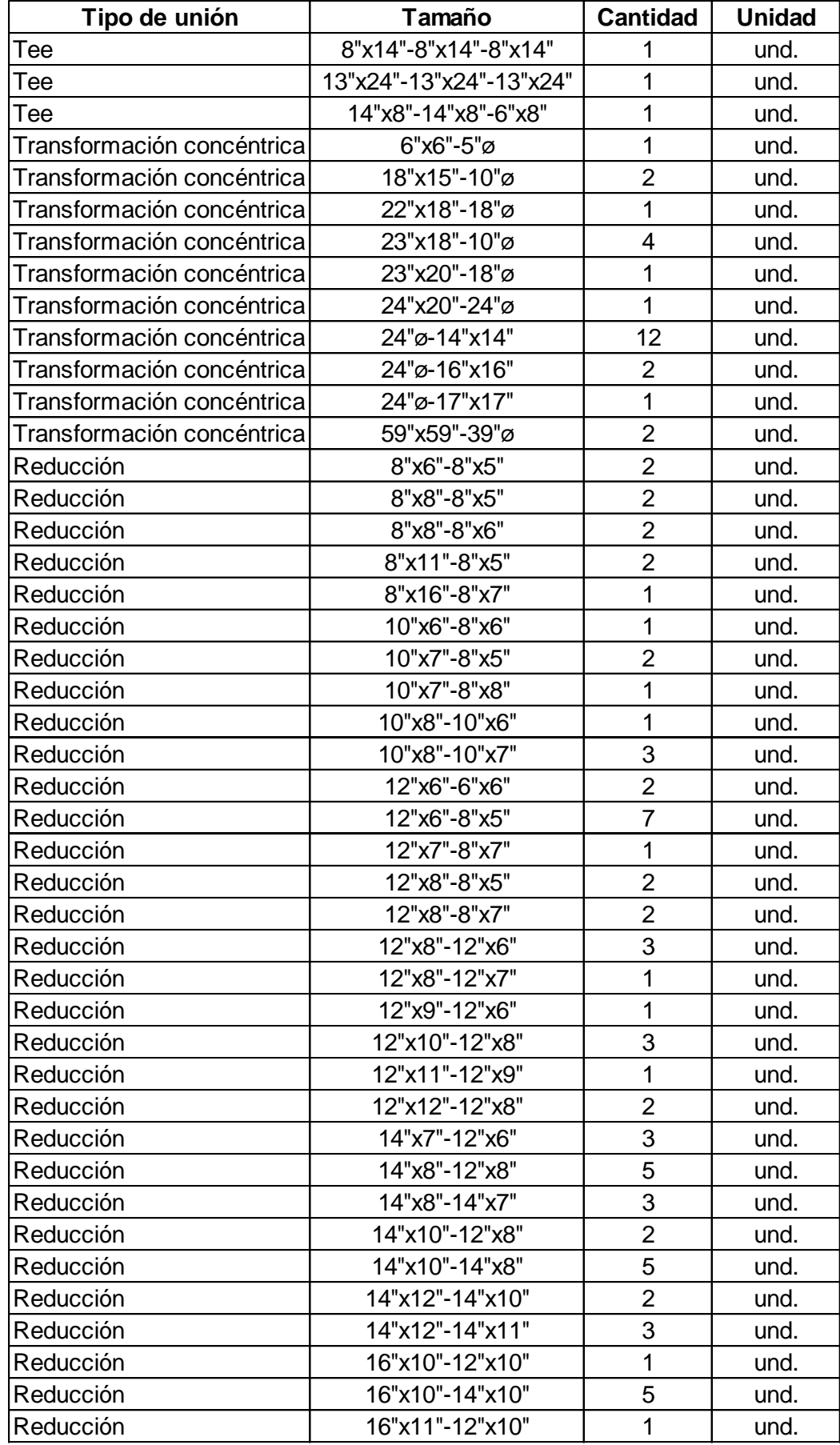

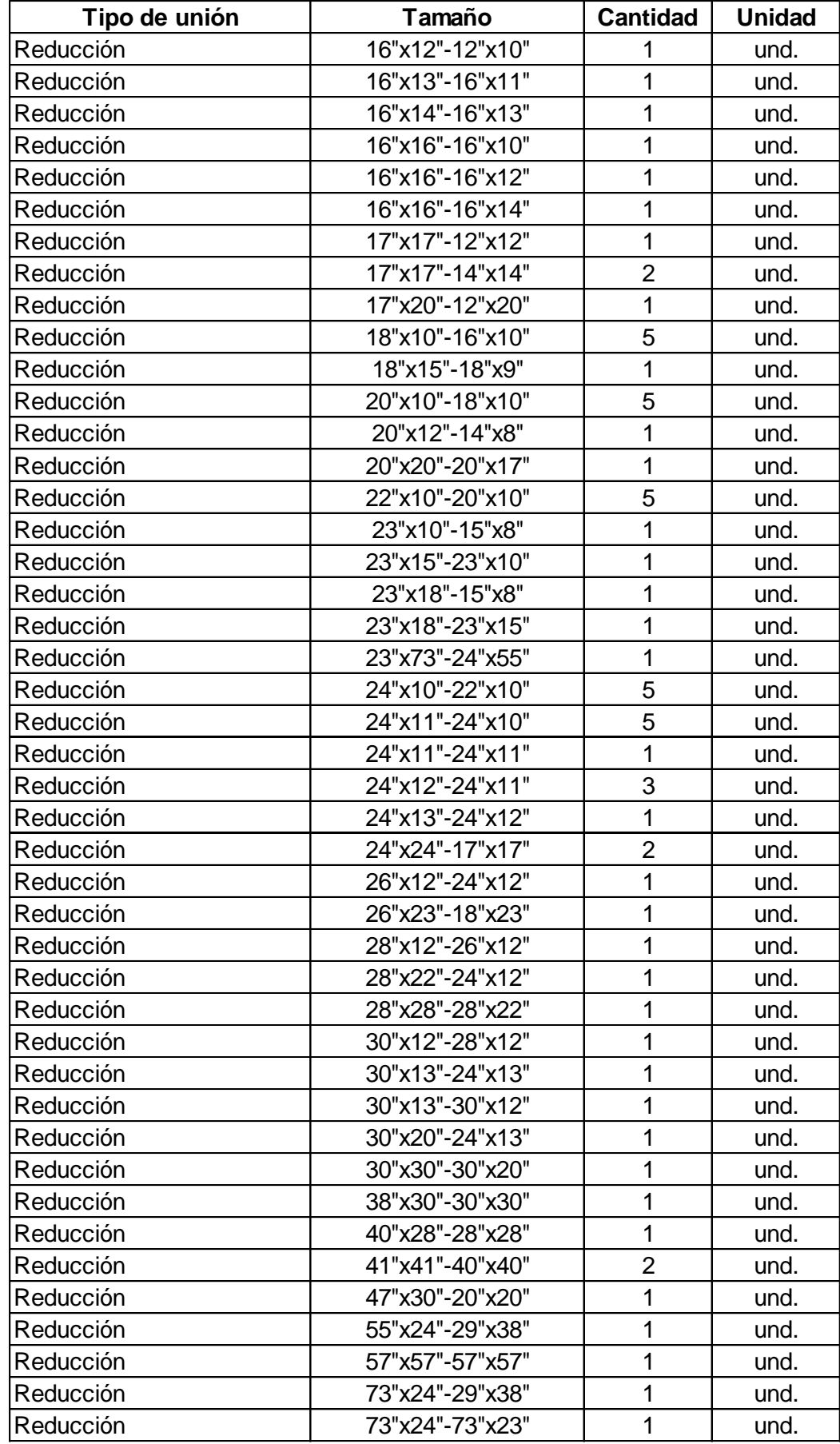

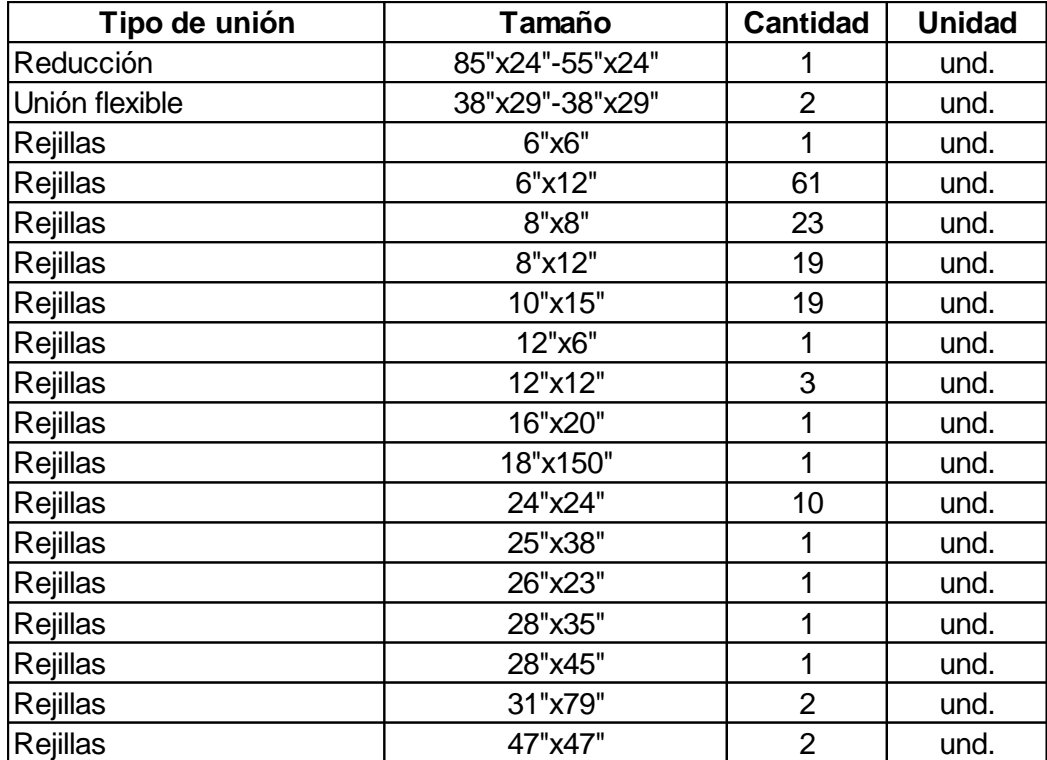

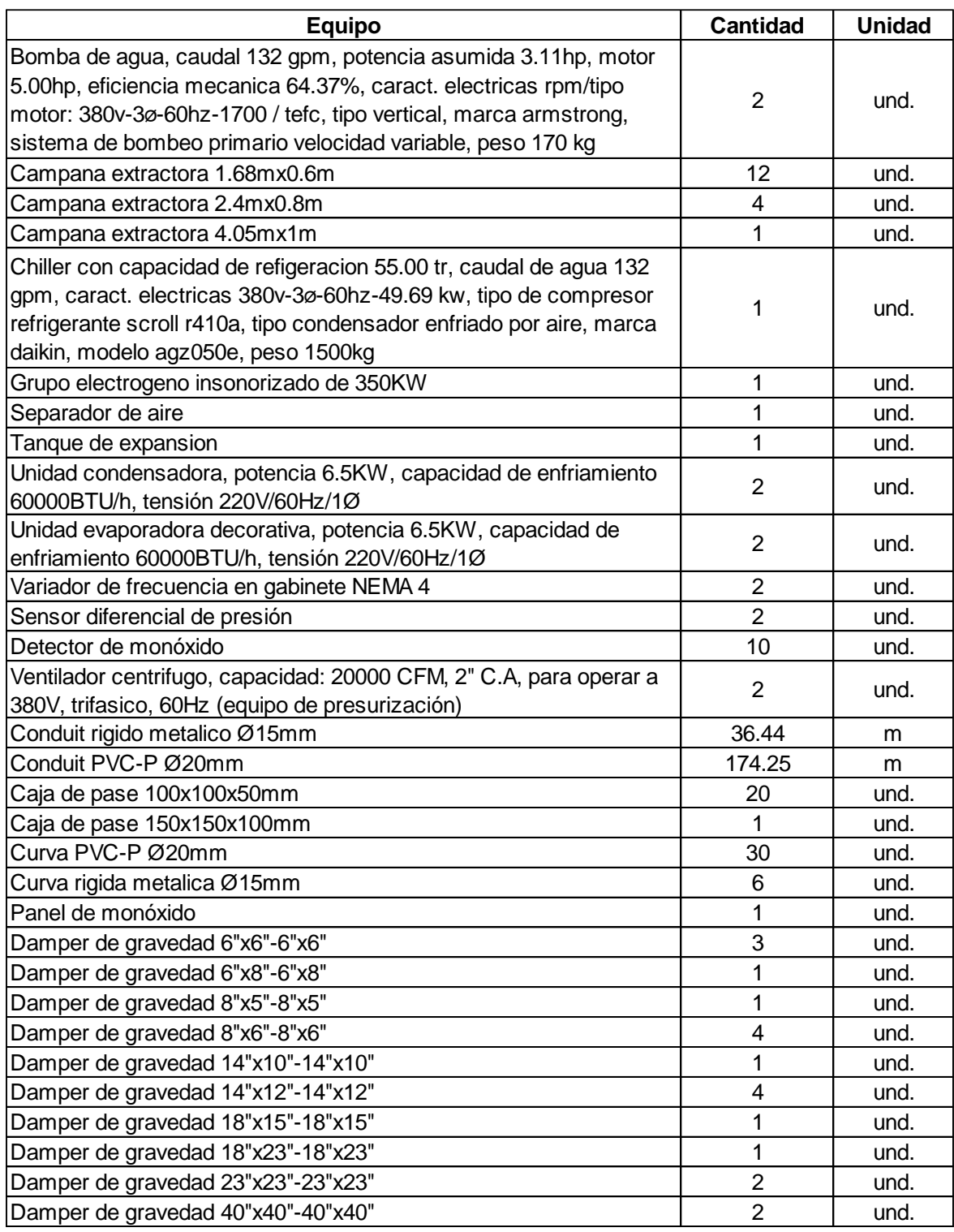

# Equipos HVAC

## Metrado de tuberías y accesorios

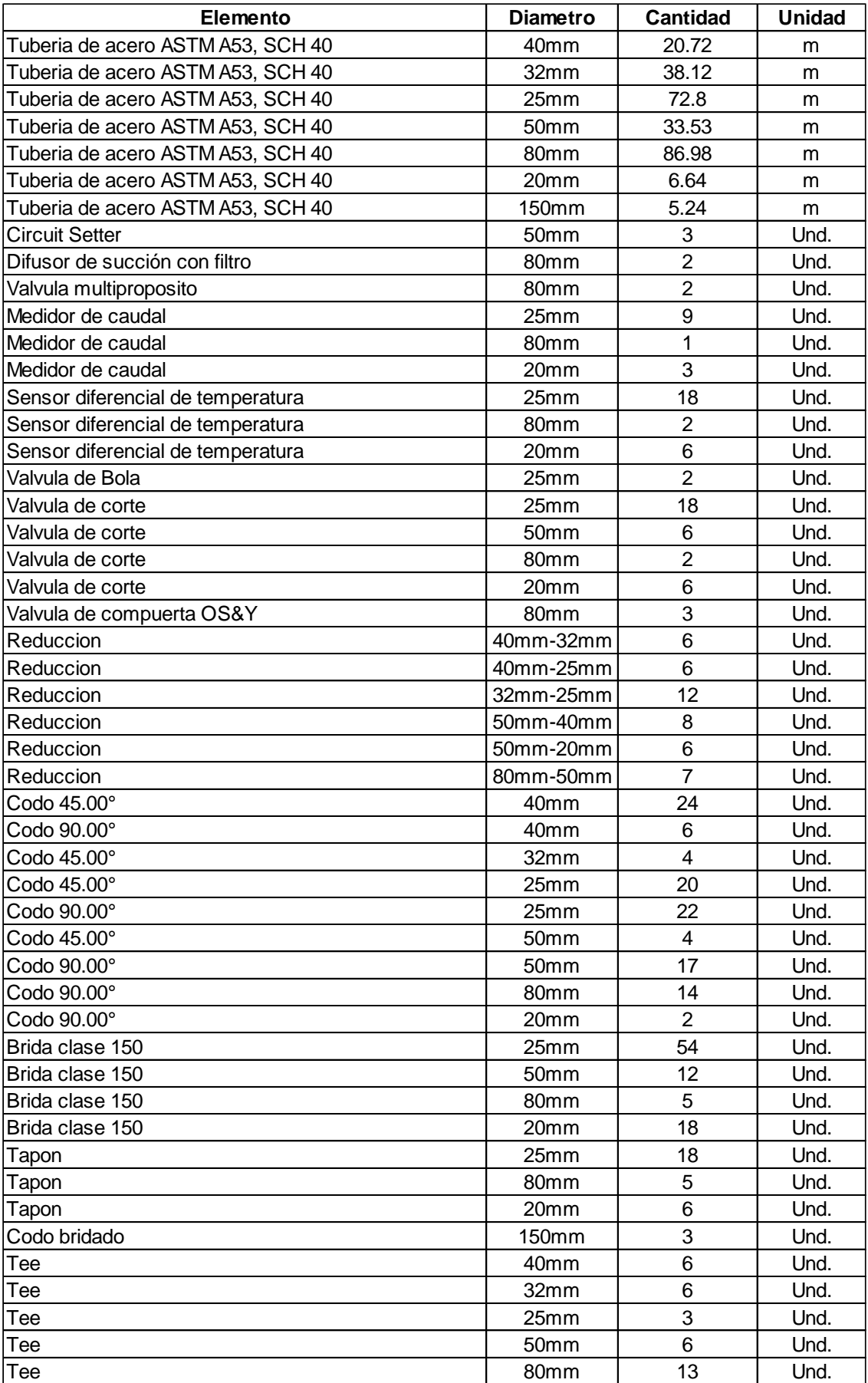

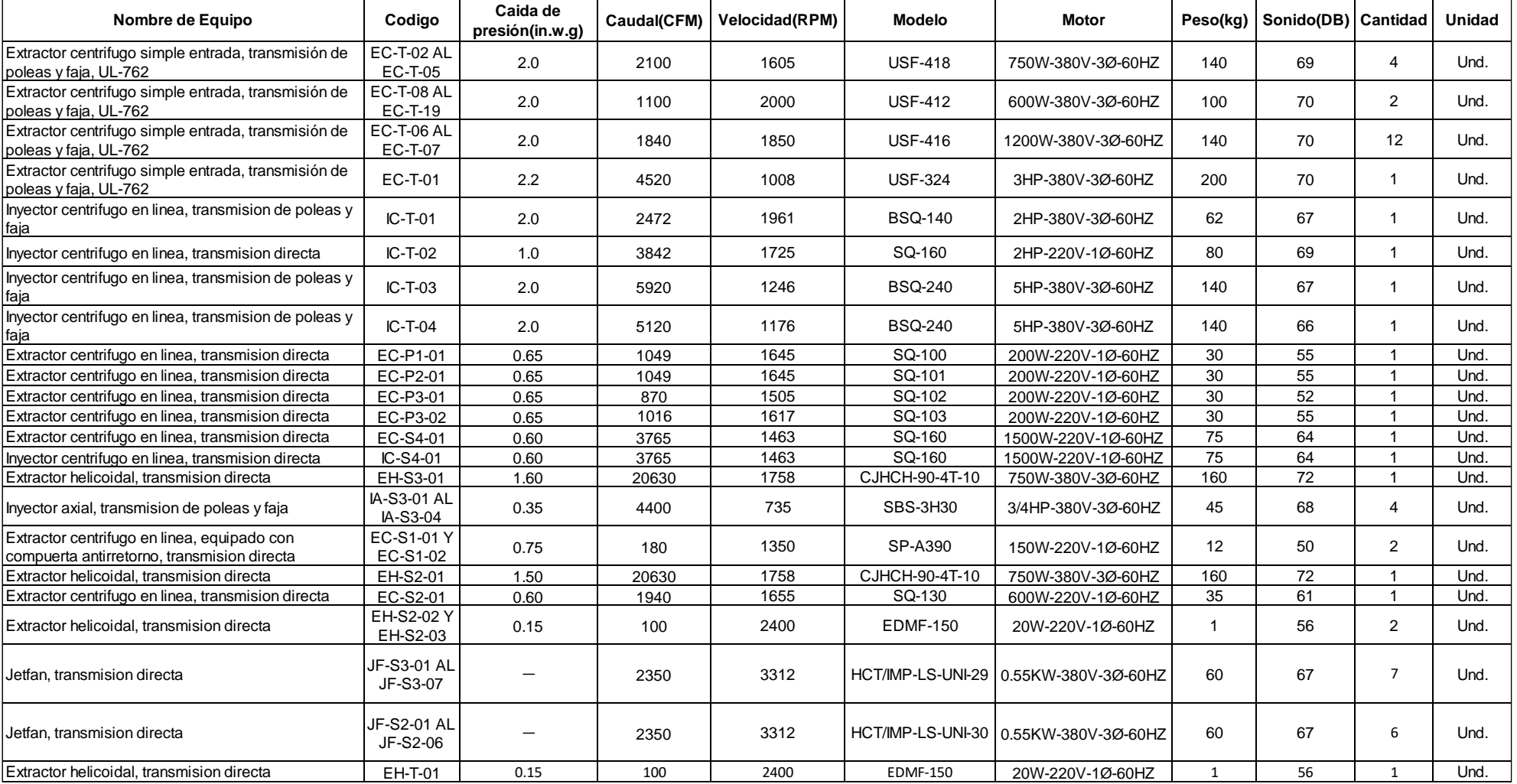

## Metrado de equipos de inyección y extracción de aire

## Anexo 5: Imágenes del modelo BIM del edificio

Cuarto de bombas

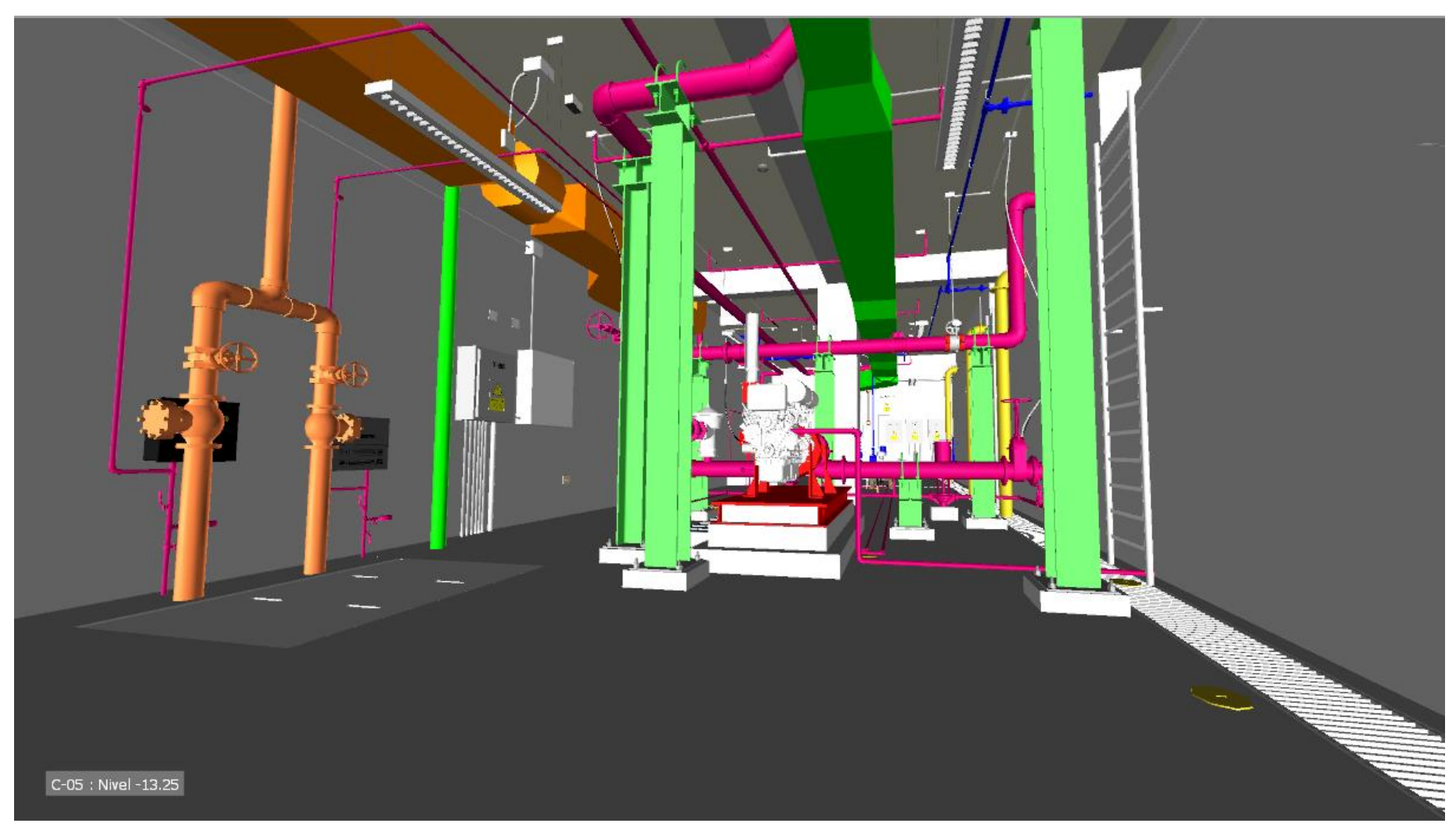

Playa de estacionamiento

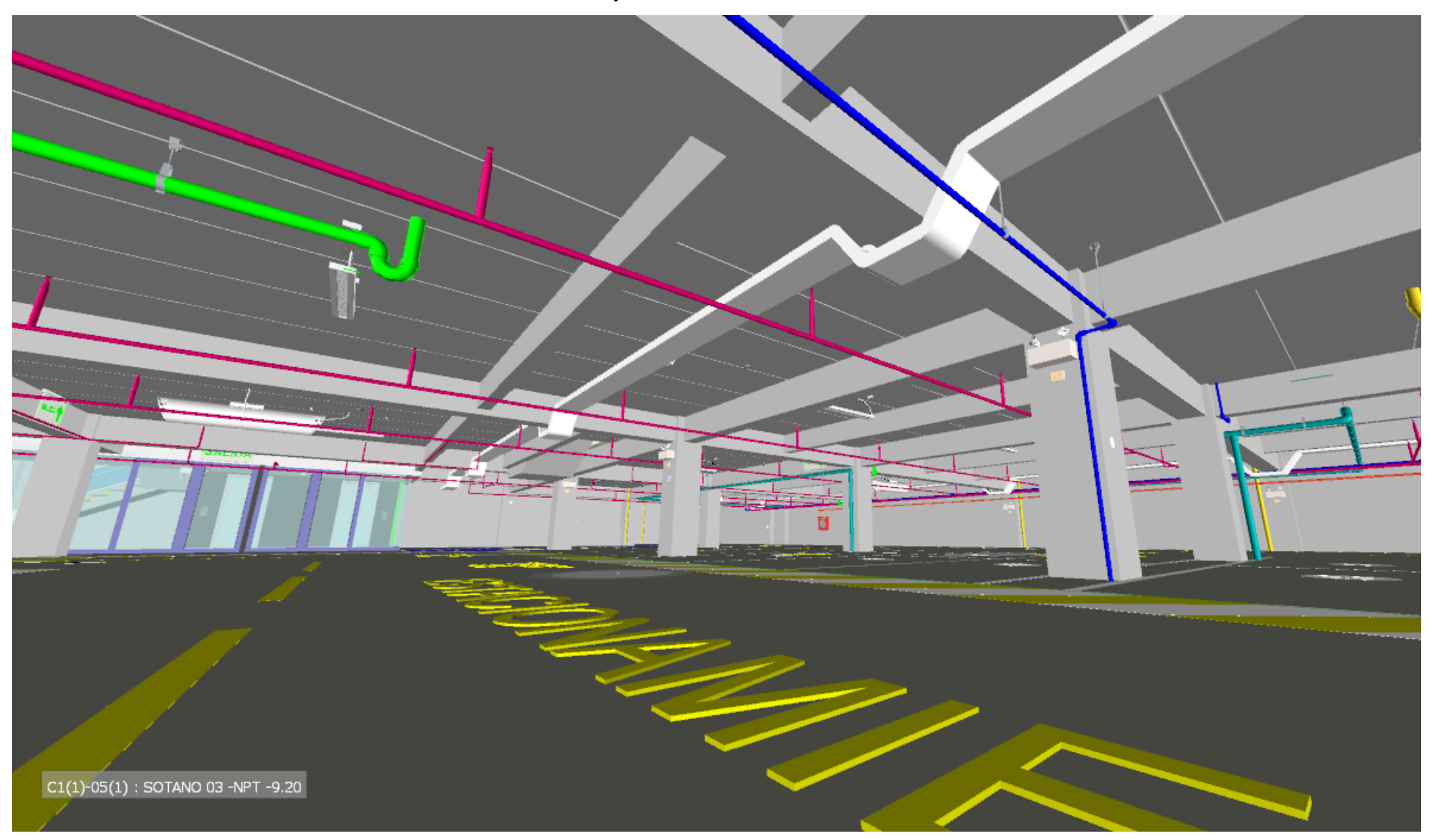
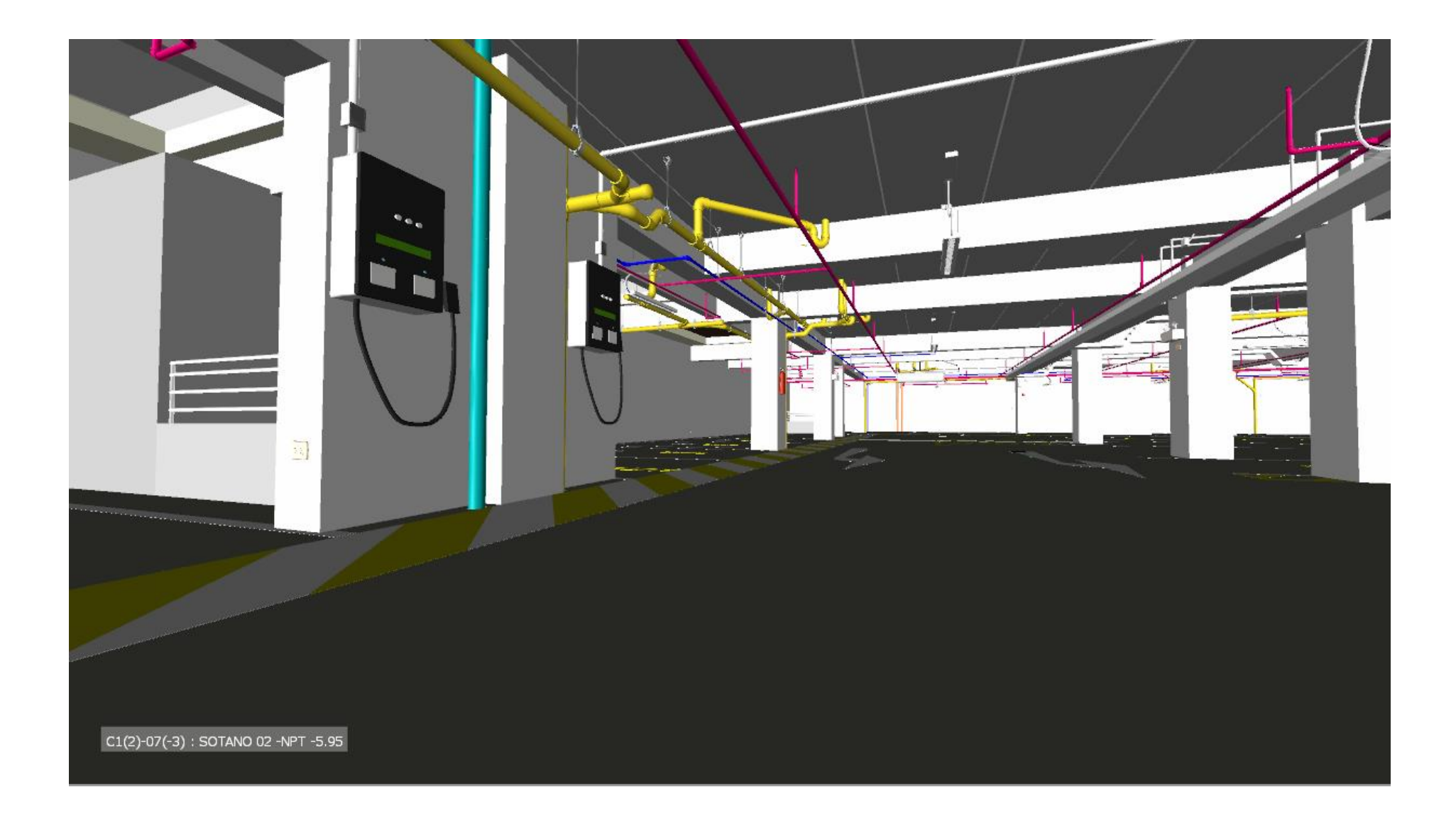

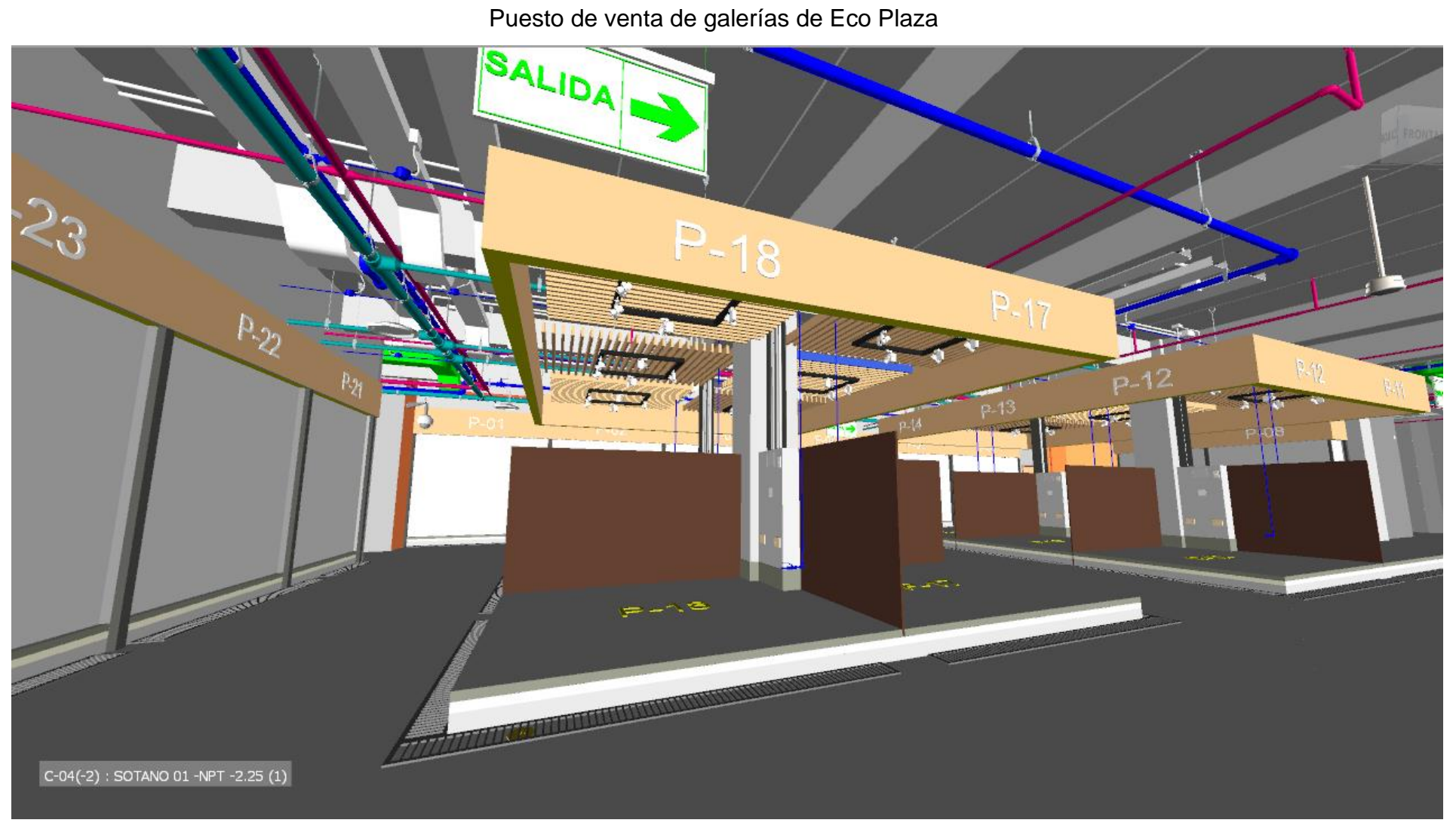

## Cuarto Eléctrico

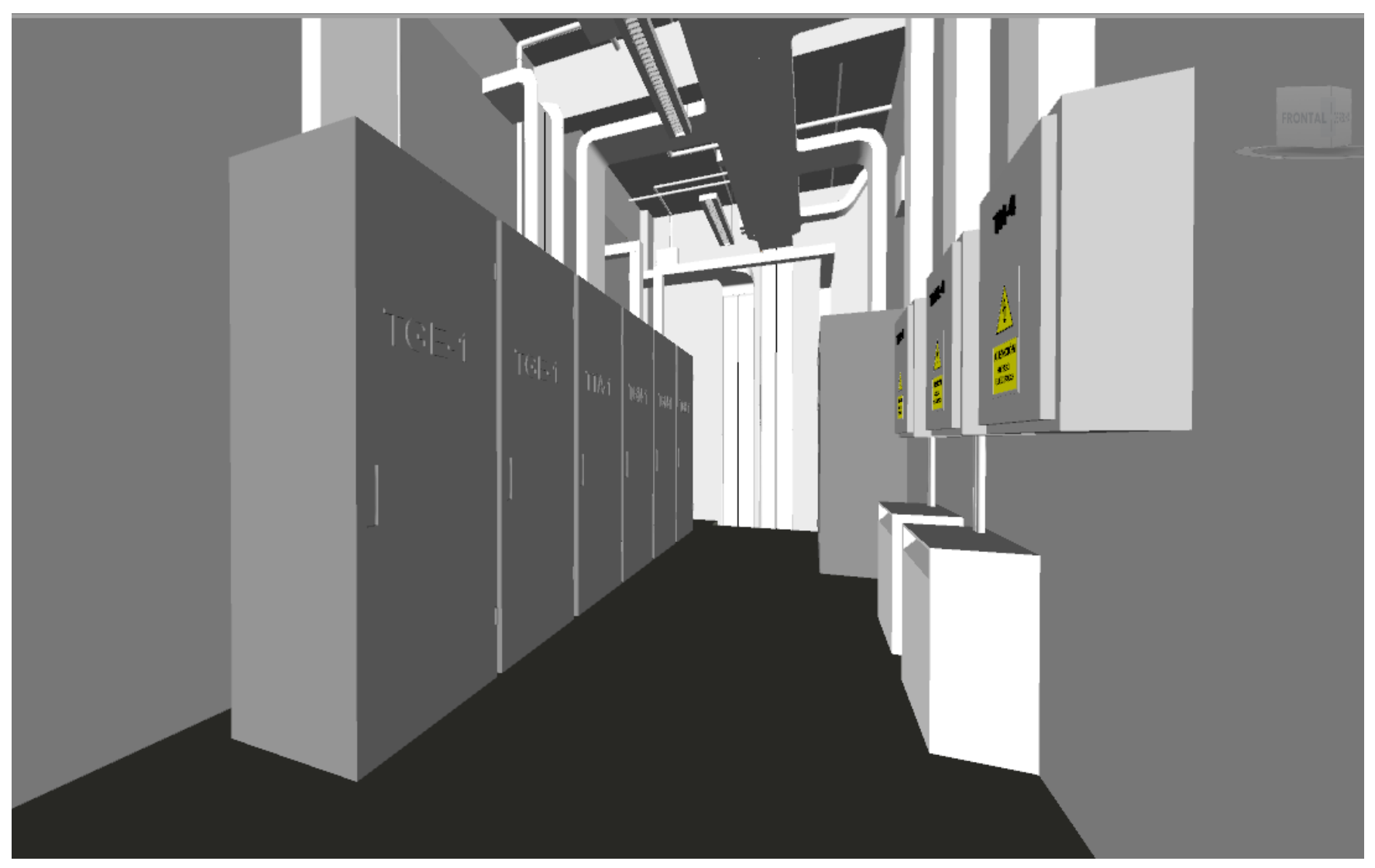

## Equipos HVAC en techo

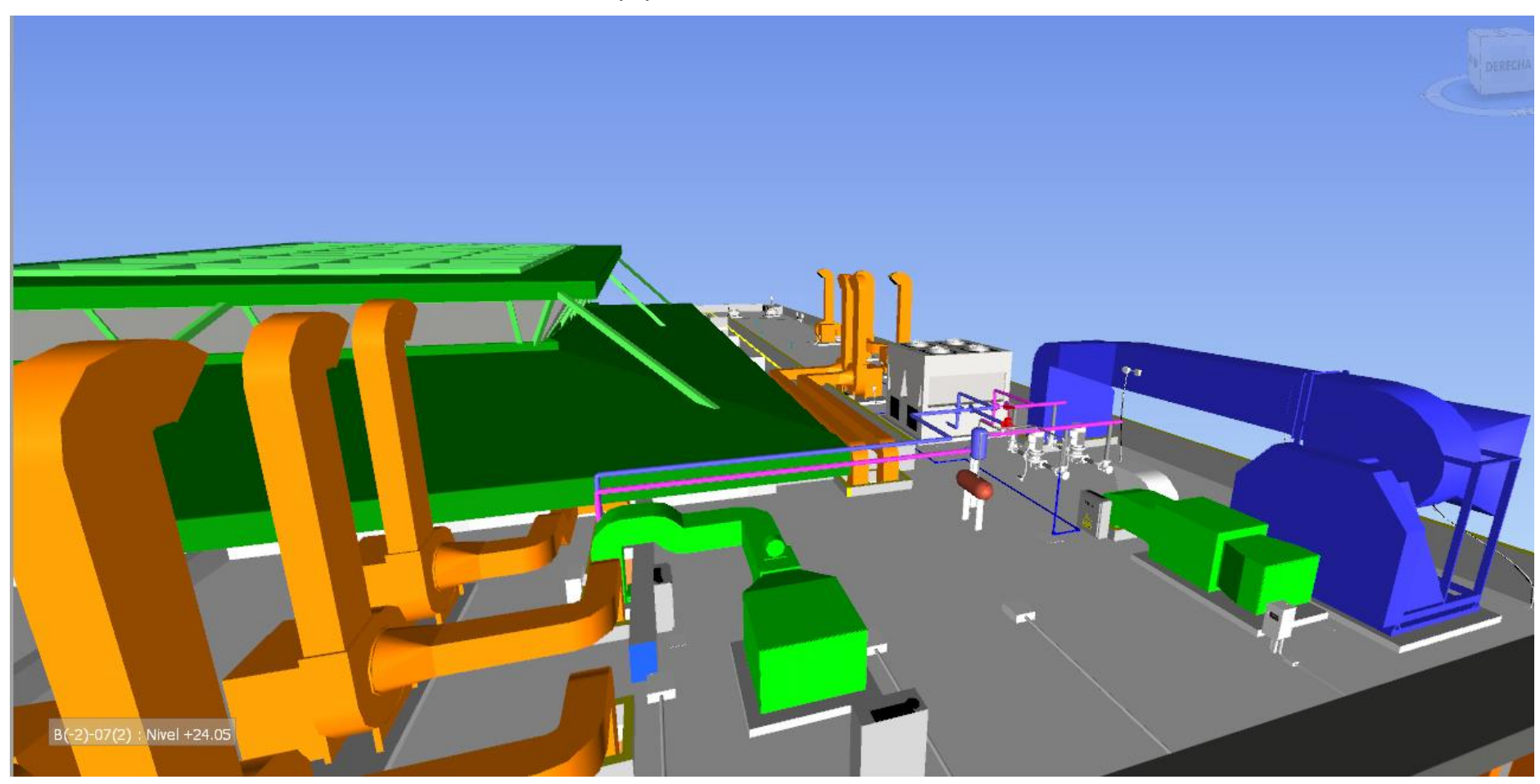

## Escaleras eléctricas

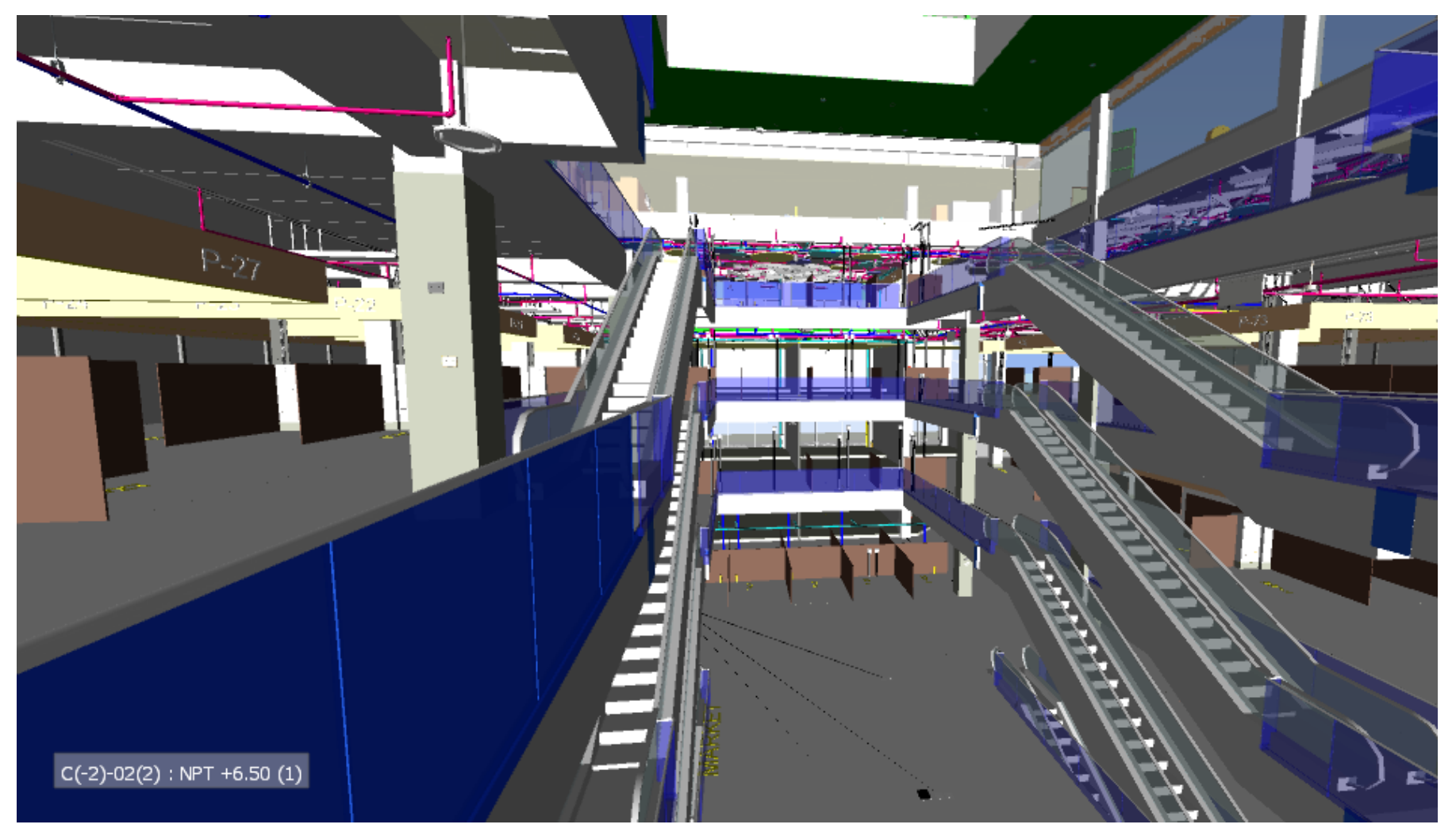